3-293-838-**13** (1)

# **SONY**

# *Data Projector*

Οδηγίες Λειτουργίας

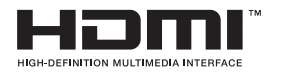

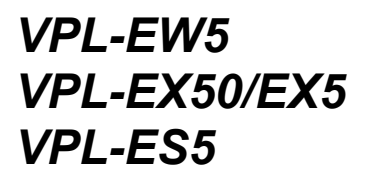

© 2008 Sony Corporation

# **ΠΡΟΕΙΔΟΠΟΙΗΣΗ**

**Για να μειώσετε τον κίνδυνο πυρκαγιάς ή ηλεκτροπληξίας, μην αφήνετε την παρούσα συσκευή εκτεθειμένη σε βροχή ή υγρασία.**

**Για να αποφύγετε το ενδεχόμενο ηλεκτροπληξίας, μην ανοίγετε το περίβλημα. Η συντήρηση της συσκευής πρέπει να ανατίθεται μόνο σε εξειδικευμένους τεχνικούς.**

#### **ΠΡΟΕΙΔΟΠΟΙΗΣΗ**

**Η ΠΑΡΟΥΣΑ ΣΥΣΚΕΥΗ ΠΡΕΠΕΙ ΝΑ ΕΙΝΑΙ ΓΕΙΩΜΕΝΗ.**

#### **ΣΗΜΑΝΤΙΚΟ**

Η πινακίδα τεχνικών πληροφοριών βρίσκεται στο κάτω μέρος της συσκευής.

#### **ΠΡΟΕΙΔΟΠΟΙΗΣΗ**

Όταν εγκαθιστάτε τη μονάδα, συμπεριλάβετε μια εύκολα προσβάσιμη συσκευή αποσύνδεσης στη σταθερή καλωδίωση ή συνδέστε το βύσμα ισχύος σε μια εύκολα προσβάσιμη έξοδο πρίζας κοντά στη μονάδα. Αν τυχόν προκύψει βλάβη κατά τη λειτουργία της μονάδας, χρησιμοποιήστε τη συσκευή αποσύνδεσης για να διακόψετε την παροχή τροφοδοσίας, ή αποσυνδέστε το βύσμα ισχύος.

## **ΠΡΟΣΟΧΗ**

Υπάρχει κίνδυνος έκρηξης αν αντικαταστήσετε τη μπαταρία με λανθασμένο τρόπο. Αντικαθιστάτε την μόνο με τον ίδιο ή ισοδύναμο τύπο μπαταρίας σύμφωνα με τις συστάσεις του κατασκευαστή.

Η απόρριψη χρησιμοποιημένων μπαταριών πρέπει να γίνεται σύμφωνα με τις οδηγίες του κατασκευαστή.

## **Για τους πελάτες στις Η.Π.Α.**

Η συσκευή αυτή δοκιμάστηκε και διαπιστώθηκε ότι συμμορφώνεται με τα όρια για ψηφιακές συσκευές Κατηγορίας B, σύμφωνα με την Ενότητα 15 των κανόνων της FCC. Τα όρια αυτά σχεδιάστηκαν για να παρέχουν εύλογη προστασία έναντι

επιβλαβών παρεμβολών σε οικιακές εγκαταστάσεις. Η παρούσα συσκευή παράγει, χρησιμοποιεί και μπορεί να εκπέμψει ενέργεια ραδιοσυχνότητας και, αν η εγκατάσταση και η χρήση της δεν γίνει σύμφωνα με τις οδηγίες, ενδέχεται να προκαλέσει επιζήμια παρεμβολή σε ραδιοεπικοινωνίες. Ωστόσο, δεν παρέχεται καμία εγγύηση ότι δεν θα παρουσιαστούν παρεμβολές σε κάποια συγκεκριμένη εγκατάσταση. Αν η παρούσα συσκευή πράγματι προκαλέσει επιζήμια παρεμβολή σε ραδιοφωνική ή τηλεοπτική λήψη, γεγονός που μπορείτε να διαπιστώσετε αν απενεργοποιήσετε και ενεργοποιήσετε πάλι τη συσκευή, συνιστούμε στο χρήστη να επιχειρήσει να διορθώσει την παρεμβολή με έναν ή περισσότερους από τους εξής τρόπους:

- Αλλάζοντας τον προσανατολισμό ή τη θέση της κεραίας λήψης.
- Αυξάνοντας την απόσταση διαχωρισμού της συσκευής από το δέκτη.
- Συνδέοντας τη συσκευή σε πρίζα που ανήκει σε διαφορετικό κύκλωμα από αυτό όπου είναι συνδεδεμένος ο δέκτης.
- Συμβουλευόμενος τον αντιπρόσωπο ή κάποιον έμπειρο τεχνικό ραδιοφώνων/ τηλεοράσεων.

Σας εφιστούμε την προσοχή στο γεγονός ότι οποιεσδήποτε αλλαγές ή τροποποιήσεις που δεν είναι ρητά εγκεκριμένες στο παρόν εγχειρίδιο θα μπορούσαν να ακυρώσουν το δικαίωμά σας για λειτουργία του παρόντος εξοπλισμού.

Όλα τα καλώδια διεπαφής που χρησιμοποιούνται για τη σύνδεση περιφερειακών συσκευών πρέπει να είναι θωρακισμένα προκειμένου να συμμορφώνονται με τα όρια για τις ψηφιακές συσκευές σύμφωνα με την Υποενότητα Β της Ενότητας 15 των κανόνων της FCC.

Αν έχετε απορίες για το συγκεκριμένο προϊόν, μπορείτε να επικοινωνήσετε τηλεφωνικά με το: Κέντρο υπηρεσίας ενημέρωσης πελατών της Sony στον αριθμό 1-800-222-7669 ή να επισκεφτείτε τον ιστότοπο http://www.sonybiz.net/projectors/

## **Δήλωση συμμόρφωσης**

Εμπορική επωνυμία: SONY Μοντέλο: VPL-EW5, VPL-EX50, VPL-EX5, VPL-ES5 Υπεύθυνο μέρος: Sony Electronics Inc. Διεύθυνση: 16530 Via Esprillo, San Diego, CA 92127 U.S.A. Αριθμός τηλεφώνου: 858-942-2230

Η παρούσα συσκευή συμμορφώνεται με την Ενότητα 15 των κανόνων της FCC. Η λειτουργία υπόκειται στους ακόλουθους δύο όρους: (1) Η παρούσα συσκευή δεν μπορεί να προκαλέσει επιβλαβή παρεμβολή και (2) η παρούσα συσκευή πρέπει να δέχεται οποιαδήποτε λαμβανόμενη παρεμβολή, συμπεριλαμβανομένης παρεμβολής που ίσως προκαλέσει ανεπιθύμητη λειτουργία.

#### ΠΡΟΕΙΔΟΠΟΙΗΣΗ: Η ΠΑΡΟΥΣΑ ΠΡΟΕΙΔΟΠΟΙΗΣΗ ΙΣΧΥΕΙ ΜΟΝΟ ΓΙΑ ΤΙΣ Η.Π.Α.

Αν χρησιμοποιείτε τη συσκευή στις Η.Π.Α., χρησιμοποιήστε το καλώδιο τροφοδοσίας UL LISTED που καθορίζεται παρακάτω. ΜΗΝ ΧΡΗΣΙΜΟΠΟΙΕΙΤΕ ΟΠΟΙΟΔΗΠΟΤΕ ΑΛΛΟ ΚΑΛΩΔΙΟ ΤΡΟΦΟΔΟΣΙΑΣ.

Συνδέστε το Πτερύγιο Cap Parallel με την ακίδα γείωσης (Διάρθρωση NEMA 5-15P)

- Καλώδιο Τύπος SJT, τρία σύρματα 16 ή 18 AWG
- Μήκος Ελάχιστο: 1,5 μέτρο, Μικρότερο από 4,5 μέτρα

Ονομαστική ισχύς

Ελάχιστο 10 A, 125 V

Η χρήση της συσκευής σε τάση ρεύματος διαφορετική από τα 120 V ίσως απαιτεί τη χρήση διαφορετικού καλωδίου γραμμής ή βύσματος προσάρτησης ή και των δύο. Για να μειώσετε τον ενδεχόμενο κίνδυνο πυρκαγιάς ή ηλεκτροπληξίας, η συντήρηση της συσκευής πρέπει να ανατίθεται μόνο σε εξειδικευμένους τεχνικούς.

#### ΠΡΟΕΙΔΟΠΟΙΗΣΗ: Η ΠΑΡΟΥΣΑ ΠΡΟΕΙΔΟΠΟΙΗΣΗ ΙΣΧΥΕΙ ΓΙΑ ΑΛΛΕΣ ΧΩΡΕΣ.

- 1. Χρησιμοποιήστε το εγκεκριμένο καλώδιο τροφοδοσίας (αγωγός ηλεκτρικού δικτύου 3 πυρήνων) / σύνδεσμο συσκευών / βύσμα με επαφές γείωσης που συμμορφώνεται με τους κανονισμούς ασφαλείας κάθε χώρας εφόσον είναι εφαρμόσιμοι.
- 2. Χρησιμοποιήστε το καλώδιο τροφοδοσίας (αγωγός ηλεκτρικού δικτύου 3 πυρήνων) / σύνδεσμο συσκευών / βύσμα που συμμορφώνεται με την κατάλληλη ονομαστική ισχύ (βολτάζ, αμπέρ).

Αν έχετε απορίες για τη χρήση του προαναφερθέντος καλωδίου τροφοδοσίας / συνδέσμου συσκευών /βύσματος, παρακαλούμε να συμβουλευτείτε εξειδικευμένο τεχνικό.

#### **Για τους πελάτες στην Ευρώπη**

Ο κατασκευαστής του παρόντος προϊόντος είναι η Sony Corporation, 1-7-1 Konan, Minato-ku, Τόκυο, Ιαπωνία. Ο εξουσιοδοτημένος αντιπρόσωπος της EMC και της ασφάλειας προϊόντων είναι η Sony Deutschland GmbH, Hedelfinger Strasse 61, 70327 Στουτγάρδη, Γερμανία. Για οποιαδήποτε θέματα σέρβις ή εγγύησης παρακαλούμε ανατρέξτε στις διευθύνσεις που αναφέρονται στα ξεχωριστά έγγραφα για το σέρβις ή την εγγύηση.

## **Μόνο για την πολιτείας της Καλιφόρνιας, στις Η.Π.Α.**

Υπερχλωρικό υλικό - ενδέχεται να εφαρμόζεται ειδικός χειρισμός, δείτε www.dtsc.ca.gov/hazardouswaste/ perchlorate

Υπερχλωρικό υλικό: Η μπαταρία λιθίου περιέχει υπερχλωρικό υλικό.

## **Απόρριψη της παλιάς λυχνίας**

Για τους πελάτες που βρίσκονται στις Η.Π.Α. Η λυχνία μέσα στο παρόν προϊόν περιέχει υδράργυρο. Η απόρριψη αυτών των υλικών ενδεχομένως διέπεται από συγκεκριμένες διατάξεις περιβαλλοντικών κριτηρίων. Για πληροφορίες σχετικά με την απόρριψη ή την ανακύκλωση προϊόντων, παρακαλούμε να επικοινωνείτε με τις τοπικές σας αρχές ή με την Ένωση Βιομηχανιών Ηλεκτρονικών (Electronics Industries Alliance) (http://www.eiae.org).

#### **Απόρριψη παλαιού ηλεκτρικού & ηλεκτρονικού εξοπλισμού (Εφαρμόσιμη στην Ευρωπαϊκή Ένωση και άλλες ευρωπαϊκές χώρες με χωριστά συστήματα συλλογής)**

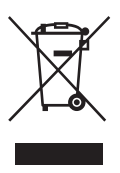

Το συγκεκριμένο σύμβολο επάνω στο προϊόν ή τη συσκευασία του υποδεικνύει ότι το προϊόν δεν θα αντιμετωπιστεί ως οικιακό απόρριμμα. Αντιθέτως θα παραδοθεί στο ισχύον σημείο συλλογής για την

ανακύκλωση ηλεκτρικού και ηλεκτρονικού εξοπλισμού. Διασφαλίζοντας τη σωστή απόρριψη του συγκεκριμένου προϊόντος, θα βοηθήσετε στην πρόληψη πιθανών αρνητικών συνεπειών για το περιβάλλον και την ανθρώπινη υγεία που θα μπορούσαν να προκληθούν λόγω ακατάλληλης διαχείρισης των αποβλήτων του προϊόντος. Η ανακύκλωση υλικών θα βοηθήσει στη διατήρηση των φυσικών πόρων. Για αναλυτικότερες πληροφορίες σχετικά με την ανακύκλωση του προϊόντος, παρακαλούμε να επικοινωνήσετε με τις δημοτικές υπηρεσίες ή την υπηρεσία αποκομιδής των οικιακών απορριμμάτων στην περιοχή σας ή με το κατάστημα από το οποίο αγοράσατε το προϊόν.

## **Μόνο για τους πελάτες στην Ταϊβάν**

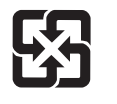

廢雷池請同收

# **Πίνακας Περιεχομένων**

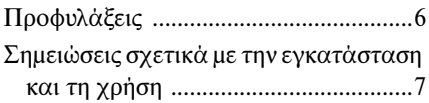

## *[Επισκόπηση](#page-10-0)*

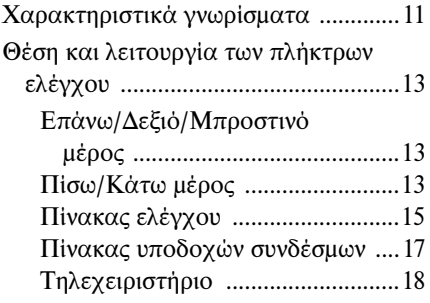

## *[Προβολή της εικόνας](#page-20-0)*

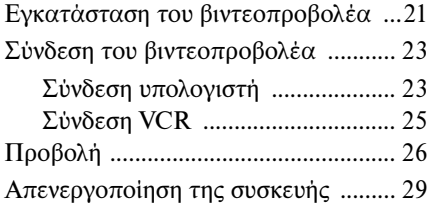

## *[Πρόσφορες λειτουργίες](#page-29-0)*

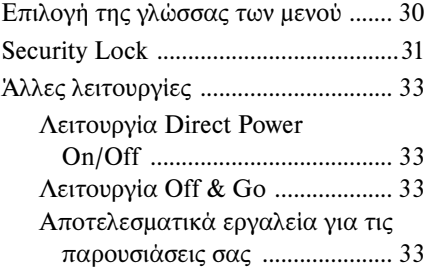

## *[Προσαρμογές και ρυθμίσεις με](#page-33-0)  χρήση των μενού*

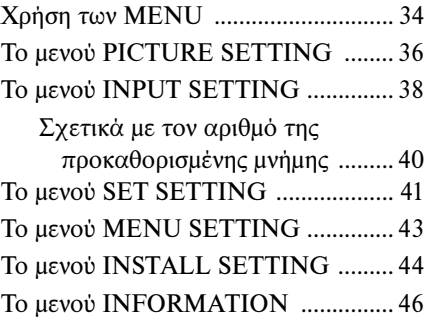

## *[Συντήρηση](#page-47-0)*

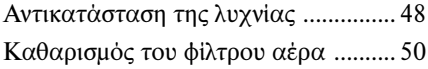

## *[Λοιπά θέματα](#page-50-0)*

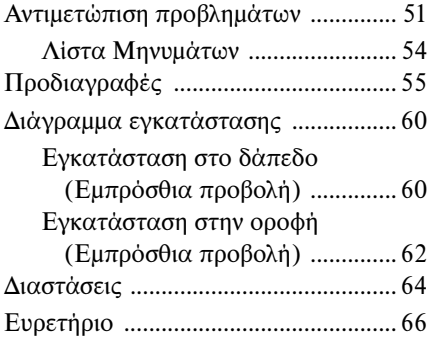

# <span id="page-5-0"></span>**Προφυλάξεις**

## **Ασφάλεια**

- Βεβαιωθείτε ότι η τάση λειτουργίας της συσκευής σας είναι ακριβώς ίδια με την τάση του τοπικού σας δικτύου τροφοδοσίας. Εάν απαιτείται προσαρμογή της τάσης, συμβουλευθείτε το εξειδικευμένο προσωπικό της Sony.
- Αν τυχόν κάποιο υγρό ή στερεό αντικείμενο πέσει μέσα στο περίβλημα, αποσυνδέστε τη συσκευή και δώστε τη για έλεγχο σε εξειδικευμένο τεχνικό προτού τη θέσετε και πάλι σε λειτουργία.
- Αποσυνδέστε τη συσκευή από την πρίζα αν δεν πρόκειται να τη χρησιμοποιήσετε για αρκετές ημέρες.
- Για να αποσυνδέσετε το καλώδιο, τραβήξτε μόνο το βύσμα. Ποτέ μην τραβάτε αυτό καθαυτό το καλώδιο.
- Η πρίζα θα πρέπει να είναι κοντά στη συσκευή και εύκολα προσβάσιμη.
- Ακόμη κι αν απενεργοποιήσετε τη συσκευή, συνεχίζει να δέχεται ρεύμα από την πηγή τροφοδοσίας AC (ηλεκτρικό δίκτυο) εφόσον παραμένει συνδεδεμένη στη πρίζα.
- Μην κοιτάζετε μέσα στο φακό την ώρα που η λυχνία είναι αναμμένη.
- Μη βάζετε τα χέρια σας ή αντικείμενα κοντά στις οπές εξαερισμού. Ο εξερχόμενος αέρας είναι ζεστός.
- Προσέξτε να μη σκαλώσετε τα δάχτυλά σας στο ρυθμιστή.
- Μην απλώσετε υφάσματα ή χαρτιά κάτω από τη συσκευή.

## **Φωτισμός**

- Για να επιτύχετε την καλύτερη δυνατή εικόνα, το μπροστινό μέρος της οθόνης δεν θα πρέπει να είναι εκτεθειμένο σε άμεσο φωτισμό ή ηλιακό φως.
- Συνιστώνται φωτιστικά σποτ τοποθετημένα στην οροφή. Χρησιμοποιείτε κάλυμμα επάνω από λάμπες φθορισμού για να αποφύγετε τη μείωση του λόγου αντίθεσης.
- Καλύπτετε με αδιαφανείς κουρτίνες όσα παράθυρα βρίσκονται απέναντι από την οθόνη.

•Επιθυμητή είναι η εγκατάσταση της συσκευής σε δωμάτιο όπου το δάπεδο και οι τοίχοι δεν είναι φτιαγμένοι από υλικό που αντανακλά το φως. Αν το δάπεδο και οι τοίχοι είναι από υλικό που αντανακλά το φως, συνιστάται η αλλαγή της μοκέτας και της ταπετσαρίας σε κάποιο σκούρο χρώμα.

## **Πρόληψη εσωτερικής υπερθέρμανσης**

Ο βιντεοπροβολέας διαθέτει οπές εξαερισμού (εισαγωγής και εξαγωγής). Μη φράσσετε ή τοποθετείτε αντικείμενα κοντά στις οπές, γιατί ίσως προκύψει υπερθέρμανση που θα προκαλέσει υποβάθμιση της εικόνας ή βλάβη στο βιντεοπροβολέα.

## **Καθαρισμός**

## **Πριν από τον καθαρισμό**

Βεβαιωθείτε ότι έχετε αποσυνδέσει το καλώδιο τροφοδοσίας AC από την έξοδο AC.

## **Καθαρισμός του φίλτρου αέρα**

- •Καθαρίζετε το φίλτρο αέρα όποτε αντικαθιστάτε τη λυχνία.
- •Ανατρέξτε στον "Καθαρισμό του φίλτρου αέρα" στο [σελίδα 50](#page-49-1) για τον αντίστοιχο καθαρισμό.

## **Καθαρισμός του φακού**

Πρέπει να γίνεται ειδική μεταχείριση της επιφάνειας του φακού ώστε να μειώνεται η αντανάκλαση φωτός.

Επειδή η λανθασμένη συντήρηση ίσως βλάψει την απόδοση του συστήματος προβολής, προσέξτε λαμβάνοντας υπόψη τα ακόλουθα:

- •Aποφεύγετε να αγγίζετε το φακό. Για να αφαιρέσετε τη σκόνη από το φακό, χρησιμοποιείτε ένα μαλακό, στεγνό πανί. Μη χρησιμοποιείτε υγρό πανί, διάλυμα απορρυπαντικού ή διαλυτικό.
- •Σκουπίζετε το φακό απαλά με ένα μαλακό πανί όπως ένα πανί καθαρισμού ή ένα πανί καθαρισμού για γυαλί.
- •Οι επίμονοι λεκέδες μπορούν να απομακρύνονται με ένα μαλακό πανί όπως ένα πανί καθαρισμού ή με ένα πανί καθαρισμού για γυαλί ελαφρώς νωπό με νερό.

•Ποτέ μη χρησιμοποιείτε διαλύτες όπως αλκοόλη, βενζόλιο ή διαλυτικά, ή οξύ, αλκαλική ουσία ή τριβικό απορρυπαντικό, ή πανί χημικού καθαρισμού διότι αυτά θα καταστρέψουν την επιφάνεια του φακού.

## **Καθαρισμός της εξωτερικής θήκης**

- •Καθαρίζετε την εξωτερική θήκη με ένα μαλακό στεγνό πανί. Οι επίμονοι λεκέδες μπορούν να απομακρύνονται με ένα πανί ελαφρώς νωπό με ήπιο διάλυμα απορρυπαντικού και στη συνέχεια να ακολουθεί καθαρισμός με ένα μαλακό στεγνό πανί.
- •Η χρήση αλκοόλης, βενζόλιου, διαλυτικού ή εντομοκτόνου ίσως προκαλέσει ζημιά στο φινίρισμα της εξωτερικής θήκης ή ίσως προκαλέσει απομάκρυνση των ενδείξεων στην εξωτερική θήκη. Μη χρησιμοποιείτε αυτές τις χημικές ουσίες.
- •Εάν τρίψετε την εξωτερική θήκη με ένα λεκιασμένο ύφασμα, ίσως αυτή να γρατζουνιστεί.
- •Εάν η εξωτερική θήκη έρθει σε επαφή για μεγάλο χρονικό διάστημα με ένα ελαστικό προϊόν ή ένα προϊόν βινυλίου που περιέχει ρητίνη, το φινίρισμα της εξωτερικής θήκης μπορεί να φθαρεί ή μπορεί να απομακρυνθεί η επένδυση.

#### **Βιντεοπροβολέας με οθόνη υγρών κρυστάλλων (LCD)**

•Ο παρών βιντεοπροβολέας με οθόνη υγρών κρυστάλλων είναι κατασκευασμένος με τεχνολογία υψηλής ακρίβειας. Ωστόσο, ίσως δείτε μικροσκοπικές μαύρες κουκκίδες ή/και κουκκίδες με έντονα χρώματα (κόκκινες, μπλε ή πράσινες) που εμφανίζονται συνεχώς στο βιντεοπροβολέα με οθόνη υγρών κρυστάλλων. Αυτό είναι ένα φυσιολογικό αποτέλεσμα της διαδικασία κατασκευής και δεν αποτελεί δυσλειτουργία. Όταν οι εικόνες προβάλλονται επάνω σε οθόνες βιντεοπροβολέων LCD πολλαπλών δεδομένων, ίσως δημιουργήσουν χρωματικές διαφορές λόγω του ότι κάθε βιντεοπροβολέας έχει τη δική του χρωματική ισορροπία ακόμα και εάν οι βιντεοπροβολείς είναι τα ίδια μοντέλα.

## <span id="page-6-2"></span><span id="page-6-0"></span>**Σημειώσεις σχετικά με την εγκατάσταση και τη χρήση**

## <span id="page-6-1"></span>**Ακατάλληλη εγκατάσταση**

Μην εγκαθιστάτε το βιντεοπροβολέα στις ακόλουθες περιπτώσεις. Η εγκατάσταση στις περιπτώσεις ή τις θέσεις αυτές ενδέχεται να προκαλέσει δυσλειτουργία ή ζημιά στη μονάδα.

## **Χώροι με ανεπαρκή αερισμό**

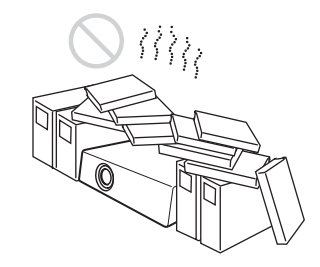

- •Η επαρκής κυκλοφορία του αέρα είναι απαραίτητη για να αποφύγετε την εσωτερική υπερθέρμανση. Μην τοποθετείτε τη συσκευή επάνω σε επιφάνειες (χαλάκια, κουβέρτες, κ.λπ.) ή κοντά σε υλικά (κουρτίνες, παραπετάσματα) που ίσως φράσσουν τις οπές εξαερισμού. Όταν προκύψει εσωτερική υπερθέρμανση λόγω φραγμένων οπών εξαερισμού, θα λειτουργήσει ο αισθητήρας θερμοκρασίας και η συσκευή θα απενεργοποιηθεί αυτόματα.
- •Αφήνετε ελεύθερο χώρο, μεγαλύτερο από 30 εκατοστά, γύρω από τη συσκευή.
- •Φροντίστε να μην υπάρχει δυνατότητα εισόδου μικρών αντικειμένων, όπως κομμάτια χαρτιού ή τούφες σκόνης, μέσα από τις οπές εξαερισμού.

## **Ζεστοί και υγροί χώροι**

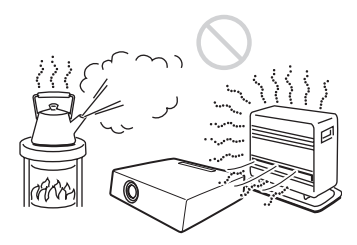

- Αποφεύγετε την εγκατάσταση της συσκευής σε χώρους με πολύ υψηλή θερμοκρασία ή υγρασία ή πολύ χαμηλή θερμοκρασία.
- Για να αποφύγετε τη συμπύκνωση υγρασίας, μην τοποθετείτε τη συσκευή σε σημεία όπου είναι πιθανή η ταχεία άνοδος της θερμοκρασίας.

## **Σημεία άμεσα εκτεθειμένα σε ψυχρό ή θερμό αέρα από κλιματιστικά**

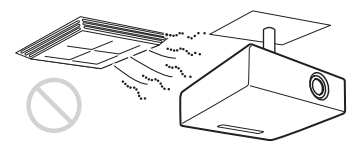

Η εγκατάσταση του βιντεοπροβολέα σε τέτοιο σημείο ίσως προκαλέσει δυσλειτουργία της μονάδας λόγω συμπύκνωσης υγρασίας ή ανόδου της θερμοκρασίας.

## **Κοντά σε αισθητήρα θερμοκρασίας ή καπνού**

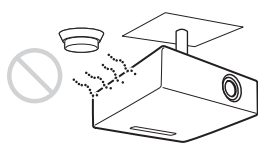

Μπορεί να προκύψει δυσλειτουργία του αισθητήρα.

#### **Σημεία με πολλή σκόνη και υπερβολική κάπνα**

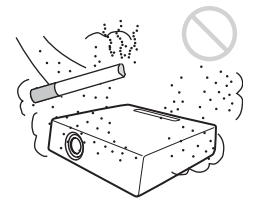

Αποφύγετε την εγκατάσταση της συσκευής σε περιβάλλον με πολλή σκόνη και υπερβολική κάπνα. Διαφορετικά, θα φραχτεί το φίλτρο αέρα, πράγμα που ίσως προκαλέσει δυσλειτουργία ή ζημιά στη μονάδα. Η σκόνη που εμποδίζει τον αέρα να περάσει μέσα από το φίλτρο ενδέχεται να επιφέρει άνοδο της εσωτερικής θερμοκρασίας της συσκευής. Καθαρίζετε το φίλτρο αέρα όποτε αντικαθιστάτε τη λυχνία.

## <span id="page-7-0"></span>**Ακατάλληλες συνθήκες**

Μη χρησιμοποιείτε το βιντεοπροβολέα κάτω από τις ακόλουθες συνθήκες.

#### **Μη στήνετε τη μονάδα όρθια στη μία πλευρά**

Αποφύγετε τη χρήση της συσκευής ενώ στηρίζεται κατακόρυφα στη μία πλευρά. Ενδέχεται να προκληθεί δυσλειτουργία.

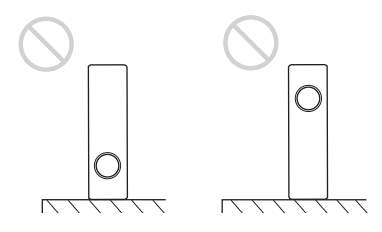

#### **Μη γέρνετε τη μονάδα δεξιά ή αριστερά**

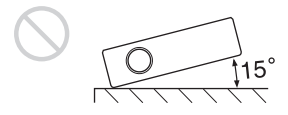

Αποφύγετε την κλίση της συσκευής σε γωνία μεγαλύτερη από 15° καθώς και την εγκατάστασή της με οποιοδήποτε άλλο τρόπο εκτός από την τοποθέτησή της σε επίπεδη επιφάνεια ή την ανάρτησή της από την οροφή. Η εγκατάσταση αυτού του είδους ίσως επιφέρει σκίαση των χρωμάτων ή υπερβολική μείωση της διάρκειας ζωής της λυχνίας.

## **Μη φράσσετε τις οπές εξαερισμού**

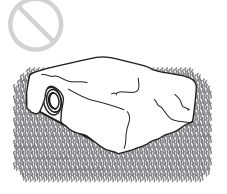

Φροντίζετε να μην καλύπτονται οι οπές εξαερισμού (εξαγωγής/εισαγωγής) από χαλιά με παχύ πέλος ή οτιδήποτε άλλο. Διαφορετικά, ίσως επέλθει άνοδος της εσωτερικής θερμοκρασίας.

#### **Μην τοποθετείτε μπροστά από το φακό αντικείμενα που θα τον εμποδίζουν**

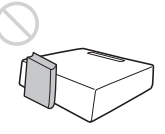

Μην τοποθετείτε ακριβώς μπροστά από το φακό αντικείμενα που ίσως εμποδίζουν το φωτισμό στη διάρκεια της προβολής. Η θερμότητα λόγω του φωτισμού μπορεί να καταστρέψει στο αντικείμενο. Χρησιμοποιήστε το πλήκτρο PIC MUTING για αποκοπή της εικόνας.

#### **Μη χρησιμοποιείτε τη ράβδο ασφαλείας για τη μεταφορά ή εγκατάσταση**

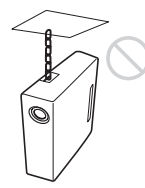

Χρησιμοποιήστε τη ράβδο ασφαλείας στο πίσω μέρος του βιντεοπροβολέα για το σκοπό παρεμπόδισης κλοπής, προσαρτώντας για παράδειγμα ένα διαθέσιμο στο εμπόριο καλώδιο παρεμπόδισης κλοπής. Εάν ανυψώσετε τον βιντεοπροβολέα κρατώντας τη ράβδο ασφαλείας ή αναρτήσετε το βιντεοπροβολέα χρησιμοποιώντας αυτή τη ράβδο, ίσως προκληθεί πτώση ή ζημιά του βιντεοπροβολέα.

## **Χρήση σε μεγάλο υψόμετρο**

Όταν χρησιμοποιείτε το βιντεοπροβολέα σε υψόμετρο 1.500 μέτρων ή μεγαλύτερο, ενεργοποιήστε την επιλογή "High Altitude Mode" στο μενού INSTALL SETTING. Αν ξεχάσετε να ορίσετε αυτή η λειτουργία κατά τη χρήση του βιντεοπροβολέα σε μεγάλα υψόμετρα, ίσως υπάρξουν δυσμενείς επιπτώσεις όπως η μείωση

της αξιοπιστίας ορισμένων εξαρτημάτων.

## **Σημειώσεις σχετικά με τη χρήση**

#### **Σημείωση σχετικά με τη μεταφορά του βιντεοπροβολέα**

Η συγκεκριμένη συσκευή είναι κατασκευασμένη με τεχνολογία υψηλής ακρίβειας. Όταν μεταφέρετε τη συσκευή μέσα στη θήκη μεταφοράς, προσέξτε να μην πέσει ή υποστεί κραδασμούς, γιατί κάτι τέτοιο ίσως προκαλέσει ζημιά. Όταν αποθηκεύετε τη συσκευή στη θήκη μεταφοράς, αποσυνδέετε το καλώδιο τροφοδοσίας AC και όλα τα άλλα καλώδια σύνδεσης και φυλάγετε όλα τα παρεχόμενα παρελκόμενα στην τσέπη της θήκης.

#### **Σημείωση σχετικά με την οθόνη**

Όταν χρησιμοποιείτε μια οθόνη σε ανώμαλη επιφάνεια, σε σπάνιες περιπτώσεις ίσως εμφανιστούν λωρίδες ανάλογα με την απόσταση μεταξύ οθόνης και βιντεοπροβολέα ή τις χρησιμοποιούμενες ρυθμίσεις για μεγέθυνση της μεταβλητής εστίασης. Δεν πρόκειται για δυσλειτουργία του βιντεοπροβολέα.

# <span id="page-10-1"></span><span id="page-10-0"></span>**Χαρακτηριστικά γνωρίσματα**

## **Υψηλή φωτεινότητα · Υψηλή απόδοση εικόνας**

## **Υψηλή φωτεινότητα**

Το μοναδικό οπτικό σύστημα της Sony επιτρέπει υψηλή αποτελεσματικότητα.

## **Υψηλή απόδοση εικόνας**

- VPL-EW5: Τρεις εξαιρετικά υψηλού ανοίγματος πίνακες WXGA 0,59 ιντσών με περίπου 1.020.000 ενεργές εικονοψηφίδες (pixel), παράγουν διακριτική ικανότητα εικόνας 1280 × 800 στιγμών (οριζόντια/κατακόρυφη) για είσοδο RGB και 750 οριζόντιων τηλεοπτικών γραμμών για είσοδο βίντεο.
- VPL-EX50/EX5: Τρεις εξαιρετικά υψηλού ανοίγματος πίνακες XGA 0,63 ιντσών με περίπου 790.000 ενεργές εικονοψηφίδες (pixel), παράγουν διακριτική ικανότητα εικόνας 1024 × 768 στιγμών (οριζόντια/ κατακόρυφη) για είσοδο RGB και 750 οριζόντιων τηλεοπτικών γραμμών για είσοδο βίντεο.
- VPL-ES5: Τρεις εξαιρετικά υψηλού ανοίγματος πίνακες SVGA 0,63 ιντσών με περίπου 480.000 ενεργές εικονοψηφίδες (pixel), παράγουν διακριτική ικανότητα εικόνας  $800 \times 600$  στινμών (οριζόντια) κατακόρυφη) για είσοδο RGB και 500 οριζόντιων τηλεοπτικών γραμμών για είσοδο βίντεο.

## **Απευθείας λειτουργία ισχύος On/Ισχύος Off**

Η ισχύς εναλλασσόμενου ρεύματος για ολόκληρο το σύστημα μπορεί να ενεργοποιηθεί και απενεργοποιηθεί μέσω ενός αποζεύκτη ή άλλου διακόπτη χωρίς να περάσει μέσα από μια λειτουργία αναμονής.

## **Απλή συντήρηση**

Ακόμα και όταν ο βιντεοπροβολέας είναι τοποθετημένος στην οροφή, μπορείτε να καθαρίσετε το φίλτρο αέρα εύκολα διότι είναι τοποθετημένο στα πλάγια. Καθαρίστε το φίλτρο την ίδια στιγμή που αντικαθιστάτε τη λυχνία.

## **Βραχύς εστιακός φακός**

Η απόσταση προβολής είναι πολύ μικρή, περίπου 2,4 μέτρα κατά την προβολή εικόνας 80 ιντσών, γεγονός που επιτρέπει την προβολή σε μεγαλύτερη οθόνη ακόμη και σε περιορισμένο χώρο.

## **Λειτουργίες ασφαλείας**

## **Κλείδωμα ασφαλείας**

Η λειτουργία αυτή αποτρέπει την προβολή εικόνας στην οθόνη αν δεν πληκτρολογήσετε τον απαιτούμενο κωδικό πρόσβασης κατά την ενεργοποίηση του βιντεοπροβολέα.

## **Κλείδωμα πλήκτρων πίνακα**

καται το προγεται την προβολή<br> **(πασφαλείας**<br> **σφαλείας**<br>
αυτή αποτρέπει την προβολή<br>
θόνη αν δεν πληκτρολογήσετε<br>
ποι βιντεοπροβολέα.<br>
κλ**ήκτρων πίνακα**<br>
κλή**κτρων πίνακα**<br>
κλή**κτρων πίνακα**<br>
κλή**κτρων πίνακα**<br>
κλήκτρων Η λειτουργία αυτή κλειδώνει όλα τα πλήκτρα στον πίνακα ελέγχου του βιντεοπροβολέα, επιτρέποντας τη χρήση των πλήκτρων στο τηλεχειριστήριο. Έτσι αποτρέπεται η λανθασμένη λειτουργία του βιντεοπροβολέα.

## **Άλλες λειτουργίες ευκολίας**

- •Μενού οθόνης σε 17 γλώσσες
- •Λειτουργία διακοπής εικόνας
- •Λειτουργία παγώματος
- •Λειτουργία ενεργοποίησης λυχνίας (μόνο VPL-EX50/EW5)
- •Χαμηλή κατανάλωση ισχύος στην κατάσταση αναμονής
- •Ράβδος ασφαλείας

## **Σχετικά με τα εμπορικά σήματα**

- •Το Adobe Acrobat αποτελεί εμπορικό σήμα της Adobe Systems Incorporated.
- •Το Windows αποτελεί σήμα κατατεθέν της Microsoft Corporation στις Η.Π.Α. ή/και σε άλλες χώρες.
- •Το Kensington αποτελεί σήμα κατατεθέν της Kensington Technology Group.
- •Το Macintosh αποτελεί σήμα κατατεθέν της Apple Computer, Inc.
- •Το VESA αποτελεί σήμα κατατεθέν της Video Electronics Standard Association.
- •Το Display Data Channel αποτελεί εμπορικό σήμα της Video Electronics Standard Association.
- •Το HDMI, το λογότυπο HDMI και το High-Definition Multimedia Interface είναι εμπορικά σήματα ή σήματα κατατεθέντα της HDMI Licensing LLC.

• Όλα τα άλλα εμπορικά σήματα και τα σήματα κατατεθέντα είναι εμπορικά σήματα ή σήματα κατατεθέντα των αντίστοιχων ιδιοκτητών. Σε αυτό το εγχειρίδιο τα σήματα ™ και ® δεν προσδιορίζονται.

# <span id="page-12-0"></span>**Θέση και λειτουργία των πλήκτρων ελέγχου**

## <span id="page-12-4"></span><span id="page-12-1"></span>**Επάνω/Δεξιό/Μπροστινό μέρος**

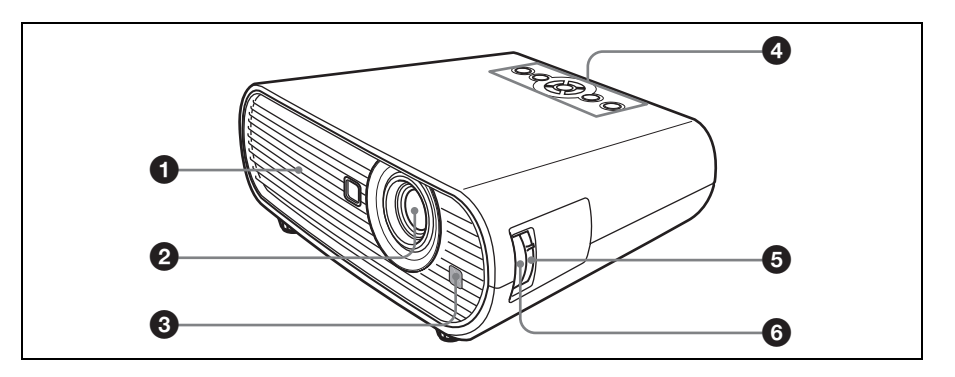

## <span id="page-12-3"></span><span id="page-12-2"></span>**Πίσω/Κάτω μέρος**

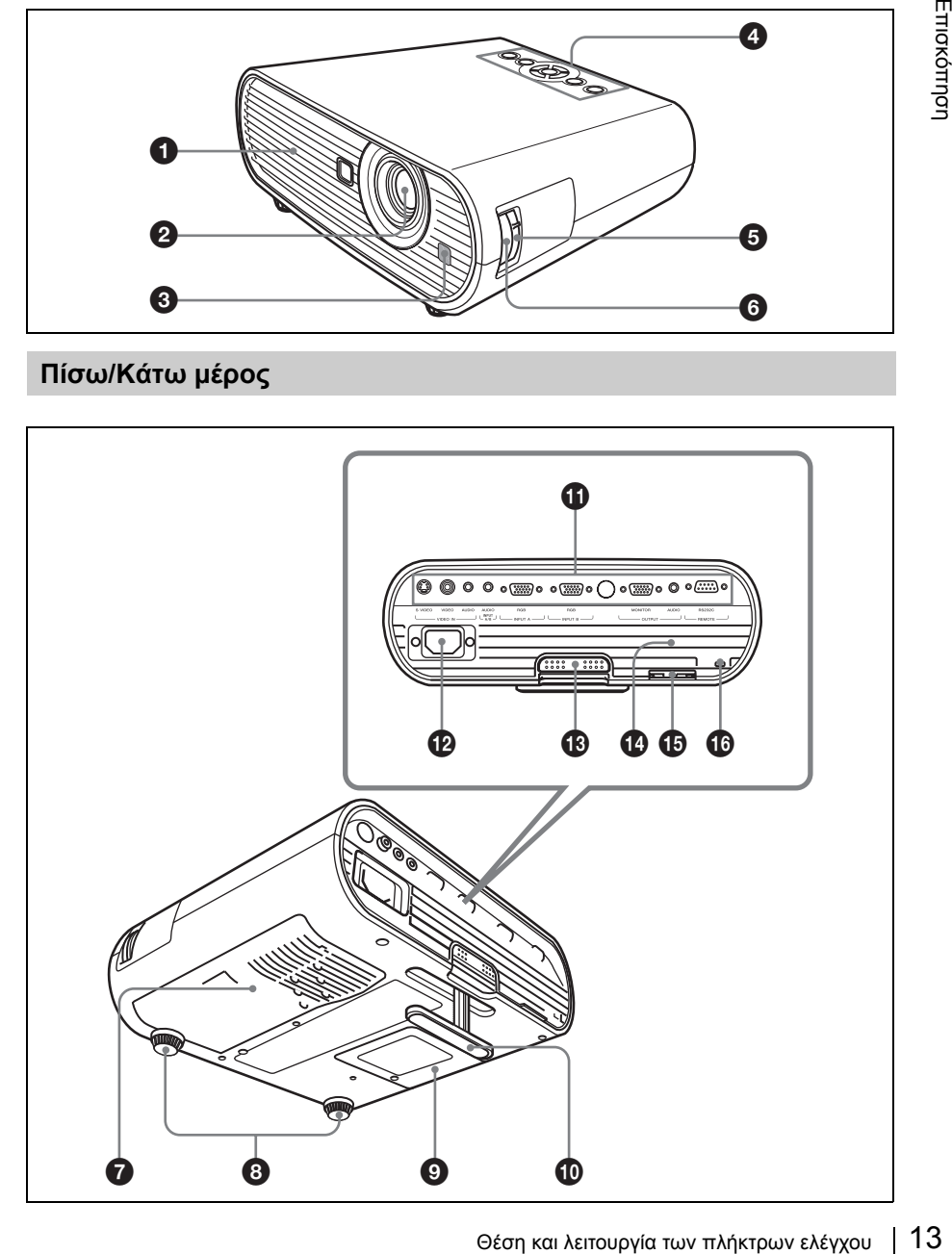

## a **Οπές εξαερισμού (εξαγωγή)**

## <span id="page-13-2"></span>*<b>@* Φακός

Αφαιρέστε το κάλυμμα του φακού πριν από την προβολή.

 $\Theta$  Μπροστινός ανιχνευτής **τηλεχειρισμού**

## d **Πίνακας ελέγχου**

*Για λεπτομέρειες, ανατρέξτε στη ["Πίνακας](#page-14-0)  [ελέγχου" στη σελίδα 15.](#page-14-0)*

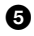

## e **Δακτύλιος μεταβλητής εστίασης**

Ρυθμίζει το μέγεθος της εικόνας.

## f **Δακτύλιος εστίασης**

Ρυθμίζει την εστίαση της εικόνας.

g **Οπές εξαερισμού (εισαγωγή)/ Κάλυμμα φίλτρου αέρα**

h **Ρυθμιστές (μπροστινό πέλμα)**

## i **Κάλυμμα λυχνίας**

j **Ρυθμιστής**

## k **Πίνακας υποδοχών συνδέσμων**

*Για λεπτομέρειες, ανατρέξτε στη ["Πίνακας](#page-16-0)  [υποδοχών συνδέσμων" στη σελίδα 17.](#page-16-0)*

## l **Υποδοχή AC IN**

Συνδέει το παρεχόμενο καλώδιο τροφοδοσίας AC.

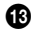

## m **Κουμπί προσαρμογής ρυθμιστή**

*Για λεπτομέρειες, ανατρέξτε στη ["Χρήση](#page-26-0)  [του ρυθμιστή" στη σελίδα 27.](#page-26-0)*

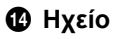

## o **Ράβδος ασφαλείας**

<span id="page-13-1"></span>Σε αυτήν μπορούν να συνδεθούν μια αντικλεπτική αλυσίδα ή ένα αντικλεπτικό καλώδιο (διαθέσιμα στο εμπόριο). Είναι δύσκολο να τραβήξετε τη ράβδο ασφαλείας χρησιμοποιώντας ένα κατσαβίδι.

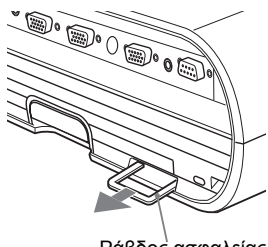

Ράβδος ασφαλείας

## p **Κλείδωμα ασφαλείας**

<span id="page-13-0"></span>Συνδέει με προαιρετικό καλώδιο ασφαλείας (της Kensington). Διεύθυνση ιστοσελίδας: http://www.kensington.com/

## **Σημείωση**

Για να διατηρήσετε τη βέλτιστη απόδοση, καθαρίζετε το φίλτρο αέρα όποτε αντικαθιστάτε τη λυχνία.

*Για λεπτομέρειες, ανατρέξτε στη ["Καθαρισμός](#page-49-1)  [του φίλτρου αέρα" στη σελίδα 50.](#page-49-1)*

## <span id="page-14-1"></span><span id="page-14-0"></span>**Πίνακας ελέγχου**

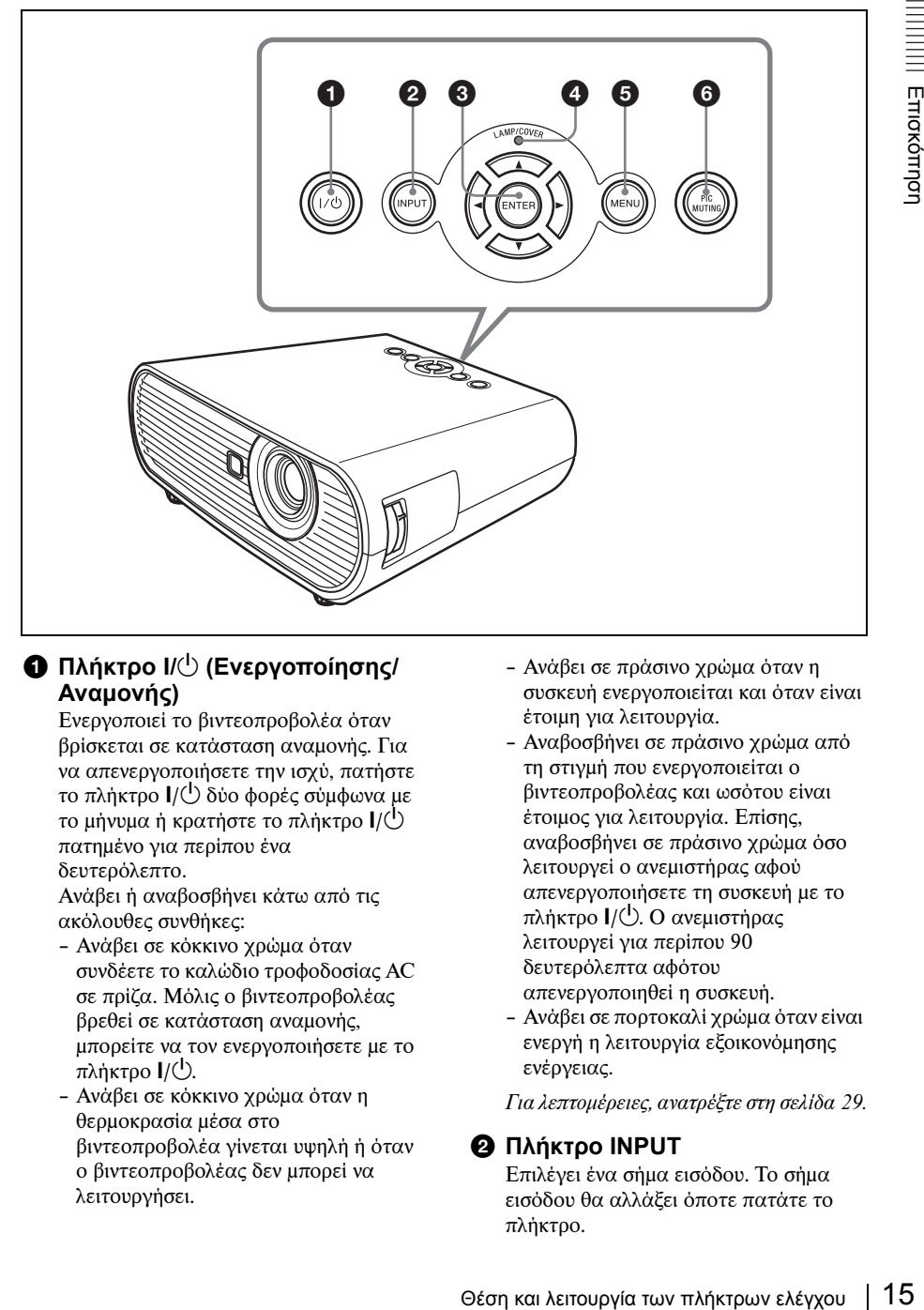

## $\bigcirc$  Πλήκτρο Ι/ $\bigcirc$  (Ενεργοποίησης/ **Αναμονής)**

Ενεργοποιεί το βιντεοπροβολέα όταν βρίσκεται σε κατάσταση αναμονής. Για να απενεργοποιήσετε την ισχύ, πατήστε το πλήκτρο  $\mathsf{I}/\mathsf{I}$ ) δύο φορές σύμφωνα με το μήνυμα ή κρατήστε το πλήκτρο  $\mathsf{I}/\mathsf{U}$ πατημένο για περίπου ένα δευτερόλεπτο.

Ανάβει ή αναβοσβήνει κάτω από τις ακόλουθες συνθήκες:

- Ανάβει σε κόκκινο χρώμα όταν συνδέετε το καλώδιο τροφοδοσίας AC σε πρίζα. Μόλις ο βιντεοπροβολέας βρεθεί σε κατάσταση αναμονής, μπορείτε να τον ενεργοποιήσετε με το πλήκτρο  $\mathsf{I}/\mathsf{I}'$ ).
- Ανάβει σε κόκκινο χρώμα όταν η θερμοκρασία μέσα στο βιντεοπροβολέα γίνεται υψηλή ή όταν ο βιντεοπροβολέας δεν μπορεί να λειτουργήσει.
- Ανάβει σε πράσινο χρώμα όταν η συσκευή ενεργοποιείται και όταν είναι έτοιμη για λειτουργία.
- Αναβοσβήνει σε πράσινο χρώμα από τη στιγμή που ενεργοποιείται ο βιντεοπροβολέας και ωσότου είναι έτοιμος για λειτουργία. Επίσης, αναβοσβήνει σε πράσινο χρώμα όσο λειτουργεί ο ανεμιστήρας αφού απενεργοποιήσετε τη συσκευή με το πλήκτρο  $\mathsf{I}/\mathsf{U}$ . Ο ανεμιστήρας λειτουργεί για περίπου 90 δευτερόλεπτα αφότου απενεργοποιηθεί η συσκευή.
- Ανάβει σε πορτοκαλί χρώμα όταν είναι ενεργή η λειτουργία εξοικονόμησης ενέργειας.

*Για λεπτομέρειες, ανατρέξτε στη [σελίδα 29](#page-28-1).*

## $\Theta$  **Πλήκτρο INPUT**

Επιλέγει ένα σήμα εισόδου. Το σήμα εισόδου θα αλλάξει όποτε πατάτε το πλήκτρο.

## **@** Πλήκτρα ENTER/ $\star$ / $\star$ / $\star$ / $\star$  (Βέλος)

Χρησιμοποιούνται για εισαγωγή των ρυθμίσεων στο σύστημα των μενού, επιλογή κάποιου μενού ή πραγματοποίηση διάφορων ρυθμίσεων.

## d **Δείκτης LAMP/COVER**

Αναβοσβήνει σε πορτοκαλί χρώμα κάτω από τις ακόλουθες συνθήκες:

- Ρυθμός λήψης με 2 αναλαμπές όταν το κάλυμμα της λυχνίας ή το κάλυμμα του φίλτρου αέρα δεν είναι καλά κλεισμένα.
- Ρυθμός λήψης με 3 αναλαμπές όταν η λυχνία έχει φτάσει στο τέλος της ζωής της ή αγγίζει υψηλή θερμοκρασία.

## e **Πλήκτρο MENU**

Εμφανίζει το μενού στην οθόνη. Πατήστε το ξανά για να εξαφανιστεί το μενού.

## **<b>Θ** Πλήκτρο PIC MUTING

Αποκόπτει την εικόνα. Πατήστε το ξανά για επαναφορά της εικόνας.

## <span id="page-16-1"></span><span id="page-16-0"></span>**Πίνακας υποδοχών συνδέσμων**

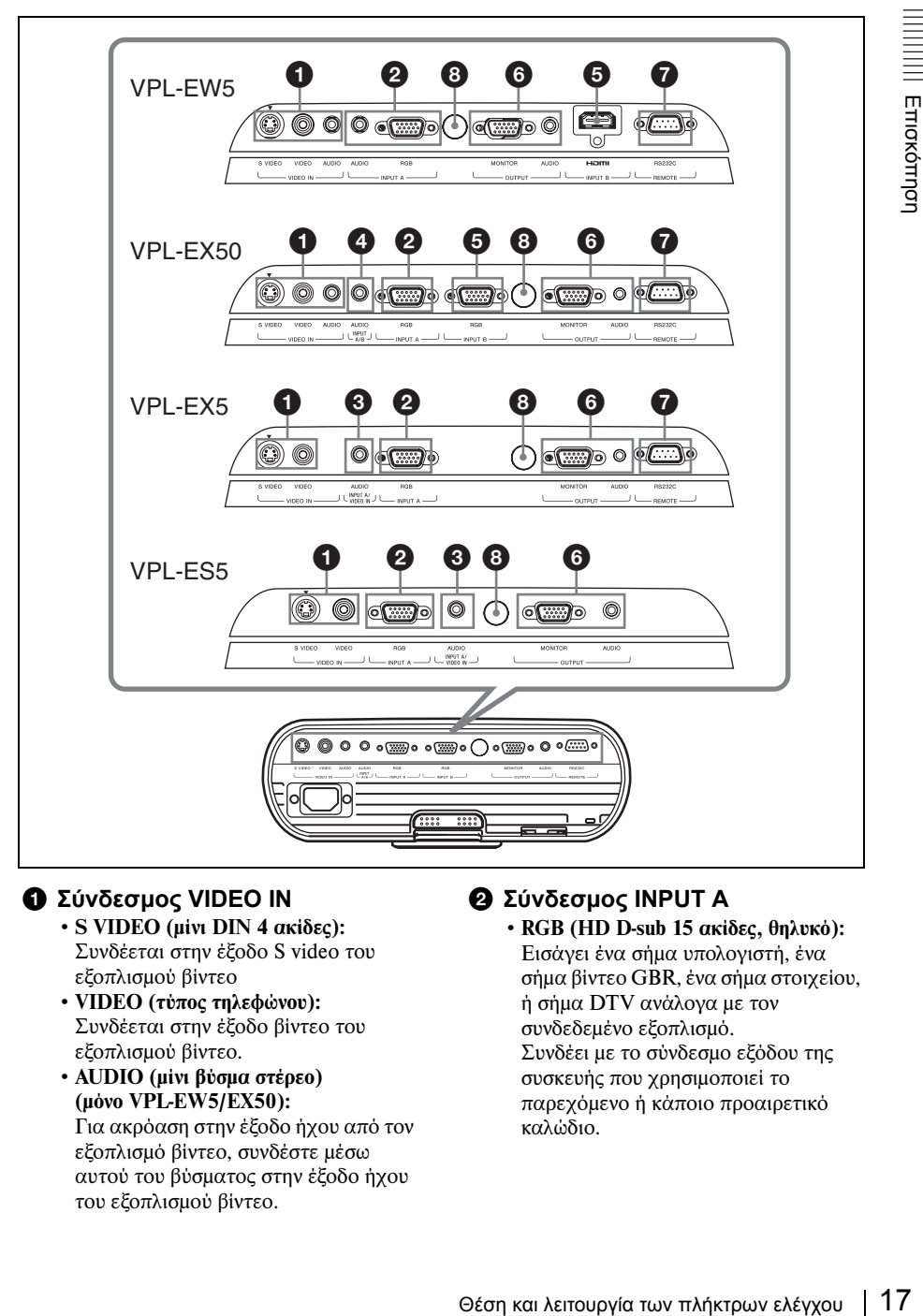

## a **Σύνδεσμος VIDEO IN**

- •S VIDEO (μίνι DIN 4 ακίδες): Συνδέεται στην έξοδο S video του εξοπλισμού βίντεο
- •VIDEO (τύπος τηλεφώνου): Συνδέεται στην έξοδο βίντεο του εξοπλισμού βίντεο.
- •AUDIO (μίνι βύσμα στέρεο) (μόνο VPL-EW5/EX50): Για ακρόαση στην έξοδο ήχου από τον εξοπλισμό βίντεο, συνδέστε μέσω αυτού του βύσματος στην έξοδο ήχου του εξοπλισμού βίντεο.

## b **Σύνδεσμος INPUT A**

•RGB (HD D-sub 15 ακίδες, θηλυκό): Εισάγει ένα σήμα υπολογιστή, ένα σήμα βίντεο GBR, ένα σήμα στοιχείου, ή σήμα DTV ανάλογα με τον συνδεδεμένο εξοπλισμό. Συνδέει με το σύνδεσμο εξόδου της συσκευής που χρησιμοποιεί το παρεχόμενο ή κάποιο προαιρετικό καλώδιο.

•AUDIO (μίνι βύσμα στέρεο) (μόνο VPL-EW5):

Για ακρόαση στην έξοδο ήχου από υπολογιστή, συνδέστε μέσω αυτού του βύσματος στην έξοδο ήχου του υπολογιστή.

*Για λεπτομέρειες, ανατρέξτε στη "Σύνδεση ενός υπολογιστή" [στη σελίδα 23](#page-22-2) και "Σύνδεση ενός VCR" [στη σελίδα 25.](#page-24-1)*

## c **Σύνδεσμος INPUT A/VIDEO IN AUDIO (μόνο VPL-EX5/ES5)**

Εισάγει σήμα ήχου προσαρτημένο στην εικόνα από INPUT A ή VIDEO.

## d **INPUT A/ B AUDIO (μόνο VPL-EX50)**

Εισάγει σήμα ήχου προσαρτημένο στην εικόνα από INPUT A ή INPUT B.

## e **Σύνδεσμος INPUT B**

•Ψηφιακός σύνδεσμος RGB/Component (για HDMI και HDCP) (μόνο VPL-EW5):

Συνδέεται στο σύνδεσμο εξόδου βίντεο του εξοπλισμού βίντεο ή του υπολογιστή που είναι εξοπλισμένος με σύνδεσμο εξόδου HDMI/DVI (ψηφιακό).

•Σύνδεσμος RGB (HD D-sub 15 ακίδες, θηλυκό) (μόνο VPL-EX50): Εισάγει ένα σήμα υπολογιστή.

Συνδέεται στο σύνδεσμο εξόδου εξοπλισμού που χρησιμοποιεί το παρεχόμενο καλώδιο ή ένα προαιρετικό καλώδιο.

## f **Σύνδεσμος OUTPUT**

•MONITOR (HD D-sub 15 ακίδες θηλυκό):

Συνδέεται στο σύνδεσμο εισόδου του μόνιτορ. Μόνο το σήμα υπολογιστή στο τρέχον κανάλι εξάγεται από τα υπάρχοντα σήματα που είναι συνδεδεμένα στα INPUT A ή INPUT B (μόνο VPL-EX50).

•AUDIO (μίνι βύσμα στέρεο): Συνδέεται στο ενεργό ηχείο. Ρυθμίστε την ένταση με τα VOLUME +/- στο τηλεχειριστήριο.

#### Στο VPL-EX50:

Όταν επιλέγεται INPUT A ή INPUT B, ο ήχος εξόδου είναι η είσοδος ήχου στο AUDIO (INPUT A/B AUDIO) που είναι κοινή στα INPUT A και B. Όταν επιλέγεται VIDEO ή S VIDEO, ο ήχος εξόδου είναι η είσοδος σήματος στο AUDIO του VIDEO IN.

#### Στο VPL-EW5/EX5/ES5:

Όταν επιλέγεται INPUT A, ο ήχος εξόδου είναι η είσοδος σήματος στο AUDIO του INPUT A. Όταν επιλέγεται το INPUT B (μόνο VPL-EW5), ο ήχος εξόδου είναι η είσοδος σήματος στο σύνδεσμο HDMI του INPUT B. Όταν επιλέγεται το VIDEO ή S VIDEO, ο ήχος εξόδου είναι η είσοδος σήματος στο AUDIO του VIDEO IN.

## g **Σύνδεσμος REMOTE RS-232C (D-sub 9 ακίδες θηλυκό) (μόνο VPL-EX5/EX50/EW5)**

Συνδέεται στο σύνδεσμο του υπολογιστή όταν λειτουργείτε το βιντεοπροβολέα από τον υπολογιστή.

## $\Theta$  Οπίσθιος ανιχνευτής **τηλεχειρισμού**

## <span id="page-17-1"></span><span id="page-17-0"></span>**Τηλεχειριστήριο**

Όσα πλήκτρα έχουν την ίδια ονομασία με τα πλήκτρα στον πίνακα ελέγχου εκτελούν τις ίδιες ακριβώς λειτουργίες.

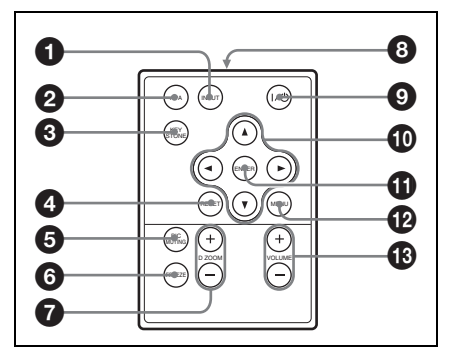

## $\bf{0}$  **Πλήκτρο INPUT**

## *Θ* Πλήκτρο APA (Auto Pixel **Alignment)**

Ρυθμίζει αυτόματα την εικόνα στο σημείο με τη μέγιστη καθαρότητα την ώρα που εισάγεται σήμα από κάποιον υπολογιστή.

*Για λεπτομέρειες ανατρέξτε στην παράγραφο "Smart APA" της ενότητας ["Το](#page-40-1)  [μενού SET SETTING" στη σελίδα 41](#page-40-1).*

## **@ Πλήκτρο KEYSTONE (Διόρθωση τραπεζοειδούς παραμόρφωσης)**

Ρυθμίζει την κατακόρυφη τραπεζοειδή παραμόρφωση της εικόνας. Αν πιέσετε το πλήκτρο αυτό, θα εμφανιστεί το μενού ρύθμισης. Χρησιμοποιήστε τα πλήκτρα με το βέλος ( $\blacktriangle/\blacktriangledown/\blacktriangle/\blacktriangleright$ ) για ρύθμιση.

## d **Πλήκτρο RESET**

Επαναφέρει την τιμή ενός στοιχείου στην εργοστασιακή της προτιμοδότηση ή τη μεγεθυμένη εικόνα στο αρχικό της μέγεθος. Το πλήκτρο αυτό λειτουργεί όταν στην οθόνη εμφανίζεται το μενού ή κάποιο στοιχείο ρύθμισης.

## <span id="page-18-0"></span>e **Πλήκτρο PIC MUTING**

Αποκόπτει την εικόνα. Πατήστε το ξανά για επαναφορά της εικόνας.

## **<b>6** Πλήκτρο FREEZE

Παγώνει την προβαλλόμενη εικόνα. Για να ακυρώσετε την παγωμένη εικόνα, πατήστε ξανά το πλήκτρο.

## g **Πλήκτρο D ZOOM (Ψηφιακή μεταβλητή εστίαση) +/–**

Μεγεθύνει την εικόνα σε κάποια επιθυμητή θέση στην οθόνη.

h **Πομπός υπερύθρου**

i **Πλήκτρο** ?**/**1 **(Ενεργοποίησης/ Αναμονής)**

- j **Πλήκτρα** v**/**V**/**b**/**B **(Βέλος)**
- k **Πλήκτρο ENTER**
- l **Πλήκτρο MENU**
- m **Πλήκτρα VOLUME +/–**

#### **Πριν από τη χρήση του τηλεχειριστηρίου**

Αφαιρέστε τη διαφανή μεμβράνη από την υποδοχή της μπαταρίας λιθίου.

## <span id="page-18-1"></span>**Αντικατάσταση μπαταρίας**

**1** Ελευθερώστε και κρατήστε την ασφάλεια στην υποδοχή της μπαταρίας λιθίου και αφαιρέστε την υποδοχή από το τηλεχειριστήριο.

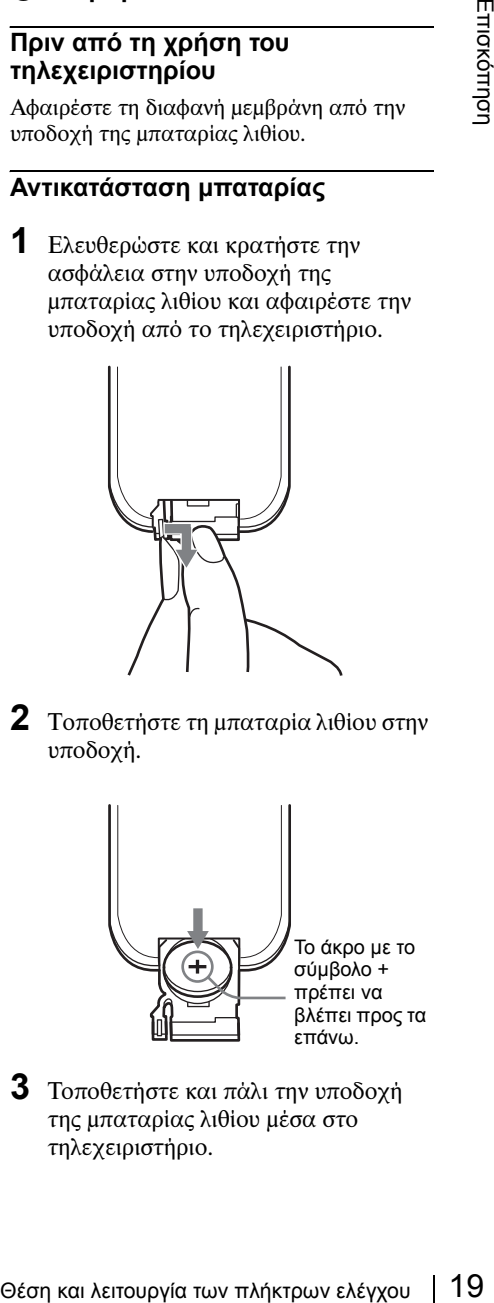

**2** Τοποθετήστε τη μπαταρία λιθίου στην υποδοχή.

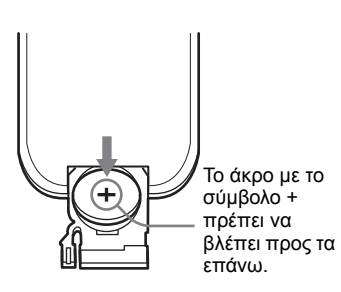

**3** Τοποθετήστε και πάλι την υποδοχή της μπαταρίας λιθίου μέσα στο τηλεχειριστήριο.

#### **Σημειώσεις σχετικά με τη μπαταρία λιθίου**

- Στο τηλεχειριστήριο χρησιμοποιείται μπαταρία λιθίου τύπου κουμπιού (CR2025). Μη χρησιμοποιείτε άλλο τύπο μπαταρίας εκτός από τη CR2025.
- Φυλάσσετε τις μπαταρίες λιθίου μακριά από τα παιδιά.
- Αν τυχόν κάποιος καταπιεί τη μπαταρία, απευθυνθείτε αμέσως σε κάποιο γιατρό.

#### **Σημειώσεις σχετικά με τη λειτουργία του τηλεχειριστηρίου**

- Βεβαιωθείτε ότι τίποτε δεν εμποδίζει την υπέρυθρη ακτίνα μεταξύ του τηλεχειριστηρίου και του ανιχνευτή τηλεχειρισμού του βιντεοπροβολέα. Στρέφετε το τηλεχειριστήριο προς τον ανιχνευτή τηλεχειρισμού.
- Η εμβέλεια λειτουργίας είναι περιορισμένη. Όσο μικρότερη είναι η απόσταση μεταξύ του τηλεχειριστηρίου και του ανιχνευτή τηλεχειρισμού, τόσο ευρύτερη γίνεται η γωνία εντός της οποίας το τηλεχειριστήριο μπορεί να ελέγχει το βιντεοπροβολέα.

# <span id="page-20-2"></span><span id="page-20-1"></span><span id="page-20-0"></span>**Εγκατάσταση του βιντεοπροβολέα**

Η απόσταση μεταξύ του φακού και της οθόνης ποικίλλει ανάλογα με το μέγεθος της οθόνης. Χρησιμοποιήστε τον πίνακα που ακολουθεί ως οδηγό.

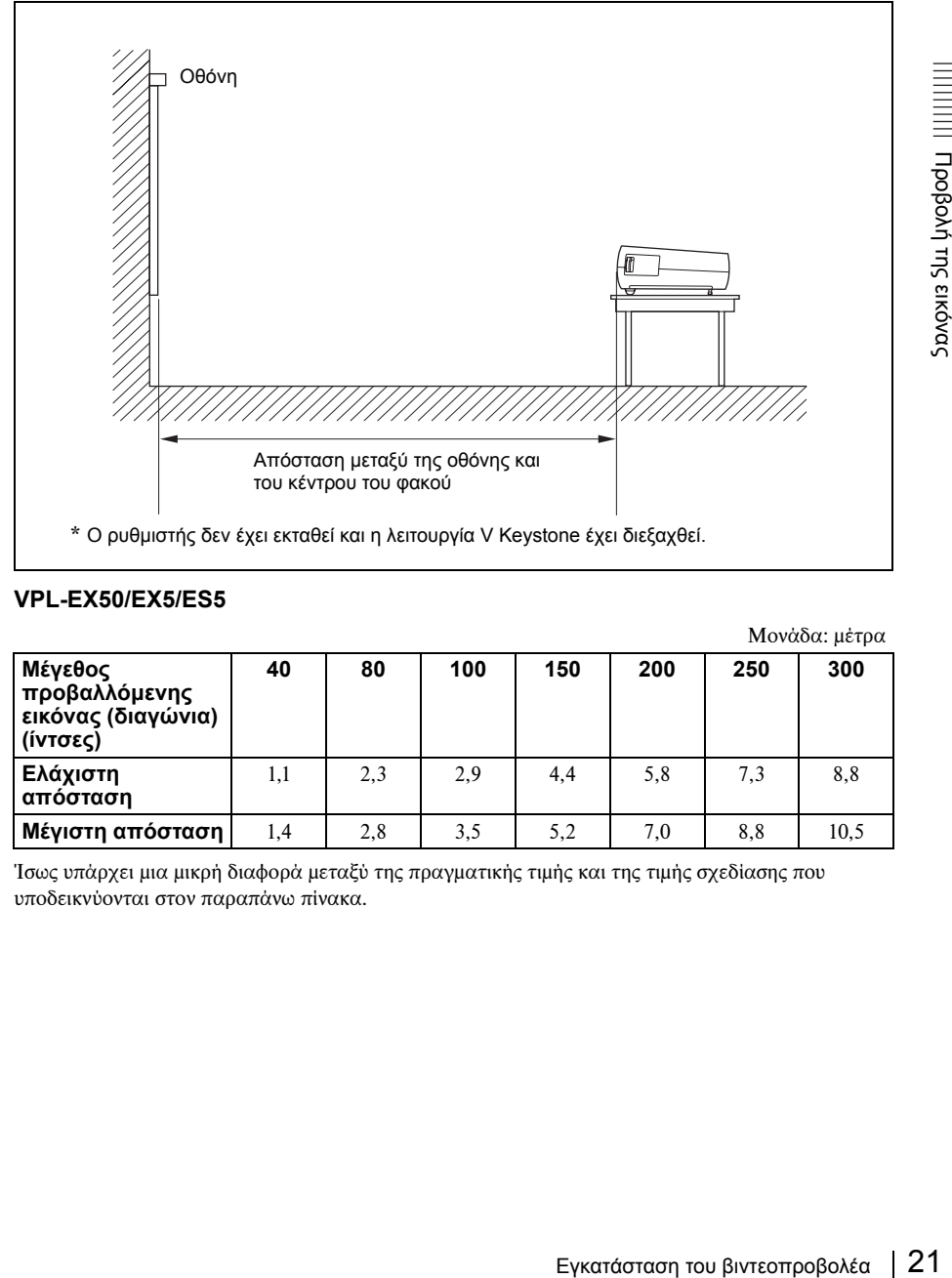

## **VPL-EX50/EX5/ES5**

Μονάδα: μέτρα

<span id="page-20-3"></span>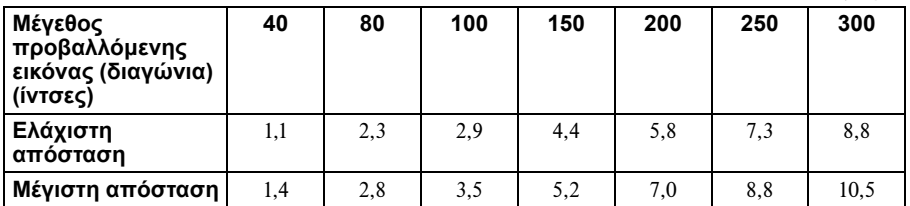

Ίσως υπάρχει μια μικρή διαφορά μεταξύ της πραγματικής τιμής και της τιμής σχεδίασης που υποδεικνύονται στον παραπάνω πίνακα.

#### **VPL-EW5**

#### **(Όταν το "Aspect" (λόγος διαστάσεων) στο μενού σήματος έχει ρυθμιστεί στο "Full 2")**

Μονάδα: μέτρα

<span id="page-21-0"></span>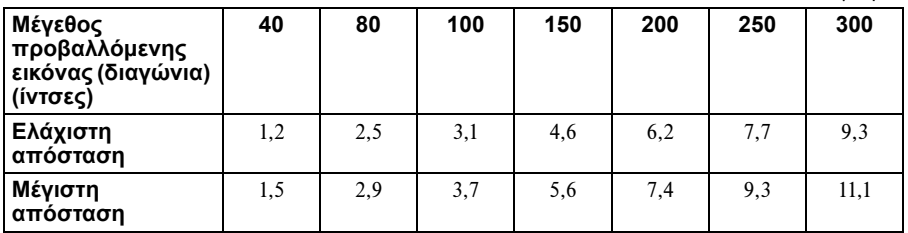

Ίσως υπάρχει μια μικρή διαφορά μεταξύ της πραγματικής τιμής και της τιμής σχεδίασης που υποδεικνύονται στον παραπάνω πίνακα.

#### **Σημειώσεις μόνο για το VPL-EW5**

- Όταν το "Aspect" στο μενού σήματος έχει τεθεί σε άλλη ρύθμιση εκτός του "Full 2", ίσως εμφανιστούν μαύρες λωρίδες στο επάνω και κάτω μέρος ή στη δεξιά και αριστερή πλευρά της οθόνης.
- Όταν το "Aspect" στο μενού σήματος έχει ρυθμιστεί στο "4:3", το μέγεθος προβαλλόμενης εικόνας (διαγώνια) θα είναι κατά προσέγγιση 88 % του μεγέθους "Full 2".
- Όταν το "Aspect" στο μενού σήματος έχει ρυθμιστεί στο "16:9", το μέγεθος προβαλλόμενης εικόνας (διαγώνια) θα είναι κατά προσέγγιση 97 % του μεγέθους "Full 2".

*Για λεπτομέρειες σχετικά με την εγκατάσταση, ανατρέξτε στην ενότητα ["Διάγραμμα εγκατάστασης"](#page-59-2)  [στη σελίδα 60](#page-59-2).*

# <span id="page-22-3"></span><span id="page-22-0"></span>**Σύνδεση του βιντεοπροβολέα**

### **Κατά τη σύνδεση του βιντεοπροβολέα, βεβαιωθείτε ότι:**

- •Έχετε απενεργοποιήσει όλες τις συσκευές προτού κάνετε οποιαδήποτε σύνδεση.
- •Χρησιμοποιείτε το καλώδιο που ενδείκνυται για κάθε σύνδεση.
- •Συνδέετε τα βύσματα των καλωδίων σταθερά. Οι χαλαρές συνδέσεις ίσως αυξήσουν το θόρυβο και μειώσουν την απόδοση των σημάτων εικόνας. Για να τραβήξετε ένα καλώδιο προς τα έξω, φροντίστε να τραβήξετε το βύσμα και όχι αυτό καθαυτό το καλώδιο.

## <span id="page-22-2"></span><span id="page-22-1"></span>**Σύνδεση υπολογιστή**

Η ενότητα αυτή περιγράφει πώς να συνδέσετε το βιντεοπροβολέα με κάποιον υπολογιστή.

Για περισσότερες πληροφορίες, ανατρέξτε στις οδηγίες λειτουργίας του υπολογιστή.

## **Σύνδεση υπολογιστή**

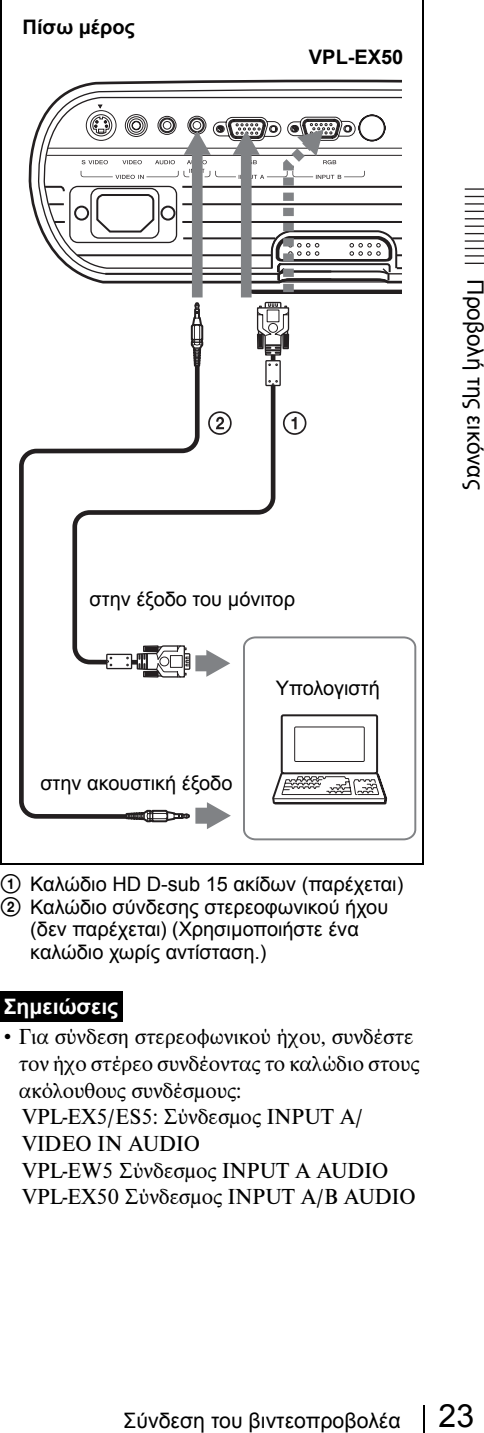

- <span id="page-22-4"></span>1 Καλώδιο HD D-sub 15 ακίδων (παρέχεται)
- 2 Καλώδιο σύνδεσης στερεοφωνικού ήχου (δεν παρέχεται) (Χρησιμοποιήστε ένα καλώδιο χωρίς αντίσταση.)

## **Σημειώσεις**

• Για σύνδεση στερεοφωνικού ήχου, συνδέστε τον ήχο στέρεο συνδέοντας το καλώδιο στους ακόλουθους συνδέσμους: VPL-EX5/ES5: Σύνδεσμος INPUT A/ VIDEO IN AUDIO VPL-EW5 Σύνδεσμος INPUT A AUDIO VPL-EX50 Σύνδεσμος INPUT A/B AUDIO

- <span id="page-23-0"></span>• Ο βιντεοπροβολέας δέχεται σήματα VGA, SVGA, XGA, SXGA, SXGA+, WXGA. Ωστόσο, συνιστούμε να ρυθμίσετε τη λειτουργία εξόδου του υπολογιστή σας σε τρόπο λειτουργίας SVGA (στο VPL-ES5) ή XGA (στο VPL-EX5/EX50) ή WXGA (VPL-EW5) για το εξωτερικό μόνιτορ.
- Αν ρυθμίσετε τον υπολογιστή σας, όπως notebook, να εξάγει το σήμα τόσο στην οθόνη του υπολογιστή σας όσο και στο εξωτερικό μόνιτορ, η εικόνα του εξωτερικού μόνιτορ ενδέχεται να μην εμφανίζεται σωστά. Ρυθμίστε τον υπολογιστή σας έτσι ώστε να εξάγει το σήμα μόνο στο εξωτερικό μόνιτορ.

*Για λεπτομέρειες, ανατρέξτε στις οδηγίες λειτουργίας που παραλάβατε μαζί με τον υπολογιστή σας.*

#### **Σημείωση**

Για να συνδέσετε υπολογιστή Macintosh που διαθέτει σύνδεσμο εξόδου εικόνας με δύο σειρές ακίδων, χρησιμοποιήστε έναν από τους προσαρμογείς βυσμάτων που διατίθενται στο εμπόριο.

#### **Για να συνδέσετε έναν υπολογιστή (ψηφιακό) ή εξοπλισμό βίντεο (ψηφιακό) (μόνο VPL-EW5)**

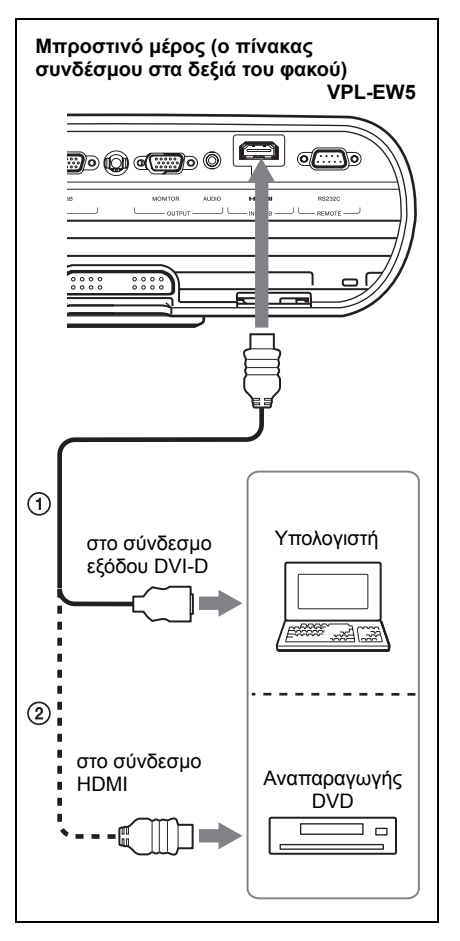

1 Καλώδιο HDMI-DVI-D (δεν παρέχεται) 2 Καλώδιο HDMI (δεν παρέχεται)

#### **Σημειώσεις**

- Βεβαιωθείτε ότι χρησιμοποιείτε το καλώδιο HDMI με λογότυπο HDMI.
- Ο σύνδεσμος HDMI αυτού του βιντεοπροβολέα δεν είναι συμβατός με σήμα DSD (Direct Stream Digital) ή με σήμα CEC (Consumer Electronics Control).

## <span id="page-24-2"></span><span id="page-24-1"></span><span id="page-24-0"></span>**Σύνδεση VCR**

Η ενότητα αυτή περιγράφει πώς να συνδέσετε το βιντεοπροβολέα με κάποιο VCR.

Για περισσότερες πληροφορίες, ανατρέξτε στις οδηγίες λειτουργίας των συσκευών που συνδέετε.

### **Σύνδεση σε σύνδεσμο εξόδου βίντεο ή S video**

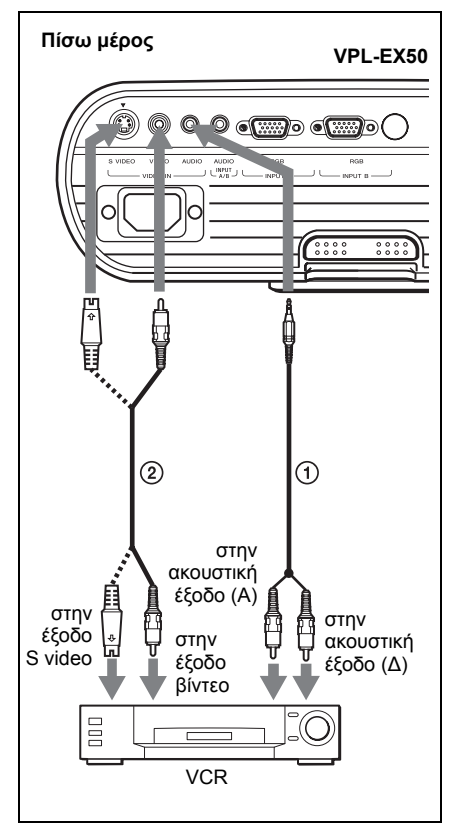

- 1 Καλώδιο σύνδεσης στερεοφωνικού ήχου (δεν παρέχεται) (Χρησιμοποιήστε ένα καλώδιο χωρίς αντίσταση).
- 2 Καλώδιο βίντεο (δεν παρέχεται) ή καλώδιο S-Video (δεν παρέχεται).

#### **Σύνδεση σε σύνδεσμο εξόδου βίντεο GBR/Component**

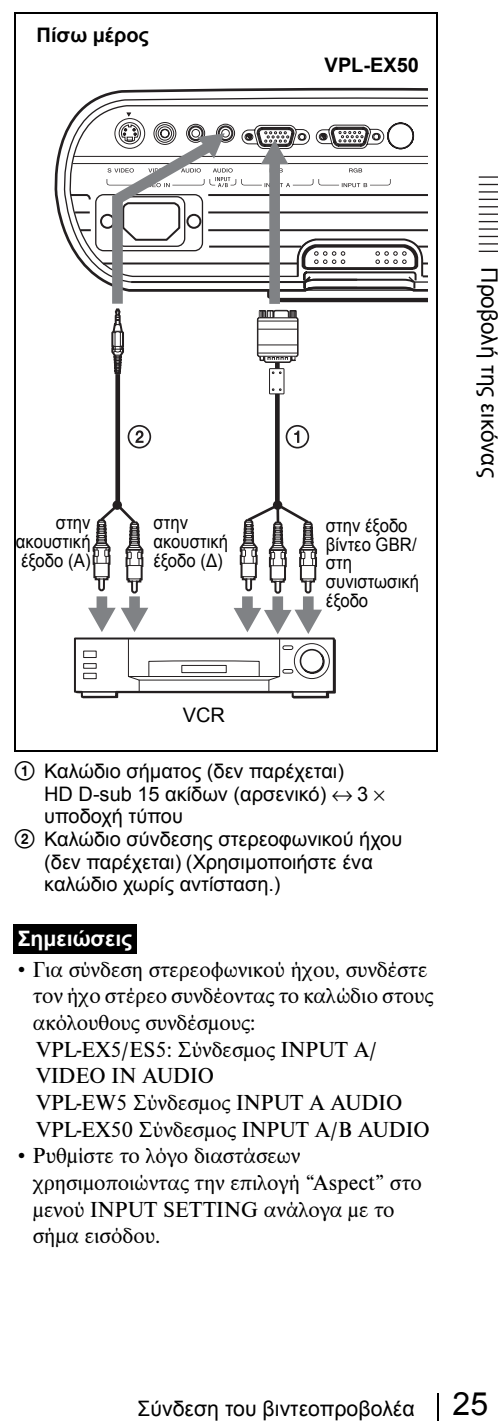

- 1 Καλώδιο σήματος (δεν παρέχεται) HD D-sub 15 ακίδων (αρσενικό)  $\leftrightarrow$  3  $\times$ υποδοχή τύπου
- 2 Καλώδιο σύνδεσης στερεοφωνικού ήχου (δεν παρέχεται) (Χρησιμοποιήστε ένα καλώδιο χωρίς αντίσταση.)

## **Σημειώσεις**

- Για σύνδεση στερεοφωνικού ήχου, συνδέστε τον ήχο στέρεο συνδέοντας το καλώδιο στους ακόλουθους συνδέσμους: VPL-EX5/ES5: Σύνδεσμος INPUT A/ VIDEO IN AUDIO VPL-EW5 Σύνδεσμος INPUT A AUDIO VPL-EX50 Σύνδεσμος INPUT A/B AUDIO • Ρυθμίστε το λόγο διαστάσεων
- χρησιμοποιώντας την επιλογή "Aspect" στο μενού INPUT SETTING ανάλογα με το σήμα εισόδου.

• Όταν συνδέετε το βιντεοπροβολέα σε σύνδεσμο εξόδου βίντεο GBR, επιλέξτε "Video GBR" ή όταν τον συνδέετε σε σύνδεσμο συνιστωσικής εξόδου, επιλέξτε το στοιχείο "Component" με τη ρύθμιση "Input-A Signal Sel." στο μενού SET SETTING.

# <span id="page-25-1"></span><span id="page-25-0"></span>**Προβολή**

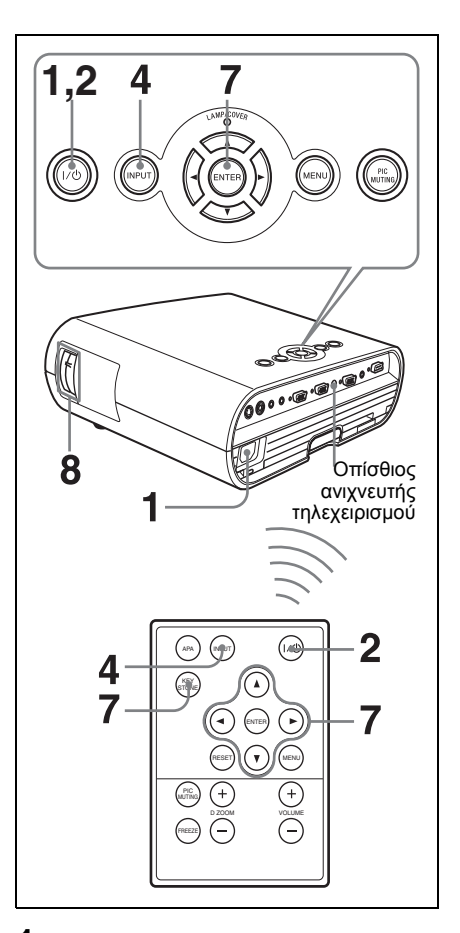

**1** Συνδέστε το καλώδιο τροφοδοσίας AC σε μια πρίζα, συνδέστε όλες τις συσκευές και, στη συνέχεια, αφαιρέστε το κάλυμμα του φακού.

Το πλήκτρο  $\mathsf{I}/\mathsf{U}$  ανάβει σε κόκκινο χρώμα και ο βιντεοπροβολέας περνά σε λειτουργία αναμονής.

<span id="page-25-2"></span>**2** Πατήστε το πλήκτρο  $I/\overline{U}$ . Το πλήκτρο  $I/\overline{O}$  ανάβει αφότου αναβοσβήσει σε πράσινο. (Ο βιντεοπροβολέας δεν μπορεί να χρησιμοποιείται ενώ το πλήκτρο  $\mathsf{I}/\mathsf{U}$ αναβοσβήνει).

- **3** Ενεργοποιήστε τη συσκευή που έχετε συνδέσει στο βιντεοπροβολέα.
- <span id="page-26-1"></span>**4** Πατήστε το πλήκτρο INPUT για να επιλέξετε την πηγή εισόδου.

Κάθε φορά που πατάτε το πλήκτρο, το σήμα εισόδου εναλλάσσεται ως εξής:

Input-A  $\rightarrow$  INPUT B  $\rightarrow$  Video  $\rightarrow$  S-Video (μόνο VPL-EW5/EX50)

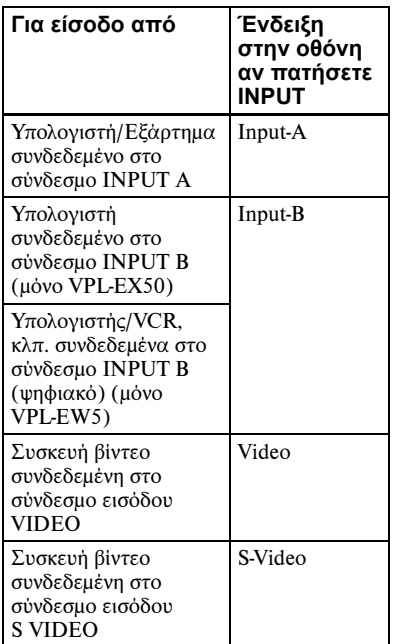

Η δυνατότητα APA (Auto Pixel Alignment, Αυτόματη ευθυγράμμιση εικονοψηφίδων) προσαρμόζει αυτόματα την εικόνα της συνδεδεμένης συσκευής ώστε να προβάλλεται καθαρά.

#### **Σημειώσεις**

• Αν η λειτουργία "Auto Input Search" είναι ρυθμισμένη στο "On," ο βιντεοπροβολέας αναζητά τα σήματα από τις συνδεδεμένες συσκευές και παρουσιάζει το κανάλι εισόδου όπου έχουν βρεθεί τα σήματα εισόδου.

*Για λεπτομέρειες, ανατρέξτε στη ["Auto](#page-40-2)  [Input Search" στη σελίδα 41.](#page-40-2)*

- Η δυνατότητα Smart APA είναι αποτελεσματική μόνο για το σήμα εισόδου από υπολογιστή.
- **5** Προσαρμόστε τη συνδεδεμένη συσκευή έτσι ώστε να εξάγει σήμα στο βιντεοπροβολέα.

Ανάλογα με τον τύπο του υπολογιστή, για παράδειγμα notebook ή LCD όλα σε ένα, ίσως χρειαστεί να προσαρμόσετε τον υπολογιστή ώστε να εξάγει σήμα στο βιντεοπροβολέα, πατώντας

συγκεκριμένα πλήκτρα (π.χ. κ.λπ.) ή αλλάζοντας LCD VGA / / , τις ρυθμίσεις του υπολογιστή σας.

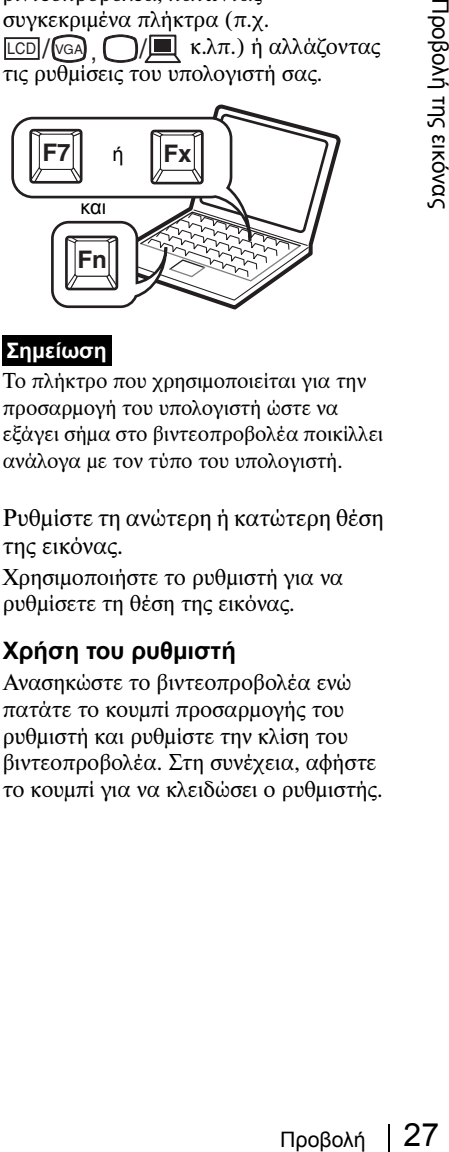

#### **Σημείωση**

Το πλήκτρο που χρησιμοποιείται για την προσαρμογή του υπολογιστή ώστε να εξάγει σήμα στο βιντεοπροβολέα ποικίλλει ανάλογα με τον τύπο του υπολογιστή.

**6** Ρυθμίστε τη ανώτερη ή κατώτερη θέση της εικόνας.

Χρησιμοποιήστε το ρυθμιστή για να ρυθμίσετε τη θέση της εικόνας.

## <span id="page-26-0"></span>**Χρήση του ρυθμιστή**

Ανασηκώστε το βιντεοπροβολέα ενώ πατάτε το κουμπί προσαρμογής του ρυθμιστή και ρυθμίστε την κλίση του βιντεοπροβολέα. Στη συνέχεια, αφήστε το κουμπί για να κλειδώσει ο ρυθμιστής.

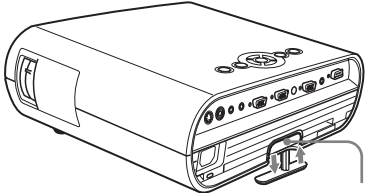

Κουμπί προσαρμογής ρυθμιστή

#### **Σημειώσεις**

- Προσέξτε ώστε να μην πέσει ο βιντεοπροβολέας επάνω στα δάκτυλά σας.
- Μην πιέζετε με δύναμη στο επάνω μέρος του βιντεοπροβολέα ή μην τον τραβάτε απότομα όταν ο ρυθμιστής εκτείνεται έξω. Ενδέχεται να προκληθεί δυσλειτουργία.

## **7** Ρυθμίστε την τραπεζοειδή παραμόρφωση ( $\Box$ ) της εικόνας. (μόνο VPL-ES5)

Πατήστε το πλήκτρο KEYSTONE στο τηλεχειριστήριο για εμφάνιση του μενού ρυθμίσεων και ρυθμίστε την κλίση με τα πλήκτρα  $\blacktriangle/\blacktriangledown/\blacktriangle/\blacktriangleright$ .

#### **Για VPL-EW5/EX50/EX5**

- Όταν ρυθμίζετε την κλίση του βιντεοπροβολέα με το ρυθμιστή, η ρύθμιση V keystone διεξάγεται την ίδια στιγμή. Εάν δεν θέλετε να διεξάγετε την αυτόματη ρύθμιση keystone, ρυθμίστε το "V Keystone" στο "Manual." (χειροκίνητο). (δείτε [σελίδα 44.](#page-43-1))
- Εάν ρυθμίσετε το "V Keystone" στο "Auto," (αυτόματο), η διόρθωση "V Keystone" ρυθμίζεται αυτόματα. Ωστόσο, ίσως η ρύθμιση να μην είναι τέλεια ανάλογα με τη θερμοκρασία δωματίου ή με τη γωνία οθόνης. Σε αυτή την περίπτωση ρυθμίστε τη χειροκίνητα. Πατήστε το πλήκτρο KEYSTONE έως ότου προβληθεί το "V Keystone" στην οθόνη, και ρυθμίστε την τιμή με τα πλήκτρα  $\triangle$ / $\nabla$ / $\triangleleft$ / $\triangleright$ .

<span id="page-27-0"></span>**8** Ρυθμίστε το μέγεθος της εικόνας και την εστίαση.

Ρυθμίστε το μέγεθος της εικόνας με το δακτύλιο μεταβλητής εστίασης και την εστίαση της εικόνας με το δακτύλιο εστίασης.

# <span id="page-28-1"></span><span id="page-28-0"></span>**Απενεργοποίηση της συσκευής**

**1** Πατήστε το πλήκτρο  $I/\overline{U}$ . Εμφανίζεται το μήνυμα "POWER OFF? Please press  $I/\overline{O}$  key again." για να επιβεβαιώσετε ότι θέλετε να απενεργοποιήσετε τη συσκευή.

## **Σημείωση**

Το μήνυμα εξαφανίζεται αν πατήσετε οποιοδήποτε άλλο πλήκτρο εκτός από το  $\frac{1}{\sqrt{2}}$  /  $\frac{1}{\sqrt{2}}$  ή αν δεν πατήσετε κανένα πλήκτρο σε διάστημα πέντε δευτερολέπτων.

- **2** Πατήστε ξανά το πλήκτρο  $I/\overline{U}$ . Το πλήκτρο  $\mathsf{I}/\mathsf{U}$  αναβοσβήνει σε πράσινο χρώμα και ο ανεμιστήρας συνεχίζει να λειτουργεί για να μειωθεί η εσωτερική θερμότητα. Επίσης το πλήκτρο  $\mathsf{I}/\mathsf{U}$  αναβοσβήνει γρήγορα για τα πρώτα 60 δευτερόλεπτα. Κατά τη διάρκεια αυτού του χρόνου, δεν θα μπορείτε να ανάψετε το πλήκτρο  $\mathsf{I}/\mathsf{U}$  εκ νέου με το πλήκτρο  $\mathsf{I}/\mathsf{U}$ .
- **3** Αφού σταματήσει να λειτουργεί ο ανεμιστήρας και το πλήκτρο  $\mathsf{I}/\mathsf{U}$ ανάψει σε κόκκινο χρώμα, αποσυνδέστε το καλώδιο τροφοδοσίας AC από την πρίζα. (Με εξαίρεση όταν χρησιμοποιείτε τη λειτουργία Direct Power On/Off (Απευθείας ενεργοποίηση/απενεργοποίηση ισχύος ή τη λειτουργία Off & Go).

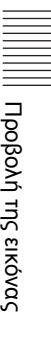

# <span id="page-29-2"></span><span id="page-29-1"></span><span id="page-29-0"></span>**Επιλογή της γλώσσας των μενού**

Μπορείτε να επιλέξετε μία από τις δεκαεπτά διαθέσιμες γλώσσες για την παρουσίαση των μενού και των υπόλοιπων ενδείξεων στην οθόνη. Η εργοστασιακή ρύθμιση προβλέπει τα αγγλικά.

Για να αλλάξετε τη γλώσσα των μενού, προχωρήστε ως εξής:

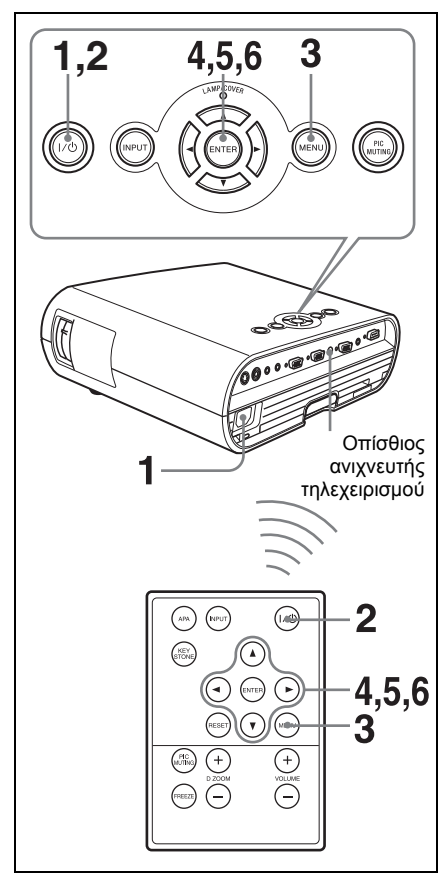

- **1** Συνδέστε το καλώδιο τροφοδοσίας AC σε μια πρίζα.
- **2** Πατήστε το πλήκτρο  $I/\bigcirc$  για να ενεργοποιήσετε το βιντεοπροβολέα.

**3** Πατήστε το πλήκτρο MENU. Εμφανίζεται το μενού.

Το μενού που είναι επιλεγμένο εκείνη τη στιγμή εμφανίζεται ως κίτρινο κουμπί.

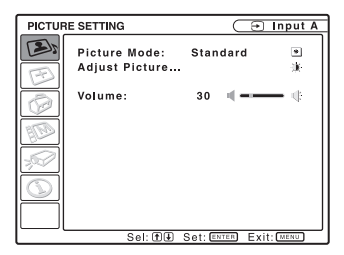

**4** Πατήστε το πλήκτρο  $\blacktriangle$  ή  $\nabla$  για να επιλέξετε το μενού MENU SETTING και, στη συνέχεια, πατήστε το πλήκτρο  $\blacktriangleright$  ή ENTER.

Εμφανίζεται το επιλεγμένο μενού.

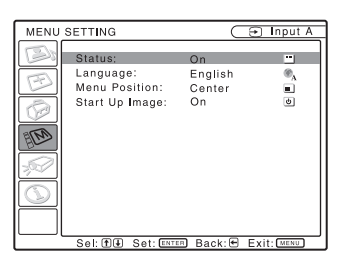

**5** Πατήστε το πλήκτρο  $\blacktriangle$  ή  $\nabla$  για να επιλέξετε "Language" και, στη συνέχεια, πατήστε το πλήκτρο  $\blacktriangleright$  ή ENTER.

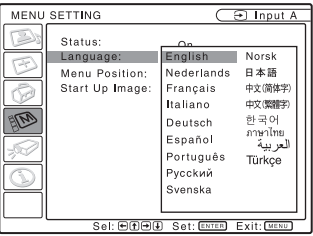

**6** Πατήστε το πλήκτρο **Δ**,  $\blacktriangleright$ ,  $\blacktriangleleft$  ή  $\nabla$  για να επιλέξετε κάποια γλώσσα και, στη συνέχεια, πατήστε το πλήκτρο ENTER.

Το μενού εμφανίζεται πλέον στη γλώσσα που επιλέξατε.

#### **Διακοπή προβολής του μενού**

Πατήστε το πλήκτρο MENU. Το μενού εξαφανίζεται αυτόματα αν δεν πατήσετε κάποιο πλήκτρο για ένα λεπτό.

# <span id="page-30-1"></span><span id="page-30-0"></span>**Security Lock**

Ο βιντεοπροβολέας διαθέτει λειτουργία κλειδώματος ασφαλείας. Όταν τον ενεργοποιείτε, απαιτείται η εισαγωγή του προγενέστερα καθορισμένου κωδικού πρόσβασης. Αν δεν εισάγετε το σωστό κωδικό πρόσβασης, δεν θα μπορέσετε να προβάλετε την εικόνα.

#### **Σημειώσεις**

- Δεν θα μπορέσετε να χρησιμοποιήσετε το βιντεοπροβολέα, αν ξεχάσετε το δικό σας κωδικό πρόσβασης και δεν μπορείτε να βρείτε το διαχειριστή κωδικών πρόσβασης. Παρακαλούμε να θυμάστε ότι σε τέτοιες περιπτώσεις η χρήση του κλειδώματος ασφαλείας μπορεί να εμποδίσει την έγκυρη χρήση της συσκευής.
- Όταν καθορίζετε ότι το κλείδωμα ασφαλείας θα είναι ενεργό, ο κωδικός πρόσβασης θα είναι απαραίτητος μόνο όταν ο βιντεοπροβολέας είναι ενεργοποιημένος αφού συνδέσετε το καλώδιο τροφοδοσίας.

## **Χρήση του κλειδώματος ασφαλείας**

- **1** Πατήστε το πλήκτρο MENU και, στη συνέχεια, στο μενού INSTALL SETTING ενεργοποιήστε τη ρύθμιση "Security Lock".
- Security Lock 31Πρόσφορες λειτουργίες **2** Εισάγετε τον κωδικό πρόσβασης. Χρησιμοποιήστε τα πλήκτρα MENU,  $\triangle$ / $\nabla$ / $\triangleleft$ / $\triangleright$  και ENTER για να πληκτρολογήσετε τον τετραψήφιο κωδικό πρόσβασης. (Η προεπιλεγμένη αρχική ρύθμιση για τον κωδικό πρόσβασης είναι "ENTER, ENTER, ENTER, ENTER." Αφού καταχωρίσετε τον προεπιλεγμένο κωδικό, μπορείτε να πληκτρολογήσετε τον δικό σας κωδικό πρόσβασης. Επομένως, όταν χρησιμοποιήσετε τη λειτουργία αυτή για πρώτη φορά, παρακαλούμε να εισάγετε τον κωδικό "ENTER" τέσσερις φορές.)

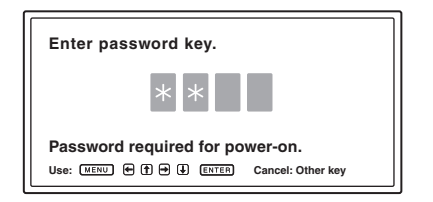

Στη συνέχεια, παρουσιάζεται η οθόνη για εισαγωγή νέου κωδικού πρόσβασης. (Εισάγετε τον κωδικό πρόσβασης στην οθόνη αυτή ακόμη κι αν θέλετε να κρατήσετε τον τρέχοντα κωδικό πρόσβασης.)

Εισάγετε τον κωδικό πρόσβασης στην οθόνη αυτή.

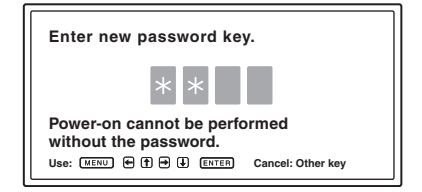

**3** Πληκτρολογήστε ξανά τον κωδικό πρόσβασης για επιβεβαίωση.

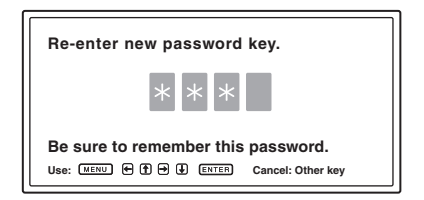

Μόλις εμφανιστεί το ακόλουθο μήνυμα, η ρύθμιση για το κλείδωμα ασφαλείας έχει ολοκληρωθεί.

#### Security Lock enabled!

Αν στην οθόνη εμφανιστεί το μήνυμα "Invalid Password!", εκτελέστε ξανά την ίδια διαδικασία από το βήμα 1.

Invalid Password!

**4** Απενεργοποιήστε τη συσκευή και αποσυνδέστε το καλώδιο τροφοδοσίας AC.

Το κλείδωμα ασφαλείας ορίζεται στο on και τότε είναι πλέον ενεργό. Την επόμενη φορά που θα ενεργοποιήσετε το βιντεοπροβολέα, παρουσιάζεται η οθόνη για εισαγωγή κωδικού πρόσβασης.

#### **Πιστοποίηση ασφαλείας**

Μόλις εμφανιστεί η οθόνη για εισαγωγή κωδικού πρόσβασης, πληκτρολογήστε τον καθορισμένο κωδικό πρόσβασης. Αν δεν καταφέρετε να εισάγετε το σωστό κωδικό πρόσβασης σε τρεις διαδοχικές προσπάθειες, ο βιντεοπροβολέας δεν μπορεί να χρησιμοποιηθεί. Στην περίπτωση αυτή, πατήστε το πλήκτρο  $\mathsf{I}/\mathsf{U}$  για να απενεργοποιήσετε τη συσκευή.

#### **Ακύρωση του κλειδώματος ασφαλείας**

- **1** Πιέστε το πλήκτρο MENU και, στη συνέχεια, απενεργοποιήστε τη ρύθμιση "Security Lock" στο μενού INSTALL SETTING.
- **2** Εισάγετε τον κωδικό πρόσβασης. Εισάγετε τον καθορισμένο κωδικό πρόσβασης.

#### **Σημείωση**

Αν καλέσετε το κέντρο εξυπηρέτησης πελατών επειδή ξεχάσατε τον κωδικό πρόσβασης, θα πρέπει να είστε σε θέση να επαληθεύσετε τον αριθμό σειράς του βιντεοπροβολέα και την ταυτότητά σας. (Η διαδικασία αυτή ενδέχεται να διαφέρει σε άλλες χώρες/περιοχές). Μόλις επιβεβαιωθεί η ταυτότητά σας, θα σας παράσχουμε τον κωδικό πρόσβασης.

# <span id="page-32-0"></span>**Άλλες λειτουργίες**

## <span id="page-32-1"></span>**Λειτουργία Direct Power On/ Off**

Εάν πρόκειται να χρησιμοποιήσετε έναν αποζεύκτη για να ενεργοποιήσετε και απενεργοποιήσετε την ισχύ ολόκληρου του συστήματος, ρυθμίστε τη λειτουργία ενεργοποίησης στο "On". Μπορείτε να ενεργοποιήσετε/ απενεργοποιήσετε την ισχύ χωρίς να πατήσετε το πλήκτρο ισχύος στον βιντεοπροβολέα.

## <span id="page-32-2"></span>**Λειτουργία Off & Go**

Εάν φύγετε από την αίθουσα συνεδριάσεων αμέσως, απενεργοποιήστε τον βιντεοπροβολέα και στη συνέχεια μπορείτε να αποσυνδέσετε το καλώδιο τροφοδοσίας AC.

## <span id="page-32-4"></span><span id="page-32-3"></span>**Αποτελεσματικά εργαλεία για τις παρουσιάσεις σας**

## **Μεγέθυνση της εικόνας (Λειτουργία ψηφιακής μεταβλητής εστίασης)**

Μπορείτε να επιλέξετε για μεγέθυνση ένα τμήμα της εικόνας. Η λειτουργία αυτή είναι εφαρμόσιμη όταν εισάγεται σήμα υπολογιστή.

Η λειτουργία αυτή δεν είναι εφαρμόσιμη όταν εισάγεται σήμα βίντεο.

#### **1** Προβάλετε μια κανονική εικόνα και πατήστε το πλήκτρο D ZOOM + στο τηλεχειριστήριο.

Στο κέντρο της εικόνας εμφανίζεται το εικονίδιο ψηφιακού ζουμ.

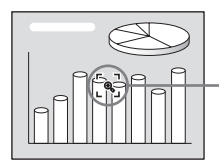

Εικονίδιο ψηφιακού ζουμ **2** Μετακινήστε το εικονίδιο επάνω στην εικόνα στο σημείο που θέλετε να μεγεθύνετε. Χρησιμοποιήστε το πλήκτρο με το βέλος ( $\blacktriangle/\blacktriangledown/\blacktriangle$ ) για να μετακινήσετε το εικονίδιο.

## <span id="page-32-5"></span>**3** Πατήστε ξανά το πλήκτρο  $D Z OOM +$ .

Μεγεθύνεται το τμήμα της εικόνας όπου βρίσκεται το εικονίδιο. Ο λόγος μεγέθυνσης εμφανίζεται στην οθόνη για λίγα δευτερόλεπτα.

Πατώντας επανειλημμένα το πλήκτρο +, το μέγεθος της εικόνας αυξάνεται (λόγος μεγέθυνσης: μέγ. 4 φορές).

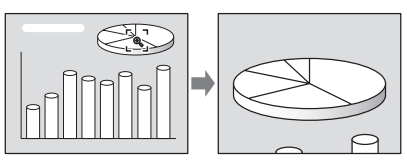

Χρησιμοποιήστε το πλήκτρο με το βέλος (Δ/V/</P) για κύλιση της μεγεθυμένης εικόνας.

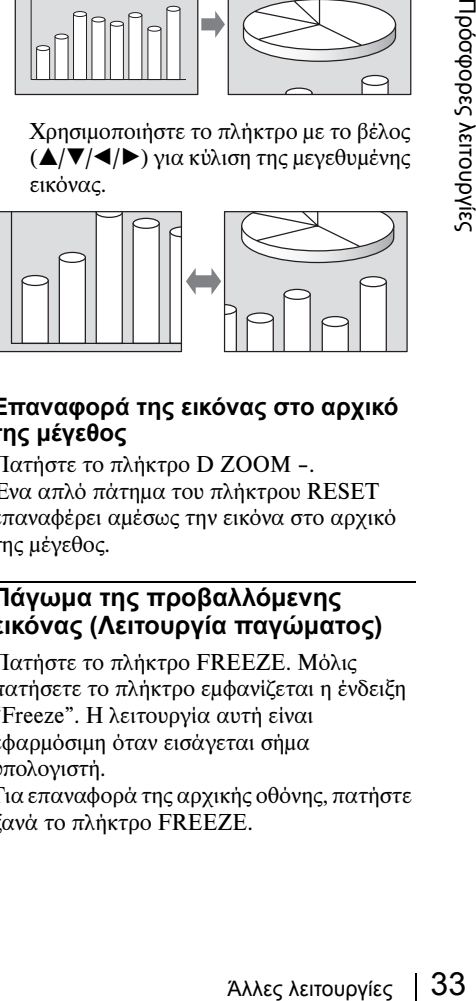

#### <span id="page-32-6"></span>**Επαναφορά της εικόνας στο αρχικό της μέγεθος**

Πατήστε το πλήκτρο D ZOOM –. Ένα απλό πάτημα του πλήκτρου RESET επαναφέρει αμέσως την εικόνα στο αρχικό της μέγεθος.

## **Πάγωμα της προβαλλόμενης εικόνας (Λειτουργία παγώματος)**

Πατήστε το πλήκτρο FREEZE. Μόλις πατήσετε το πλήκτρο εμφανίζεται η ένδειξη "Freeze". Η λειτουργία αυτή είναι εφαρμόσιμη όταν εισάγεται σήμα υπολογιστή.

Για επαναφορά της αρχικής οθόνης, πατήστε ξανά το πλήκτρο FREEZE.

# <span id="page-33-2"></span><span id="page-33-1"></span><span id="page-33-0"></span>**Χρήση των MENU**

Ο βιντεοπροβολέας διαθέτει οθονικό μενού για την πραγματοποίηση διαφόρων προσαρμογών και ρυθμίσεων.

## **Στοιχεία παρουσίασης στην οθόνη**

Δείκτης σήματος εισόδου

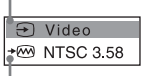

Δείκτης ρύθμισης σήματος εισόδου

#### Μενού ρύθμισης εικόνας

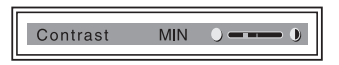

#### Δείκτης σήματος εισόδου

Προβάλλει το επιλεγμένο κανάλι εισόδου. x⊕ εμφανίζεται όταν δεν αποτελεί κάποιο σήμα την είσοδο. Μπορείτε να αποκρύψετε αυτό το δείκτη χρησιμοποιώντας το "Status" στο μενού MENU SETTING.

#### Δείκτης ρύθμισης σήματος εισόδου

- Για Input-A: Εμφανίζει την ένδειξη "Auto" ή τη ρύθμιση του στοιχείου "Input-A Signal Sel." στο μενού SET SETTING.
- Για είσοδο Video/S-Video: Εμφανίζει την ένδειξη "Auto" ή τη ρύθμιση του στοιχείου "Color System" στο μενού SET SETTING.

## **1** Πατήστε το πλήκτρο MENU.

Εμφανίζεται το μενού.

Το μενού που είναι επιλεγμένο εκείνη τη στιγμή εμφανίζεται ως κίτρινο κουμπί στην αριστερή στήλη.

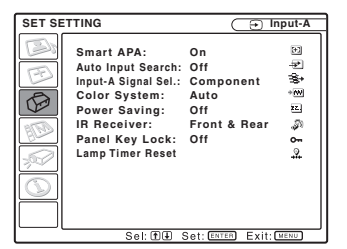

**2** Χρησιμοποιήστε το πλήκτρο  $\blacktriangle$  ή  $\nabla$  για να επιλέξετε κάποιο μενού και, στη συνέχεια, πατήστε το πλήκτρο  $\blacktriangleright$  ή **ENTER** 

Εμφανίζεται το επιλεγμένο μενού.

**3** Επιλέξτε κάποιο στοιχείο.

Χρησιμοποιήστε το πλήκτρο  $\blacktriangle$  ή  $\nabla$  για να επιλέξετε το στοιχείο και, στη συνέχεια, πατήστε το πλήκτρο B ή ENTER.

Τα στοιχεία των ρυθμίσεων παρουσιάζονται σε αναδυόμενο μενού ή σε υπομενού.

#### **Αναδυόμενο μενού**

Στοιχεία Επιλεγμένο Μενού ρυθμίσεων σήμα εισόδου **MENU SETTING Input A Status: On Language: English A Menu Position: Top left Start Up Image Bottom Left Center Top Right Bottom Right** Sel: (1) (E) Set: ENTER Back: E Exit: [MER

#### **Υπομενού**

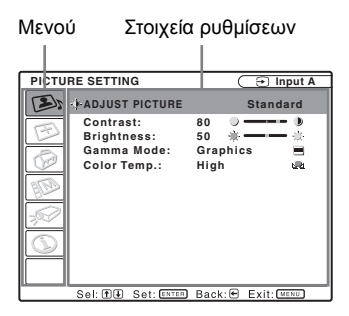

- **4** Πραγματοποιήστε τη ρύθμιση ή την προσαρμογή κάποιου στοιχείου.
	- •Όταν αλλάζετε το επίπεδο της ρύθμισης:

Για μεγαλύτερο αριθμό, πατήστε το πλήκτρο  $\blacktriangle$  ή $\blacktriangleright$ .

Για μικρότερο αριθμό, πατήστε το πλήκτρο  $\nabla$  ή  $\blacktriangleleft$ .

Πατήστε το πλήκτρο ENTER για να επαναφέρετε την προηγούμενη οθόνη.

#### • Όταν αλλάζετε τη ρύθμιση:

Πατήστε το πλήκτρο Δ ή ▼ για να αλλάξετε τη ρύθμιση. Πατήστε το πλήκτρο ENTER ή  $\blacktriangle$  για να επαναφέρετε την προηγούμενη οθόνη.

## <span id="page-34-1"></span>**Διακοπή προβολής του μενού**

Πατήστε το πλήκτρο MENU. Το μενού εξαφανίζεται αυτόματα αν δεν πατήσετε κάποιο πλήκτρο για ένα λεπτό.

## <span id="page-34-0"></span>**Επαναφορά ρυθμισμένων στοιχείων στις αρχικές ρυθμίσεις**

Επιλέξτε το στοιχείο που θέλετε να επαναφέρετε στις αρχικές ρυθμίσεις και, στη συνέχεια, πατήστε το πλήκτρο RESET στο τηλεχειριστήριο.

Στην οθόνη εμφανίζεται το μήνυμα "Complete!" και η ρύθμιση του στοιχείου που επιλέξατε επανέρχεται στις εργοστασιακές προτιμοδοτήσεις.

Στοιχεία που μπορούν να επανέλθουν είναι:

- •"Contrast", "Brightness", "Color", "Hue" και "Sharpness" στο μενού "Adjust Picture..." του μενού PICTURE SETTING
- •τα "Dot Phase", "H Size", και "Shift" στο μενού "Adjust Signal..." του μενού INPUT SETTING

## **Αποθήκευση των ρυθμίσεων**

Οι ρυθμίσεις αποθηκεύονται αυτόματα στη μνήμη του βιντεοπροβολέα όταν πατήσετε το πλήκτρο ENTER.

## **Αν δεν εισάγεται σήμα**

Αν δεν υπάρχει σήμα εισόδου, στην οθόνη εμφανίζεται το μήνυμα "Cannot adjust this item".

## **Μη ρυθμίσιμα στοιχεία**

Τα μη ρυθμίσιμα στοιχεία, ανάλογα με το σήμα εισόδου, δεν παρουσιάζονται στο μενού.

*Για λεπτομέρειες, ανατρέξτε στη [σελίδα 47.](#page-46-0)*

# <span id="page-35-4"></span><span id="page-35-2"></span><span id="page-35-0"></span>**Το μενού PICTURE SETTING**

Το μενού PICTURE SETTING χρησιμοποιείται για ρύθμιση της εικόνας ή της έντασης του ήχου.

**Input-A**

 $\overline{\mathbf{b}}$ 

 $\frac{1}{20}$  $\equiv$ 

a.

Τα προσαρμόσιμα ή ρυθμίσιμα στοιχεία εξαρτώνται από το είδος των σημάτων εισόδου. Για λεπτομέρειες, [δείτε "Σήματα εισόδου και προσαρμόσιμα/ρυθμίσιμα στοιχεία" στη](#page-46-0)  [σελίδα 47.](#page-46-0)

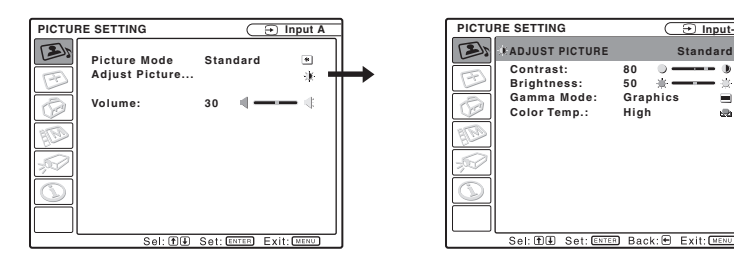

<span id="page-35-10"></span><span id="page-35-9"></span><span id="page-35-8"></span><span id="page-35-7"></span><span id="page-35-6"></span><span id="page-35-5"></span><span id="page-35-3"></span><span id="page-35-1"></span>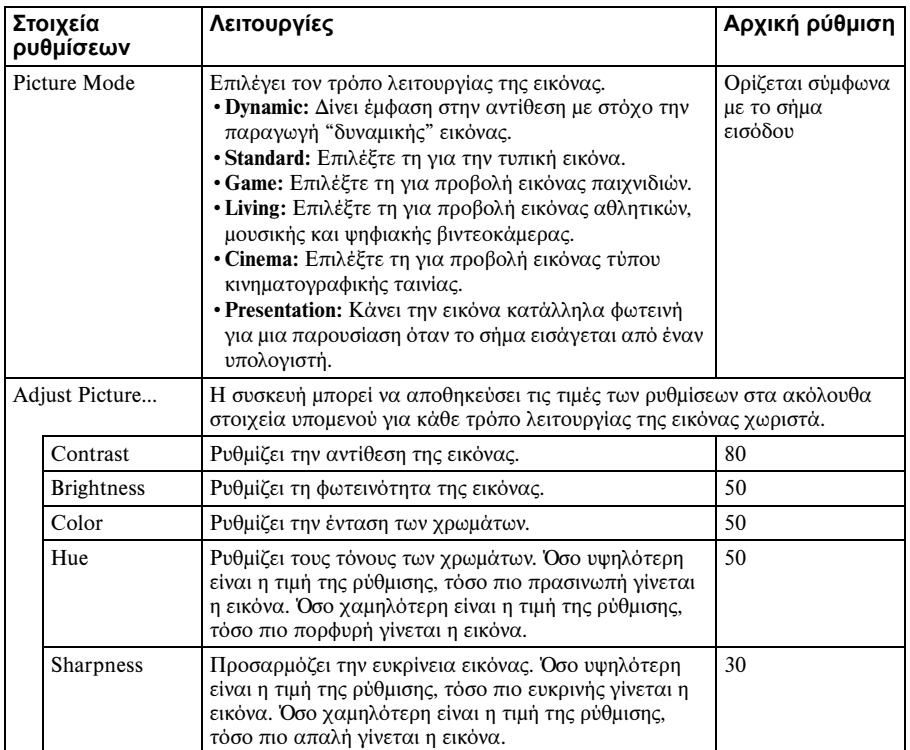

<span id="page-36-3"></span><span id="page-36-2"></span><span id="page-36-1"></span><span id="page-36-0"></span>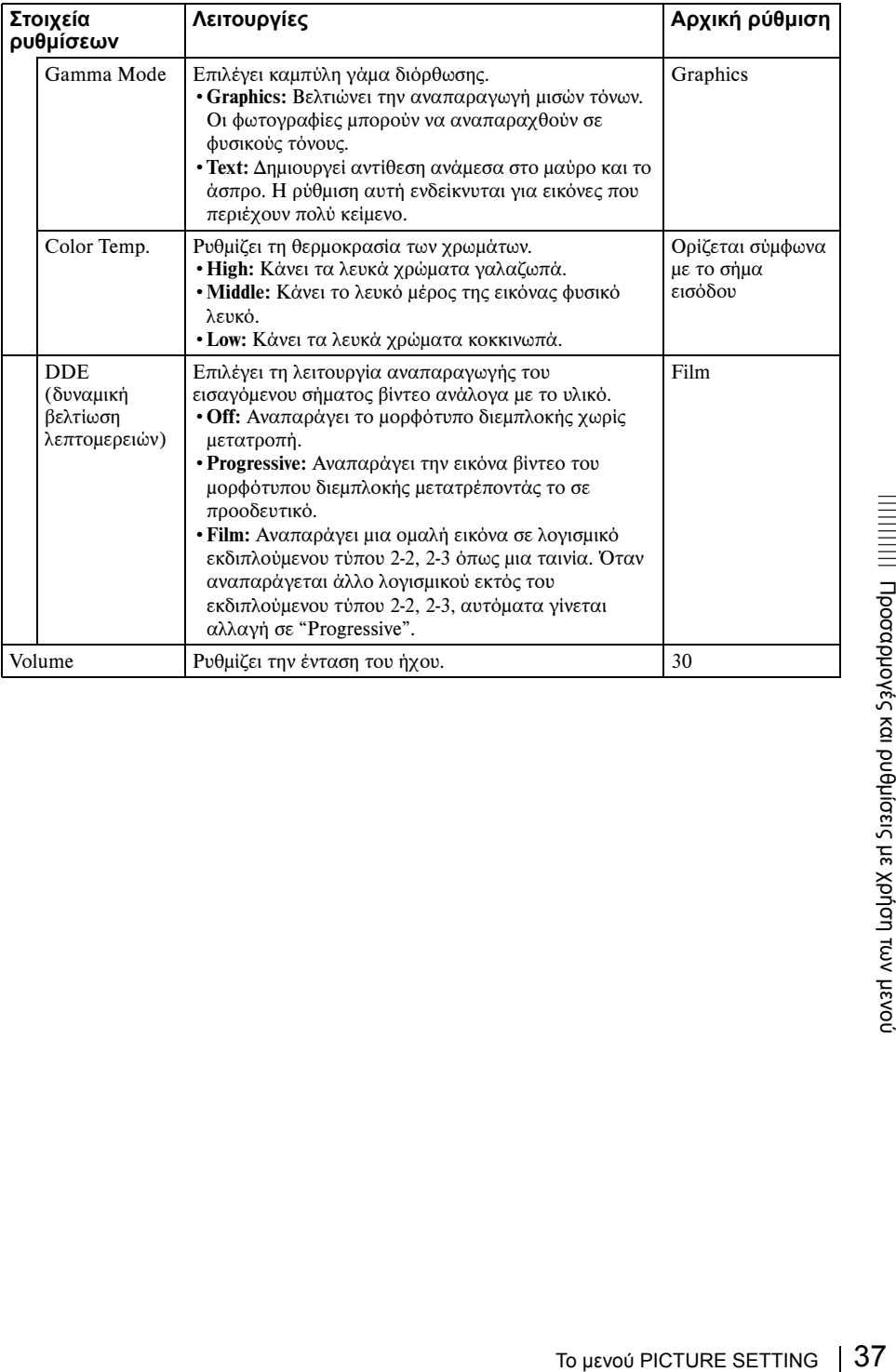

# <span id="page-37-3"></span><span id="page-37-0"></span>**Το μενού INPUT SETTING**

Το μενού INPUT SETTING χρησιμοποιείται για τη ρύθμιση του σήματος εισόδου.

## **Όταν το σήμα εισάγεται από υπολογιστή**

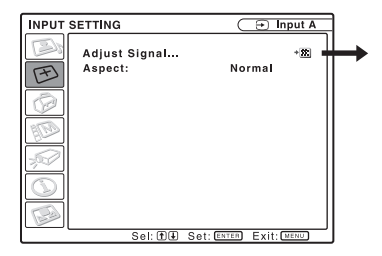

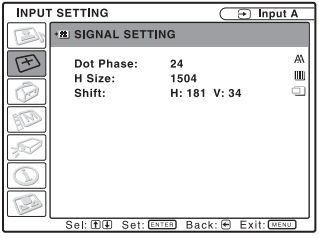

<span id="page-37-4"></span><span id="page-37-2"></span><span id="page-37-1"></span>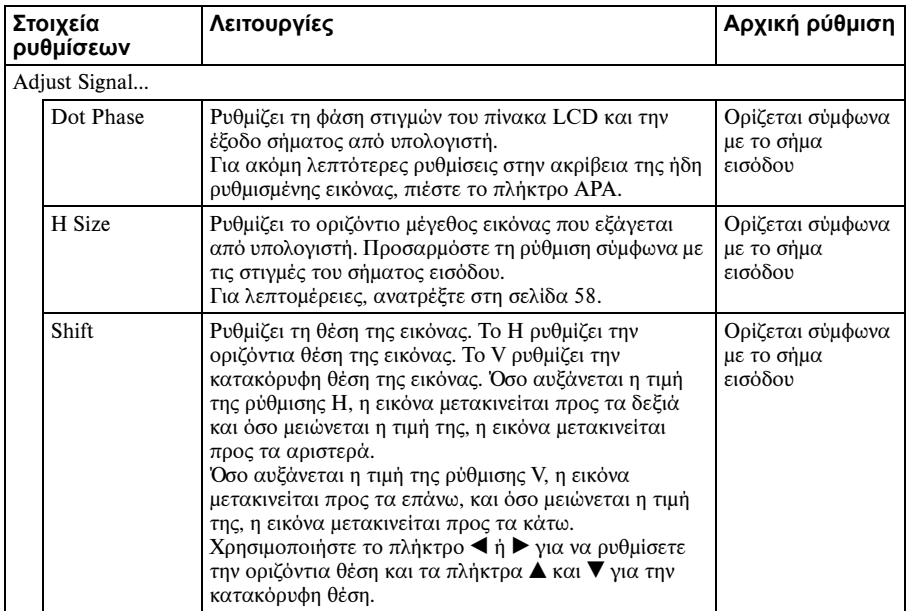

<span id="page-38-0"></span>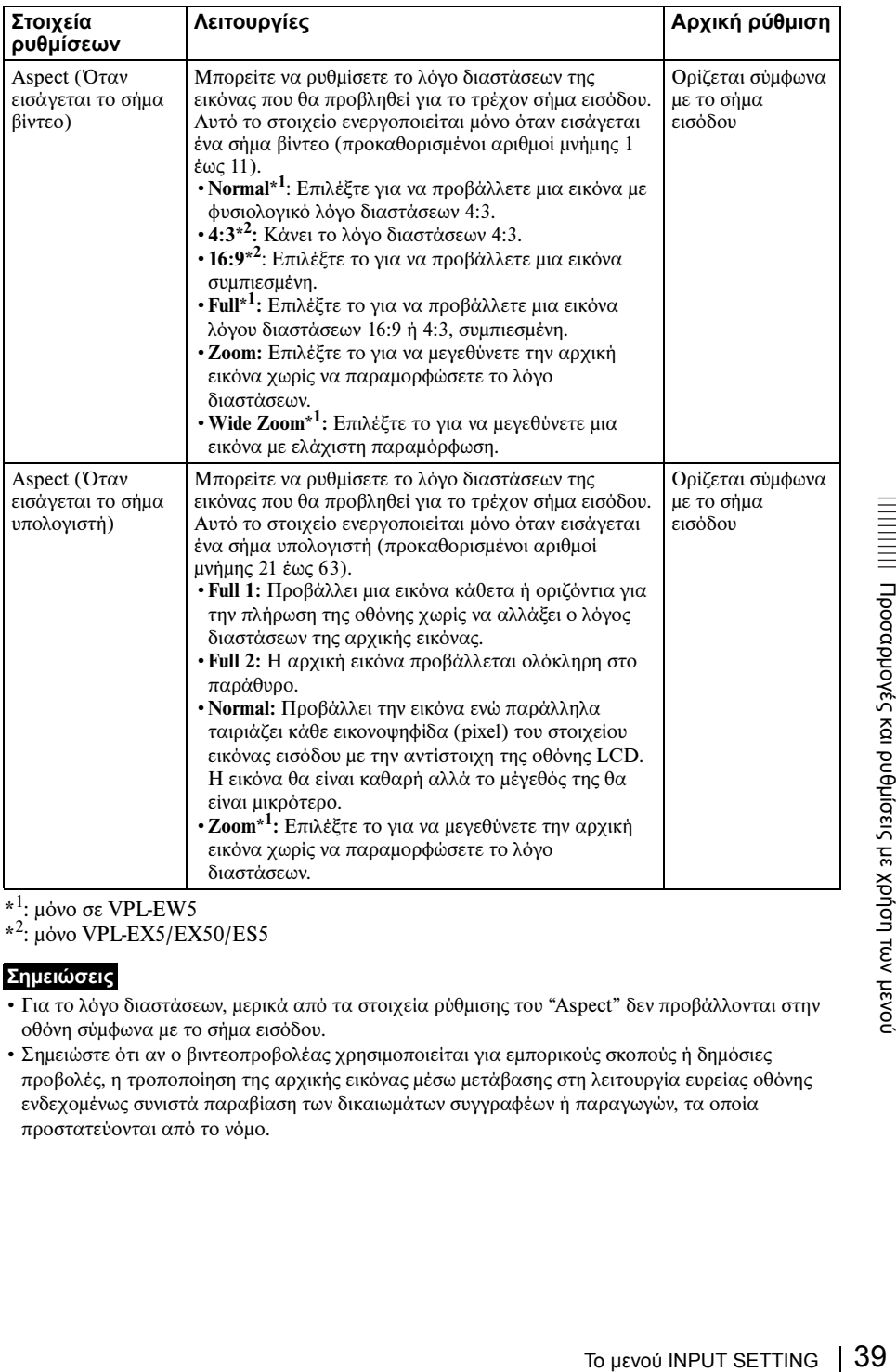

\*<sup>1</sup>: μόνο σε VPL-EW5

\*<sup>2</sup>: μόνο VPL-EX5/EX50/ES5

#### **Σημειώσεις**

- Για το λόγο διαστάσεων, μερικά από τα στοιχεία ρύθμισης του "Aspect" δεν προβάλλονται στην οθόνη σύμφωνα με το σήμα εισόδου.
- Σημειώστε ότι αν ο βιντεοπροβολέας χρησιμοποιείται για εμπορικούς σκοπούς ή δημόσιες προβολές, η τροποποίηση της αρχικής εικόνας μέσω μετάβασης στη λειτουργία ευρείας οθόνης ενδεχομένως συνιστά παραβίαση των δικαιωμάτων συγγραφέων ή παραγωγών, τα οποία προστατεύονται από το νόμο.

## <span id="page-39-1"></span><span id="page-39-0"></span>**Σχετικά με τον αριθμό της προκαθορισμένης μνήμης**

Ο συγκεκριμένος βιντεοπροβολέας διαθέτει 45 τύπους προαπομνημονευμένων δεδομένων για σήματα εισόδου (η προκαθορισμένη μνήμη). Όταν εισάγεται προαπομνημονευμένο σήμα, ο βιντεοπροβολέας ανιχνεύει αυτόματα τον τύπο σήματος και ανακαλεί τα δεδομένα από την προκαθορισμένη μνήμη για να το προσαρμόσει σε βέλτιστη εικόνα. Ο αριθμός της μνήμης και ο τύπος του συγκεκριμένου σήματος παρουσιάζονται στο μενού INFORMATION ([Δείτε σελίδα 46\)](#page-45-0). Μπορείτε επίσης να ρυθμίσετε τα απομνημονευμένα δεδομένα μέσω του μενού INPUT SETTING.

*Ανατρέξτε στον πίνακα στη [σελίδα 58](#page-57-0) για να βρείτε αν το σήμα είναι καταχωρισμένο στην προκαθορισμένη μνήμη.*

#### **Σημείωση**

Όταν ο λόγος διαστάσεων του σήματος εισόδου είναι διαφορετικός από "Full 2", ένα μέρος της οθόνης μπορεί να εμφανίζεται σε μαύρο χρώμα.

# <span id="page-40-4"></span><span id="page-40-1"></span><span id="page-40-0"></span>**Το μενού SET SETTING**

Το μενού SET SETTING χρησιμοποιείται για αλλαγή των ρυθμίσεων του βιντεοπροβολέα.

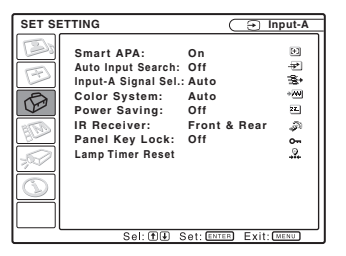

<span id="page-40-5"></span><span id="page-40-3"></span><span id="page-40-2"></span>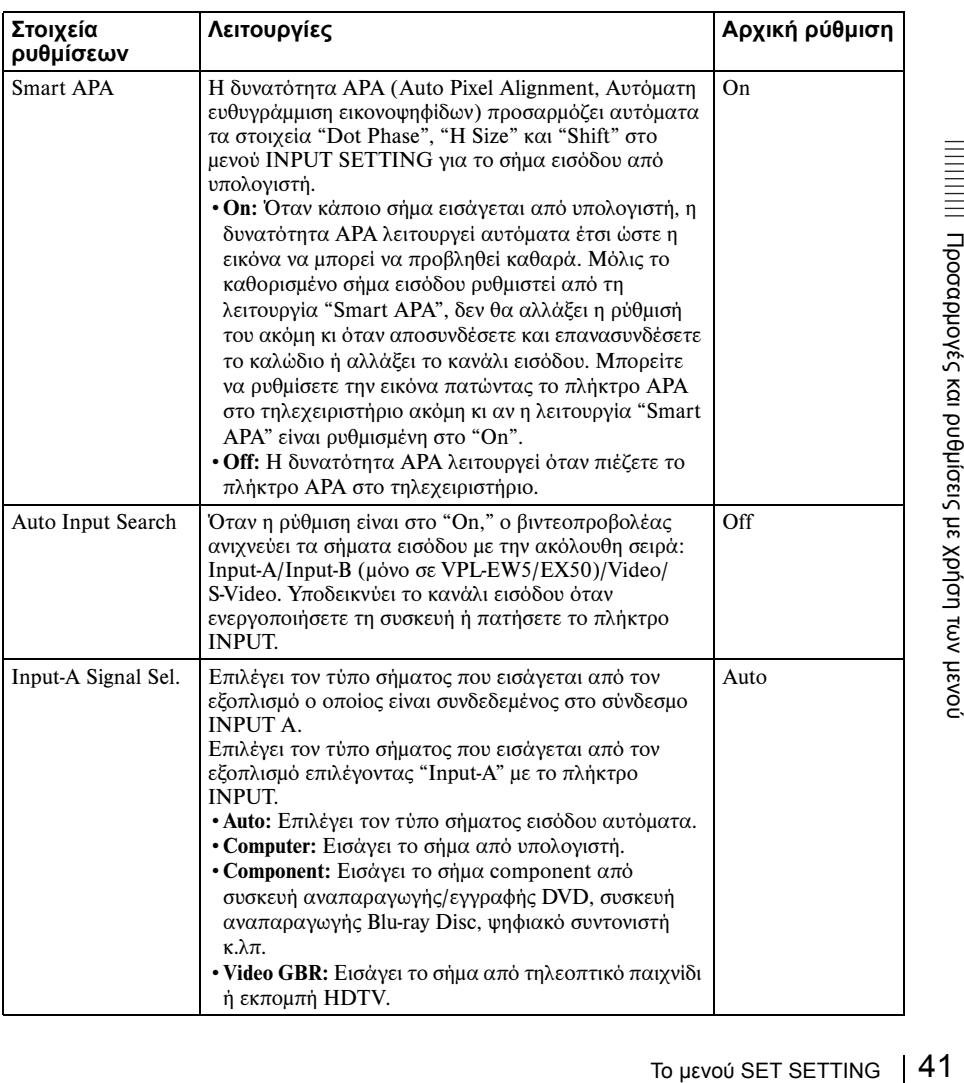

<span id="page-41-4"></span><span id="page-41-2"></span><span id="page-41-0"></span>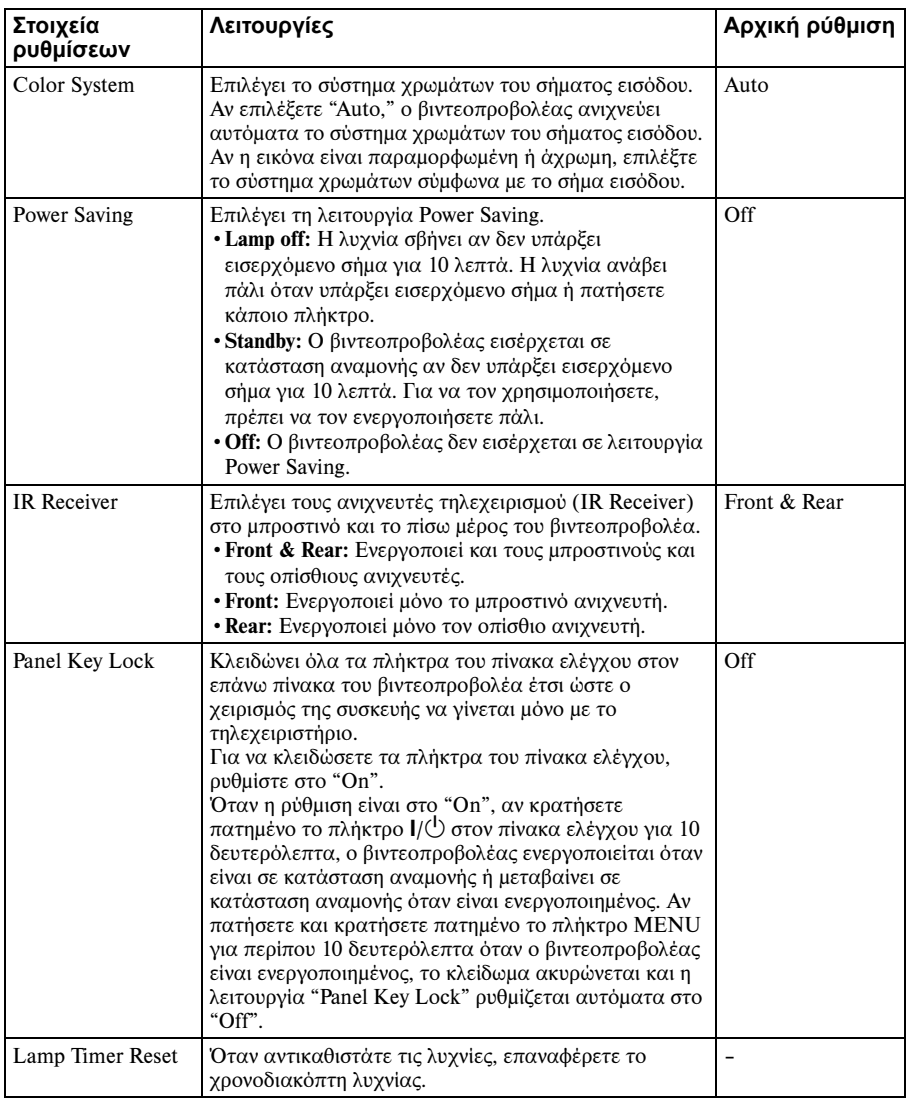

#### <span id="page-41-3"></span><span id="page-41-1"></span>**Σημειώσεις**

- Πατήστε το πλήκτρο APA όταν εμφανιστεί στην οθόνη ολόκληρη η εικόνα. Α η προβαλλόμενη εικόνα περιλαμβάνει μαύρα τμήματα γύρω της, η δυνατότητα APA δεν λειτουργεί σωστά και ορισμένα μέρη της εικόνας ίσως δεν εμφανίζονται στην οθόνη.
	- Μπορείτε να ακυρώσετε τη ρύθμιση πιέζοντας ξανά το πλήκτρο APA ενώ στην οθόνη εμφανίζεται η ένδειξη "Adjusting".
	- Η εικόνα ίσως δεν ρυθμίζεται κατάλληλα ανάλογα με τον τύπο του σήματος εισόδου.
	- Όταν ρυθμίζετε την εικόνα χειροκίνητα, προσαρμόστε τα στοιχεία "Dot Phase", "H Size" και "Shift" στο μενού INPUT SETTING.
- Αν το σήμα εισόδου δεν εμφανίζεται σωστά όταν η ταξινόμηση του σήματος εισόδου A είναι ρυθμισμένη στο "Auto", ρυθμίστε την έτσι ώστε να συμμορφώνεται προς το σήμα εισόδου.

# <span id="page-42-1"></span><span id="page-42-0"></span>**Το μενού MENU SETTING**

Το μενού MENU SETTING χρησιμοποιείται για αλλαγή της παρουσίασης των μενού.

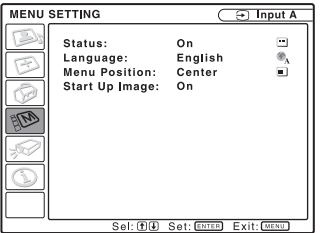

<span id="page-42-5"></span><span id="page-42-4"></span><span id="page-42-3"></span><span id="page-42-2"></span>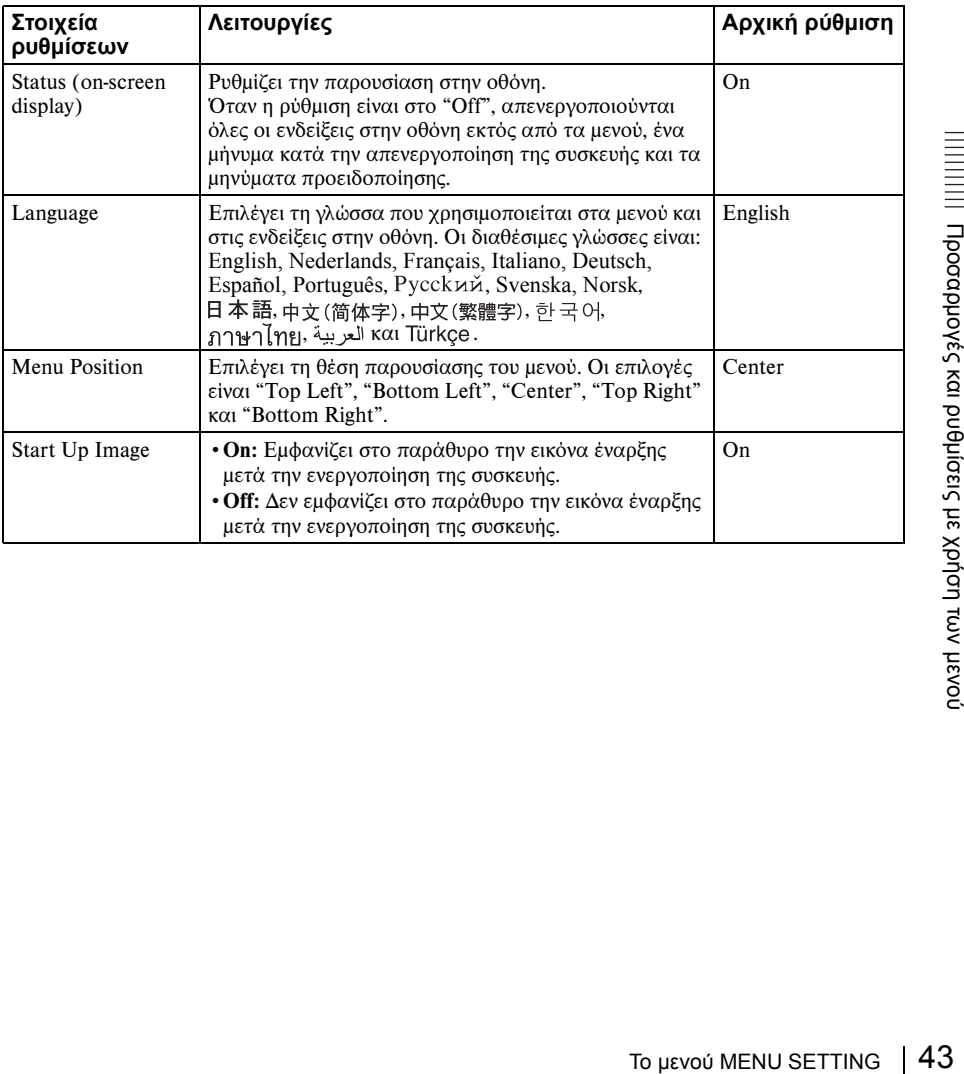

# <span id="page-43-2"></span><span id="page-43-0"></span>**Το μενού INSTALL SETTING**

Το μενού INSTALL SETTING χρησιμοποιείται για αλλαγή των ρυθμίσεων του βιντεοπροβολέα.

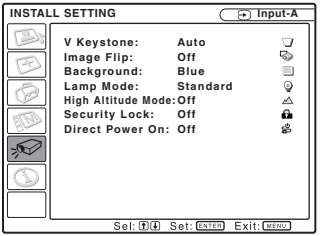

<span id="page-43-6"></span><span id="page-43-5"></span><span id="page-43-4"></span><span id="page-43-3"></span><span id="page-43-1"></span>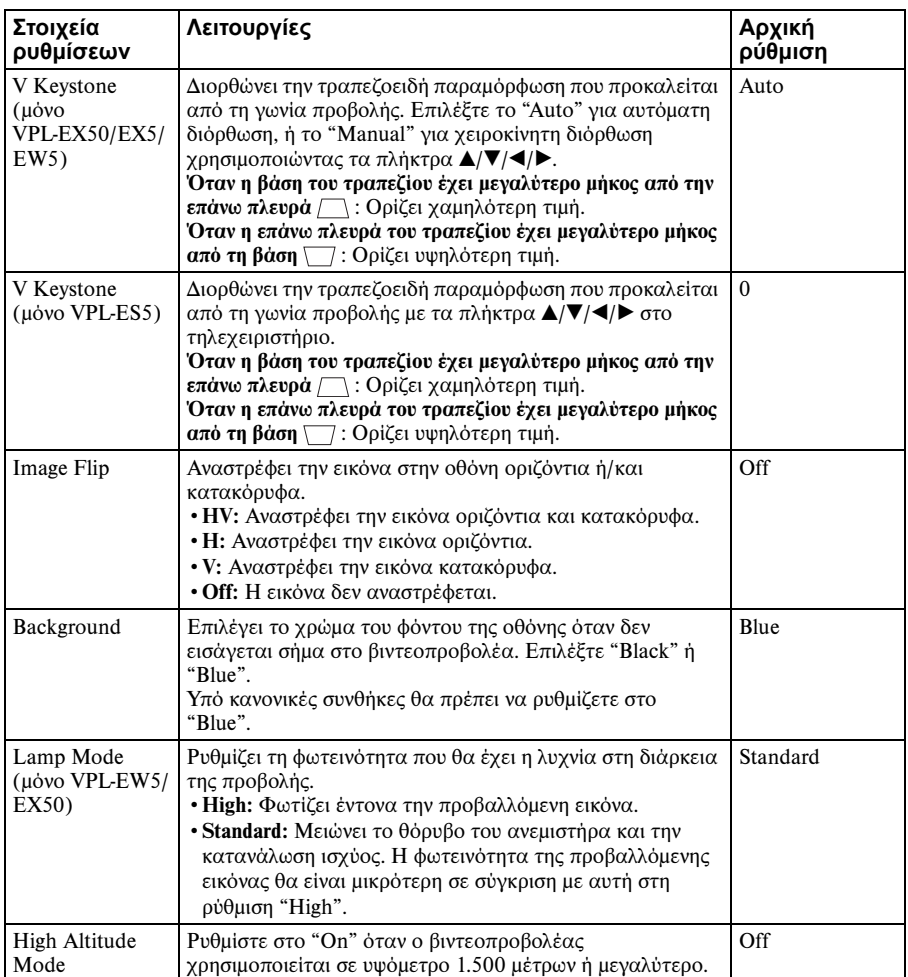

<span id="page-44-1"></span>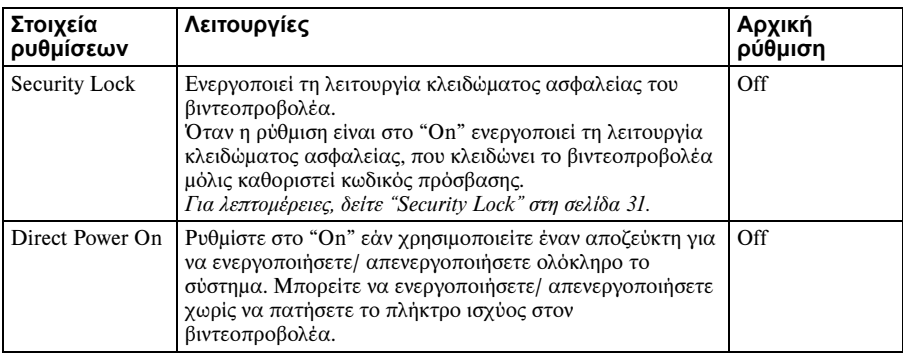

#### <span id="page-44-0"></span>**Σημειώσεις**

- Η ποιότητα εικόνας μπορεί να μειωθεί όταν χρησιμοποιείται η λειτουργία V Keystone, διότι πρόκειται για ηλεκτρική διόρθωση.
- Εάν ρυθμίσετε το "High Altitude Mode" στο "On" σε ένα υψόμετρο κάτω των 1.500 μέτρων, η αξιοπιστία της λυχνίας μπορεί να ελαττωθεί.

#### **Σημειώσεις για το VPL-EX50/EX5/EW5**

- Η ρύθμιση auto V Keystone ίσως να μη διορθώσει την τραπεζοειδή παραμόρφωση τέλεια, ανάλογα με τη θερμοκρασία δωματίου ή τη γωνία οθόνης.
- Ιιστεί στο "Auto", πατήστε το<br>10 και αλλάξτε την τιμή. Η<br>110".<br>110".<br>11 ρυθμιση V Keystone στο<br>16 μενού ΙΝSTALL SETTING 45<br>16 μενού INSTALL SETTING 45 • Εάν χρειάζεστε ρύθμιση ακριβείας όταν το V Keystone έχει ρυθμιστεί στο "Auto", πατήστε το πλήκτρο KEYSTONE στον πίνακα ελέγχου ή στο τηλεχειριστήριο και αλλάξτε την τιμή. Η λειτουργία ρύθμισης θα αλλάξει προσωρινά σε "Manual" από "Auto". Εάν θέλετε να επαναφέρετε τη ρύθμιση "Auto", πρώτα γυρίστε τη ρύθμιση V Keystone στο "Manual", μετά γυρίστε τη στο "Auto".
- Εάν θέλετε να εφαρμόσετε την τιμή ρύθμισης ακριβείας την επόμενη φορά, αλλάξτε τη ρύθμιση V Keystone σε "Manual" από "Auto".

# <span id="page-45-1"></span><span id="page-45-0"></span>**Το μενού INFORMATION**

Το μενού INFORMATION παρουσιάζει την ονομασία του μοντέλου, τον αριθμό σειράς, τις οριζόντιες και κατακόρυφες συχνότητες του σήματος εισόδου και τις συνολικές ώρες χρήσης της λυχνίας.

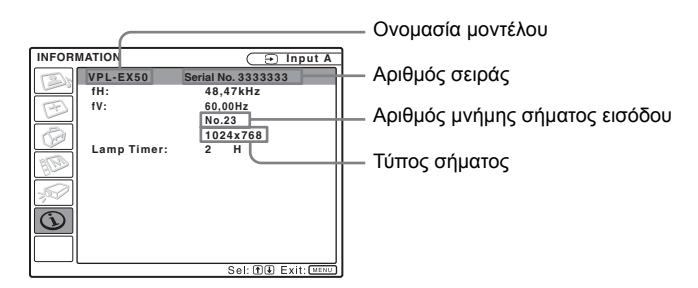

<span id="page-45-3"></span><span id="page-45-2"></span>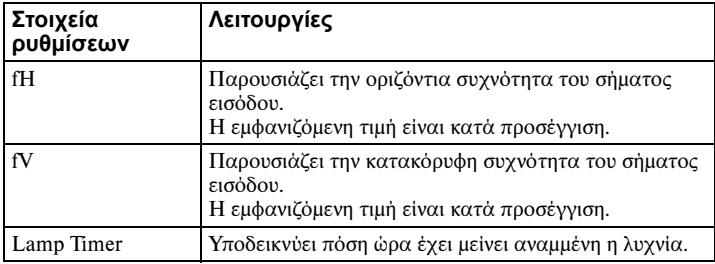

#### <span id="page-45-4"></span>**Σημείωση**

Τα στοιχεία απλώς παρουσιάζονται στην οθόνη. Δεν μπορείτε να αλλάξετε την παρουσίαση ούτε να τροποποιήσετε κάποια ρύθμιση.

## <span id="page-46-0"></span>**Σήματα εισόδου και προσαρμόσιμα/ρυθμίσιμα στοιχεία**

Μερικά από τα στοιχεία στο μενού δεν μπορούν να ρυθμιστούν ανάλογα με το εισερχόμενο σήμα, όπως φαίνεται στους ακόλουθους πίνακες. Τα στοιχεία τα οποία δεν μπορούν να ρυθμιστούν δεν προβάλλονται στο μενού.

## **Μενού Adjust Picture...**

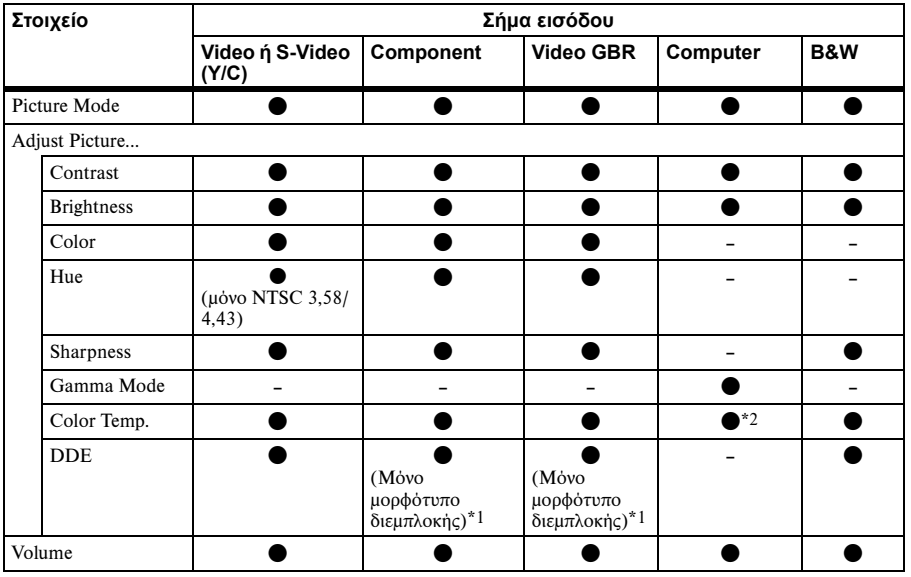

z : Ρυθμίσιμο/μπορεί να καθοριστεί

– : Μη ρυθμίσιμο/δεν μπορεί να καθοριστεί

\*1: Εκτός από την προκαθορισμένη μνήμη με αριθμό 7, 8

\*2: Δεν μπορεί να ρυθμιστεί στη λειτουργία Παρουσίασης

## **Μενού INPUT SETTING**

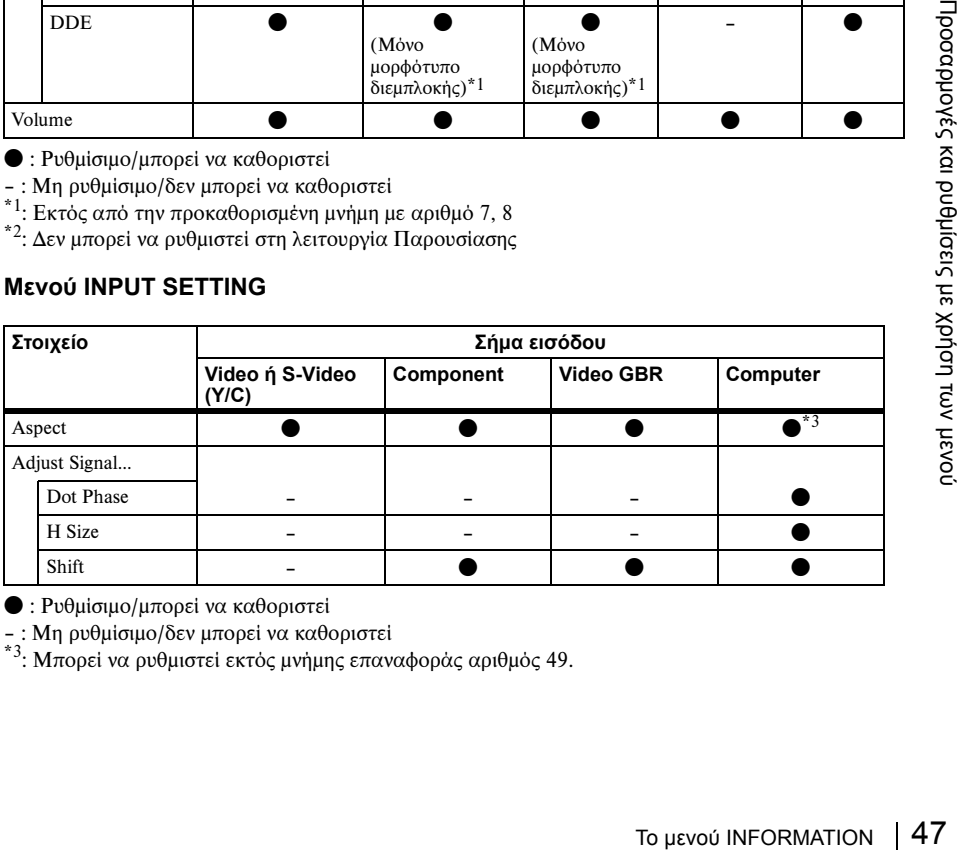

z : Ρυθμίσιμο/μπορεί να καθοριστεί

– : Μη ρυθμίσιμο/δεν μπορεί να καθοριστεί

\*3: Μπορεί να ρυθμιστεί εκτός μνήμης επαναφοράς αριθμός 49.

# <span id="page-47-2"></span><span id="page-47-1"></span><span id="page-47-0"></span>**Αντικατάσταση της λυχνίας**

Η λυχνία που χρησιμοποιείται ως πηγή φωτισμού είναι αναλώσιμο προϊόν. Επομένως, θα πρέπει να την αντικαθιστάτε με μια καινούρια στις ακόλουθες περιπτώσεις.

- Όταν καεί ή ελαττωθεί η έντασή της
- Όταν στην οθόνη εμφανίζεται το μήνυμα "Please replace the LAMP".
- Ο δείκτης LAMP/COVER ανάβει (αναβοσβήνει τρεις φορές στη σειρά)

Η διάρκεια ζωής της λυχνίας ποικίλει ανάλογα με τις συνθήκες χρήσης. Για την αντικατάστασή της χρησιμοποιείτε λυχνίες βιντεοπροβολέα LMP-E190. Η χρήση οποιασδήποτε άλλης λυχνίας εκτός από την LMP-E190 ενδέχεται να προκαλέσει βλάβη στο βιντεοπροβολέα.

## **Σημειώσεις**

- Εάν η λυχνία σπάσει, ρωτήστε εξειδικευμένο προσωπικό της Sony να αντικαταστήσει τη λυχνία και να ελέγξει το εσωτερικό.
- Τραβήξτε τη λυχνία προς τα έξω κρατώντας την από τη λαβή.
- Κατά την αφαίρεση της λυχνίας, βεβαιωθείτε ότι παραμένει σε οριζόντια θέση και, στη συνέχεια, τραβήξτε την κατευθείαν προς τα επάνω. Μη δώσετε κλίση στη λυχνία. Αν τραβήξετε τη λυχνία προς τα έξω ενώ έχει κλίση και σπάσει.
- **1** Απενεργοποιήστε το βιντεοπροβολέα και αποσυνδέστε το καλώδιο τροφοδοσίας AC από την πρίζα AC.

## **Σημείωση**

Όταν πρόκειται να αντικαταστήσετε τη λυχνία μετά από χρήση του βιντεοπροβολέα, περιμένετε τουλάχιστον μια ώρα για να κρυώσει.

**2** Τοποθετήστε ένα προστατευτικό κομμάτι υφάσματος κάτω από το βιντεοπροβολέα. Γυρίστε ανάποδα το βιντεοπροβολέα ώστε να βλέπετε το κάτω μέρος του.

## **Σημείωση**

Βεβαιωθείτε ότι ο βιντεοπροβολέας είναι σε σταθερή θέση αφού τον γυρίσετε ανάποδα.

**3** Ανοίξτε το κάλυμμα της λυχνίας, ξεβιδώνοντας τη βίδα με ένα σταυροκατσάβιδο Phillips.

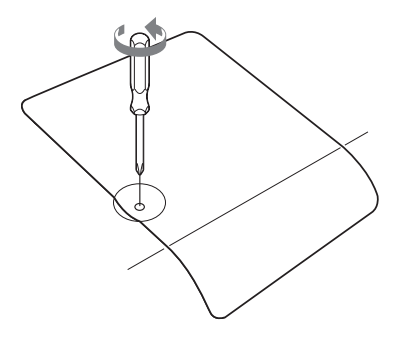

## **Σημείωση**

Για λόγους ασφαλείας, μη ξεβιδώνετε καμία άλλη βίδα.

**4** Ξεβιδώστε τις δύο βίδες στη μονάδα της λυχνίας με το σταυροκατσάβιδο Phillips ( $\bigcirc$ ). Ξεδιπλώστε τη λαβή (<sup>2</sup>) και τραβήξτε τη μονάδα λυχνίας προς τα έξω κρατώντας την από τη  $\lambda$ αβή (**Θ**).

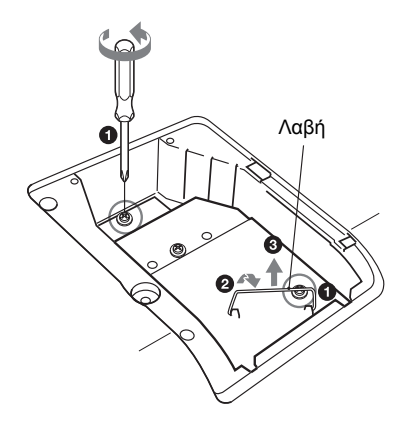

**5** Εισάγετε τη νέα λυχνία μέχρι το βάθος ωσότου τοποθετηθεί καλά στη θέση της (a). Βιδώστε σφιχτά τις δύο βίδες (b). Διπλώστε τη λαβή για να επανέλθει στη θέση της ( $\bigcirc$ ).

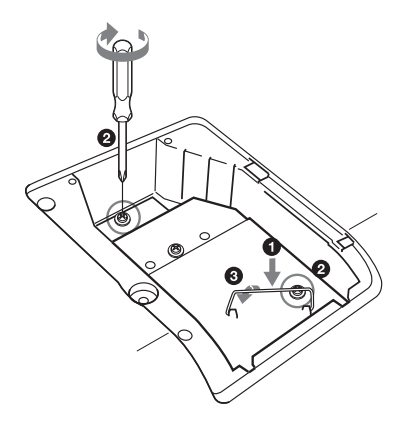

#### **Σημειώσεις**

- Προσέξτε να μην αγγίξετε τη γυάλινη επιφάνεια της λυχνίας.
- Η συσκευή δεν θα ενεργοποιηθεί αν η λυχνία δεν έχει τοποθετηθεί σωστά.
- Προς αποφυγή ηλεκτροπληξίας ή πυρκαγιάς μην αφήνετε να πέσουν υγρά ή άλλα αντικείμενα μέσα στην υποδοχή της λυχνίας.
- <span id="page-48-0"></span>**6** Κλείστε το κάλυμμα της λυχνίας και βιδώστε τη βίδα.

#### <span id="page-48-1"></span>**Σημείωση**

Βεβαιωθείτε ότι το κάλυμμα της λυχνίας είναι καλά κλεισμένο όπως νωρίτερα. Διαφορετικά, δεν μπορείτε να ενεργοποιήσετε το βιντεοπροβολέα.

- **7** Γυρίστε και πάλι το βιντεοπροβολέα στην κανονική του θέση.
- **8** Συνδέστε το καλώδιο τροφοδοσίας. Το πλήκτρο  $\mathsf{I}/\mathsf{U}$  ανάβει σε κόκκινο.
- **9** Πατήστε το πλήκτρο  $\mathbf{I}/\mathbf{C}^1$  για να ενεργοποιήσετε το βιντεοπροβολέα.
- <span id="page-48-2"></span>**10**Πατήστε το πλήκτρο MENU, και μετά επιλέξτε το μενού Setup.

**11**Επιλέξτε το "Lamp Timer Reset", και μετά πατήστε το πλήκτρο ENTER.

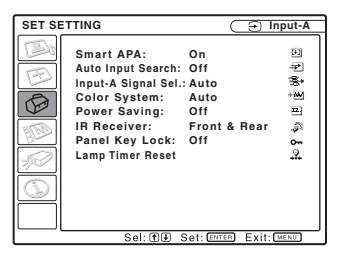

**12**Επιλέξτε το "Execute" με το πλήκτρο V, και μετά πατήστε το πλήκτρο ENTER.

Ο Lamp Timer αρχικοποιείται στο 0, και προβάλλεται στο "Change the Lamp and clean the Filter?" στην οθόνη μενού.

Change the Lamp and clean the Filter?

Yes: 1 No: 1

*Ανατρέξτε στο [σελίδα 50](#page-49-0) για ["Καθαρισμός](#page-49-0)  [του φίλτρου αέρα".](#page-49-0)*

**13**Επιλέξτε το "Yes" με το πλήκτρο Δ. Προβάλλεται στο "Lamp Timer Reset Complete!" στην οθόνη μενού.

στην οθόνη μενού.<br>
1ς παλιάς λυχνίας<br>
5 παλιάς λυχνίας<br>
πό το προϊόν περιέχει<br>
πό το προϊόν περιέχει<br>
ππόρριψη αυτών των υλικών<br>
έπεται από συγκεκριμένες<br>
περιβαλλοντικών κριτηρίων.<br>
5 σχετικά με την απόρριψη ή<br>
η προϊόντ **Απόρριψη της παλιάς λυχνίας** Για τους πελάτες που βρίσκονται στις Η.Π.Α. Η λυχνία σε αυτό το προϊόν περιέχει υδράργυρο. Η απόρριψη αυτών των υλικών ενδεχομένως διέπεται από συγκεκριμένες διατάξεις λόγω περιβαλλοντικών κριτηρίων. Για πληροφορίες σχετικά με την απόρριψη ή την ανακύκλωση προϊόντων, παρακαλούμε να επικοινωνείτε με τις τοπικές σας αρχές ή με την Ένωση Βιομηχανιών Ηλεκτρονικών (Electronics Industries Alliance) (http://www.eiae.org).

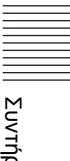

# <span id="page-49-4"></span><span id="page-49-1"></span><span id="page-49-0"></span>**Καθαρισμός του φίλτρου αέρα**

Το φίλτρο αέρα πρέπει να καθαρίζεται όποτε αντικαθιστάτε τη λυχνία.

Απομακρύνετε το φίλτρο αέρα, και μετά απομακρύνετε τη σκόνη με ηλεκτρική σκούπα.

Ο χρόνος που χρειάζεται για τον καθαρισμό του φίλτρου αέρα θα ποικίλει ανάλογα με το περιβάλλον ή το πως χρησιμοποιείται ο βιντεοπροβολέας.

Όταν πλέον δυσκολεύεστε να αφαιρέσετε τη σκόνη από το φίλτρο με ηλεκτρική σκούπα, αφαιρέστε το φίλτρο αέρα και πλύνετέ το.

- **1** Απενεργοποιήστε το βιντεοπροβολέα και αποσυνδέστε το καλώδιο τροφοδοσίας.
- **2** Τραβήξτε έξω το φίλτρο αέρα και αφαιρέστε το.

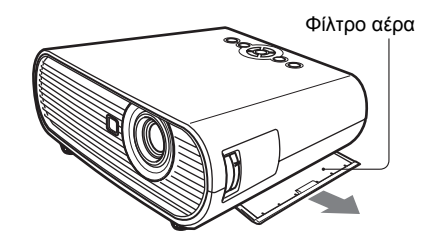

**3** Αφαιρέστε το φίλτρο αέρα.

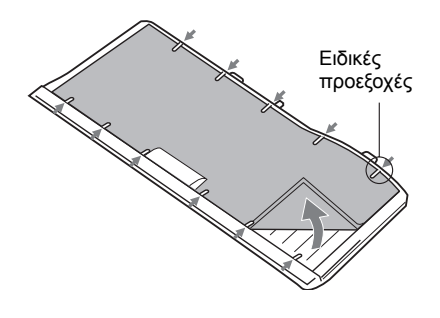

**4** Πλύνετε το φίλτρο αέρα με διάλυμα μαλακού απορρυπαντικού και αφήστε το να στεγνώσει σε σκιερό μέρος.

<span id="page-49-2"></span>**5** Προσαρμόστε το φίλτρο αέρα έτσι ώστε να εφαρμόζει καλά σε όλες τις ειδικές προεξοχές επάνω στο κάλυμμα του φίλτρου και τοποθετήστε το κάλυμμα στη θέση του.

#### **Σημειώσεις**

- Αν αμελήσετε να καθαρίσετε το φίλτρο αέρα, ενδέχεται να συσσωρευτεί σκόνη και να το φράξει. Το αποτέλεσμα θα είναι η ενδεχόμενη αύξηση της θερμοκρασίας στο εσωτερικό της συσκευής, που ίσως προκαλέσει δυσλειτουργία ή πυρκαγιά.
- <span id="page-49-3"></span>• Βεβαιωθείτε ότι κλείσατε καλά το κάλυμμα του φίλτρου αέρα. Διαφορετικά δεν μπορείτε να ενεργοποιήσετε τη συσκευή.
- Το φίλτρο αέρα έχει καλή και ανάποδη όψη. Τοποθετήστε το έτσι ώστε να εφαρμόζει καλά στην εγκοπή επάνω στο κάλυμμά του.

# <span id="page-50-2"></span><span id="page-50-1"></span><span id="page-50-0"></span>**Αντιμετώπιση προβλημάτων**

Αν η λειτουργία του προβολέα δείχνει προβληματική, δοκιμάστε να διαγνώσετε και να διορθώσετε το πρόβλημα χρησιμοποιώντας τις οδηγίες που ακολουθούν. Αν το πρόβλημα συνεχίζεται, συμβουλευτείτε εξειδικευμένο τεχνικό της Sony.

## **Τροφοδοσία**

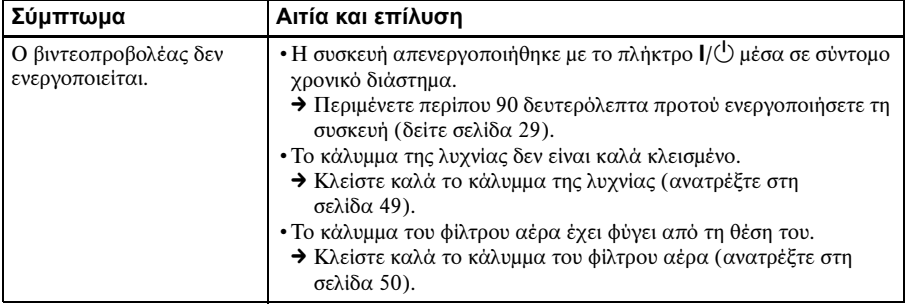

#### **Εικόνα**

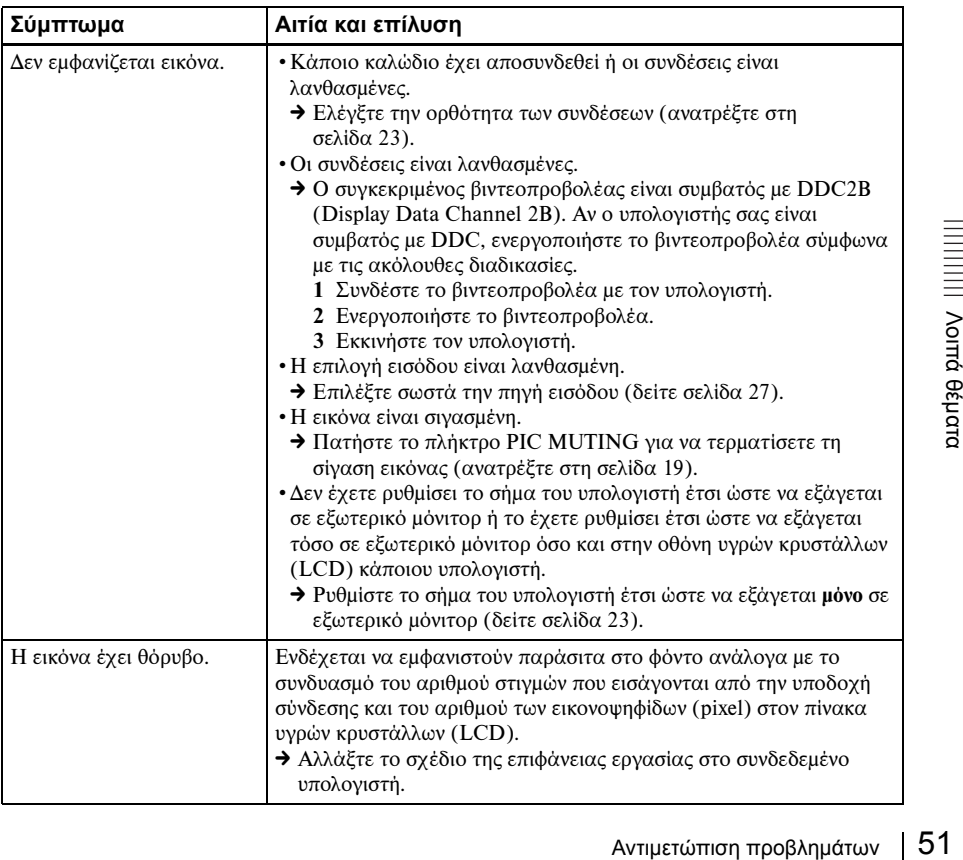

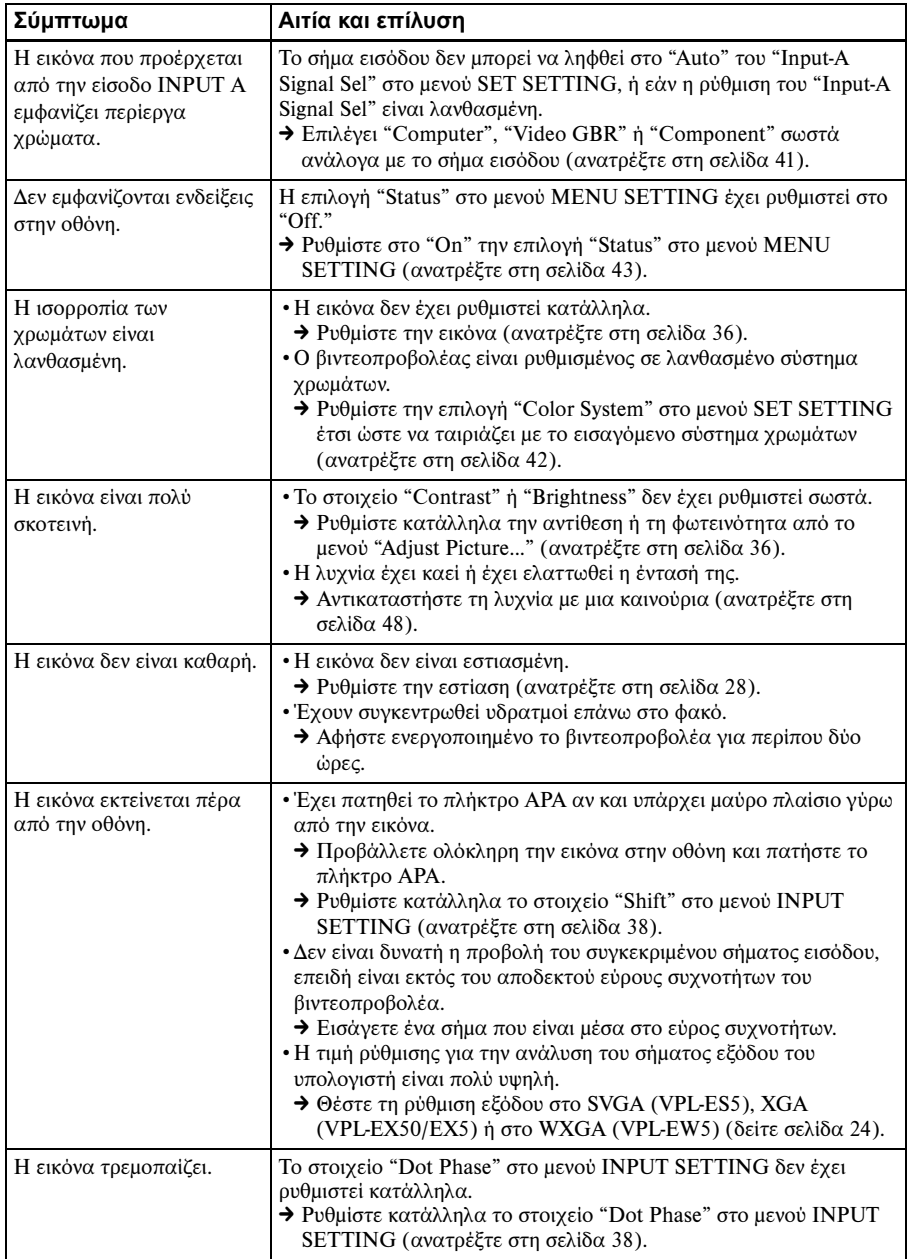

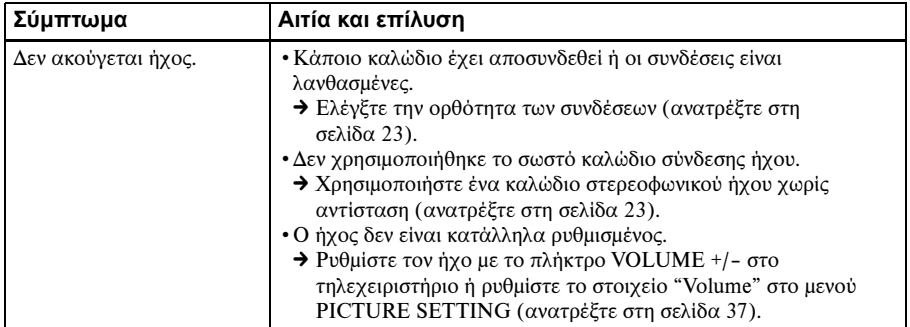

## **Τηλεχειριστήριο**

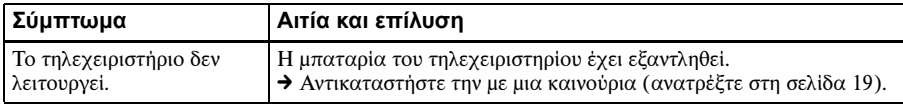

## **Λοιπά θέματα**

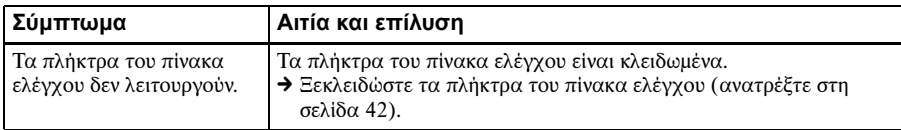

## **Δείκτες**

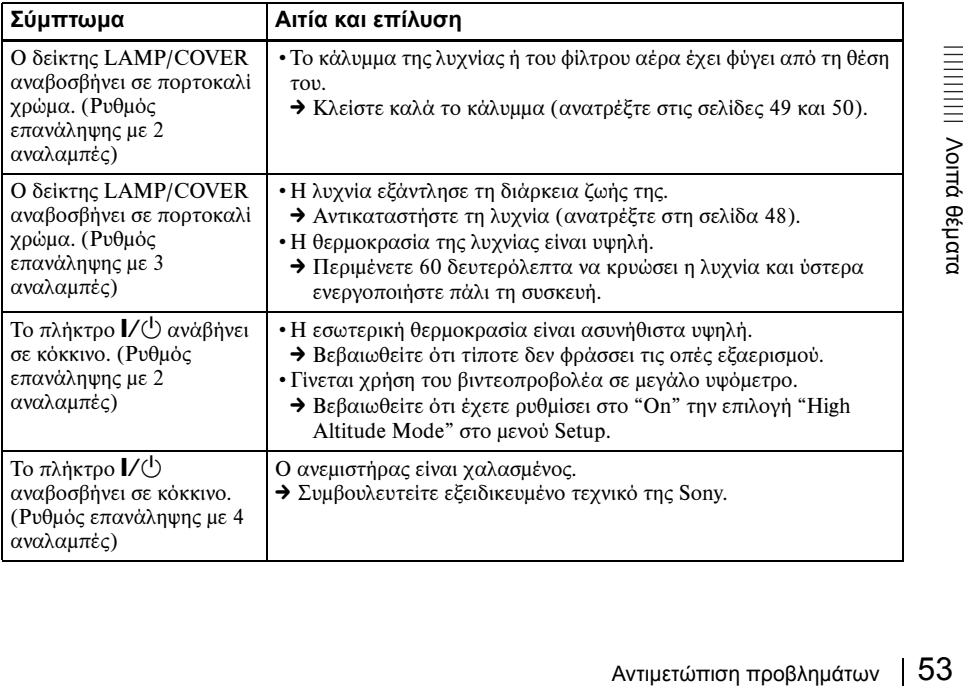

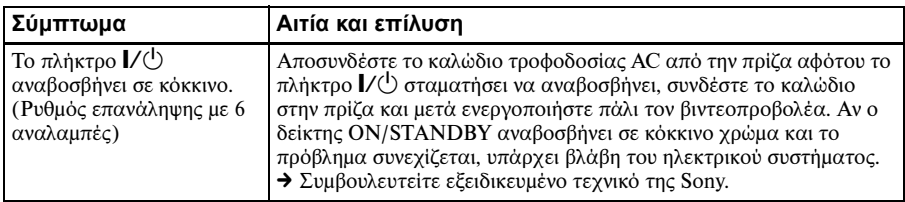

## <span id="page-53-0"></span>**Λίστα Μηνυμάτων**

## <span id="page-53-1"></span>**Μηνύματα προειδοποίησης**

Χρησιμοποιήστε την παρακάτω λίστα για να εξακριβώσετε τη σημασία των μηνυμάτων που εμφανίζονται στην οθόνη.

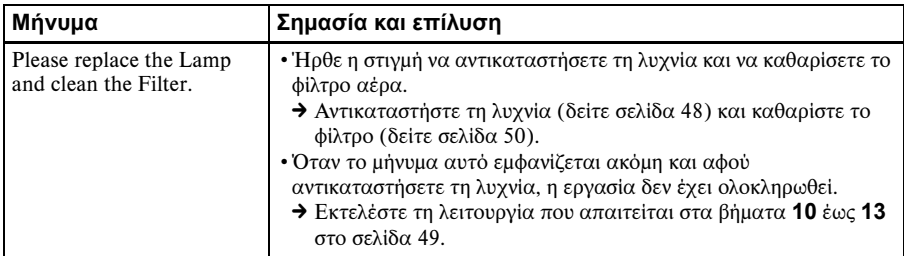

## <span id="page-53-2"></span>**Μηνύματα που εφιστούν την προσοχή σας**

Χρησιμοποιήστε την παρακάτω λίστα για να εξακριβώσετε τη σημασία των μηνυμάτων που εμφανίζονται στην οθόνη.

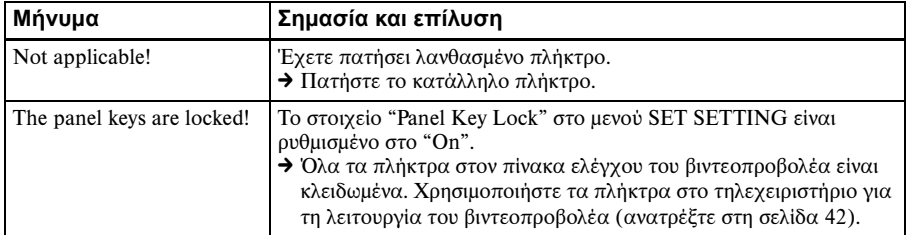

# <span id="page-54-1"></span><span id="page-54-0"></span>**Προδιαγραφές**

#### **Οπτικά χαρακτηριστικά**

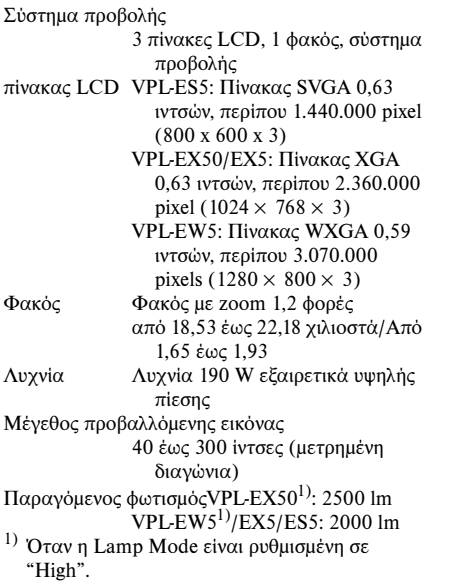

Απόσταση προβολής (Κατά την τοποθέτηση στο δάπεδο/Ρυθμιστής όχι σε έκταση, και η λειτουργία V Keystone έχει διεξαχθεί.)

VPL-EX50/EX5/ES5:

40 ίντσες: 1,1 έως 1,4 μέτρα 80 ίντσες: 2,3 έως 2,8 μέτρα 100 ίντσες: 2,9 έως 3,5 μέτρα 150 ίντσες: 4,4 έως 5,2 μέτρα 200 ίντσες: 5,8 έως 7,0 μέτρα 250 ίντσες: 7,3 έως 8,8 μέτρα 300 ίντσες: 8,8 έως 10,5 μέτρα

#### VPL-EW5:

(Όταν το "Aspect" στο μενού σήματος έχει ρυθμιστεί στο "Full 2") 40 ίντσες: 1,2 έως 1,5 μέτρα 80 ίντσες: 2,5 έως 2,9 μέτρα 100 ίντσες: 3,1 έως 3,7 μέτρα 150 ίντσες: 4,6 έως 5,6 μέτρα 200 ίντσες: 6,2 έως 7,4 μέτρα 250 ίντσες: 7,7 έως 9,3 μέτρα 300 ίντσες: 9,3 έως 11,1 μέτρα

Ίσως υπάρξει μια μικρή διαφορά μεταξύ της πραγματικής τιμής και της τιμής σχεδίασης που εμφανίζονται παραπάνω.

## **Ηλεκτρικά χαρακτηριστικά**

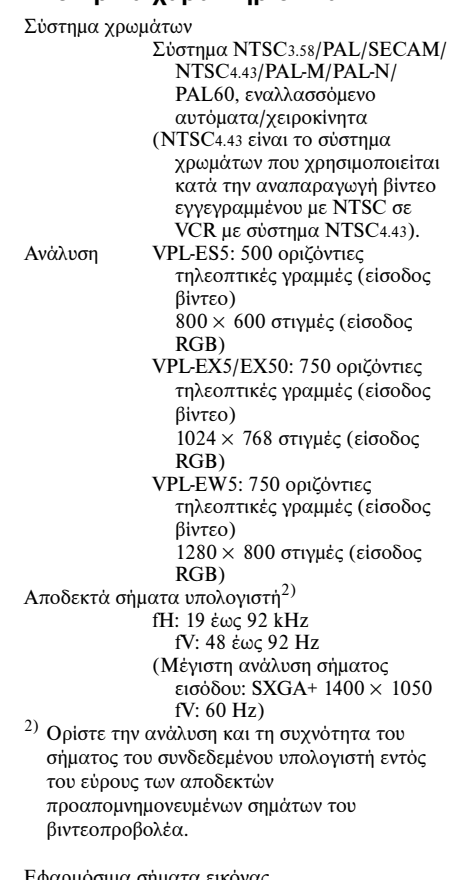

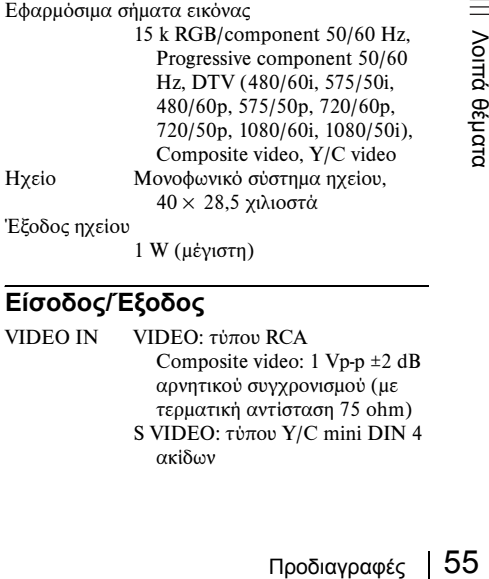

1 W (μέγιστη)

## **Είσοδος/Έξοδος**

- VIDEO IN VIDEO: τύπου RCA Composite video: 1 Vp-p ±2 dB αρνητικού συγχρονισμού (με τερματική αντίσταση 75 ohm)
	- S VIDEO: τύπου Y/C mini DIN 4 ακίδων

Y (φωτεινότητα): 1 Vp-p ±2 dB αρνητικού συγχρονισμού (με τερματική αντίσταση 75 ohm) C (χρωμικότητα): ριπή 0,286 Vp-p ±2 dB (NTSC) (με τερματική αντίσταση 75 ohms), ριπή 0,3 Vp-p ±2 dB (PAL) (με τερματική αντίσταση 75 ohms) AUDIO (μόνο στο VPL-EW5/ EX50) Μικροσκοπική στερεοφωνική υποδοχή, 500 mVrms, εμπέδηση εισόδου 47 Kilohms ή περισσότερα INPUT A RGB: HD D-sub15 ακίδων (θηλυκό) Αναλογικό RGB/ συνιστωσικό: R/R-Y: 0,7 Vp-p ±2 dB (με τερματική αντίσταση 75 ohm) G: 0,7 Vp-p ±2 dB (με τερματική αντίσταση 75 ohm) G με συγχρονισμό/Y: 1 Vp-p ±2 dB αρνητικού συγχρονισμού (με τερματική αντίσταση 75 ohm) B/B-Y: 0,7 Vp-p ±2 dB (με τερματική αντίσταση 75 ohm) HD: Είσοδος οριζόντιου συγχρονισμού: επίπεδο TTL, θετική/αρνητική VD: Είσοδος κατακόρυφου συγχρονισμού: επίπεδο TTL, θετική/αρνητική AUDIO (μόνο στο VPL-EW5/ EX50): Μικροσκοπική στερεοφωνική υποδοχή, 500 mVrms, εμπέδηση εισόδου 47 Kilohms ή περισσότερα INPUT B HDMI (μόνο στο VPL-EW5): Ψηφιακό RGB/Y CB (PB) CR (PR): HDMI RGB (μόνο στο VPL-EX50): HD D-sub15 ακίδων (θηλυκό) Αναλογικό RGB: R: 0,7 Vp-p ±2 dB (με τερματική αντίσταση 75 ohm) G: 0,7 Vp-p ±2 dB (με τερματική αντίσταση 75 ohm) B: 0,7 Vp-p ±2 dB (με τερματική αντίσταση 75 ohm) HD: Είσοδος οριζόντιου συγχρονισμού: επίπεδο TTL, θετική/αρνητική VD: Είσοδος κατακόρυφου συγχρονισμού: επίπεδο TTL, θετική/αρνητική AUDIO INPUT A/VIDEO IN (μόνο στο VPL-EX5/ES5)/AUDIO INPUT A/B (μόνο στο VPL-EX50)

AUDIO: Μικροσκοπική στερεοφωνική υποδοχή, 500 mVrms, εμπέδηση εισόδου 47 Kilohms ή περισσότερα OUTPUT MONITOR OUT: HD D-sub 15 ακίδων (θηλυκό) R, G, B: Μονάδα απολαβής: 75 ohm HD, VD: 4 Vp-p (ανοικτό κύκλωμα), 1 Vp-p (75 ohm) AUDIO OUT (μεταβλητή έξοδος): Μικροσκοπική στερεοφωνική υποδοχή 1 Vrms (Κατά τη μέγιστη ένταση ήχου και με σήμα εισόδου 500 mVrms), εμπέδηση εξόδου 5 kilohms ή λιγότερα

REMOTE (μόνο στο VPL-EW5/EX50/EX5)

RS-232C: D-sub 9 ακίδων

#### **Γενικά**

<span id="page-55-0"></span> $Δ$ ιαστάσεις  $314 \times 109 \times 269$  χιλιοστά) (π/υ/β) (χωρίς τα προεξέχοντα εξαρτήματα) Βάρος VPL-EX50/EW5: Κατά προσέγγιση 3,0 κιλά VPL-EX5/ES5: Κατά προσέγγιση 2,9 κιλά Απαιτήσεις τροφοδοσίας VPL-EX50/EW5: AC 100 έως 240 V, 2,6 έως 1,1 A, 50/60 Hz VPL-EX5/ES5: AC 100 έως 240 V, 2,2 έως 1,0 A, 50/60 Hz Κατανάλωση ισχύος VPL-EX50/EW5: Μέγ. 260 W (σε κατάσταση αναμονής: 3 W VPL-EX5/ES5: Μέγ. 225 W (σε κατάσταση αναμονής: 3 W Θερμική κατανάλωση 884 BTU (VPL-EX50/EW5) 765 BTU (VPL-EX5/ES5) Θερμοκρασία λειτουργίας 0°C έως 35°C Υγρασία λειτουργίας 35% έως 85% (χωρίς συμπύκνωση) Θερμοκρασία αποθήκευσης –20°C έως +60°C Υγρασία αποθήκευσης 10% έως 90% Παρεχόμενα παρελκόμενα Τηλεχειριστήριο (1) Μπαταρία λιθίου CR2025 (1) Καλώδιο HD D-sub 15 ακίδων (1,8 μέτρων) (1) (1-832-428-11, SONY) Θήκη μεταφοράς (1) Καλώδιο τροφοδοσίας AC (1) Καπάκι φακού (1) Οδηγίες λειτουργίας (CD-ROM) (1)

Εγχειρίδιο γρήγορης αναφοράς (1) Κανονισμοί ασφαλείας (1) Ετικέτα ασφαλείας (1)

Η σχεδίαση και οι προδιαγραφές ενδέχεται να υποστούν αλλαγές χωρίς σχετική προειδοποίηση.

#### **Σημείωση**

Πριν από τη χρήση φροντίστε να επαληθεύετε πάντοτε ότι η μονάδα λειτουργεί με τον ενδεδειγμένο τρόπο. Η SONY ΔΕΝ ΘΑ ΦΕΡΕΙ ΕΥΘΥΝΗ ΓΙΑ ΖΗΜΙΕΣ ΟΠΟΙΟΥΔΗΠΟΤΕ ΕΙΔΟΥΣ, ΟΠΟΥ ΕΝΔΕΙΚΤΙΚΑ ΠΕΡΙΛΑΜΒΑΝΟΝΤΑΙ Η ΑΠΟΖΗΜΙΩΣΗ Ή Η ΕΠΙΣΤΡΟΦΗ ΧΡΗΜΑΤΩΝ ΛΟΓΩ ΑΠΩΛΕΙΑΣ ΤΩΡΙΝΩΝ Ή ΜΕΛΛΟΝΤΙΚΩΝ ΚΕΡΔΩΝ ΠΟΥ ΟΦΕΙΛΕΤΑΙ ΣΕ ΒΛΑΒΗ ΤΗΣ ΠΑΡΟΥΣΑΣ ΣΥΣΚΕΥΗΣ, ΕΙΤΕ ΚΑΤΑ ΤΗ ΔΙΑΡΚΕΙΑ ΤΗΣ ΠΕΡΙΟΔΟΥ ΤΗΣ ΕΓΓΥΗΣΗΣ ΕΙΤΕ ΑΦΟΥ ΛΗΞΕΙ Η ΕΓΓΥΗΣΗ ΕΙΤΕ ΓΙΑ ΟΠΟΙΟΝΔΗΠΟΤΕ ΑΛΛΟ ΛΟΓΟ.

#### <span id="page-56-0"></span>**Προαιρετικά παρελκόμενα**

Λυχνία βιντεοπροβολέα LMP-E190(για αντικατάσταση)

*Ορισμένα είδη ενδέχεται να μην είναι διαθέσιμα σε κάποιες περιοχές. Για λεπτομέρειες παρακαλούμε να συμβουλευτείτε τον πλησιέστερο αντιπρόσωπο Sony.*

#### <span id="page-56-1"></span>**Εκχώρηση ακίδων**

**Σύνδεσμος INPUT A (HD D-sub 15 ακίδων, θηλυκός)**

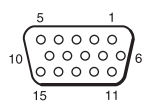

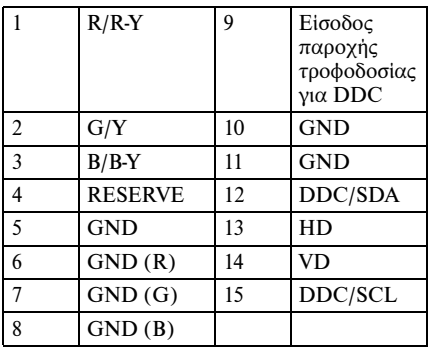

#### **Σύνδεσμος INPUT B (HD D-sub 15 ακίδων, θηλυκό) (μόνο για το VPL-EX5)**

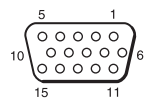

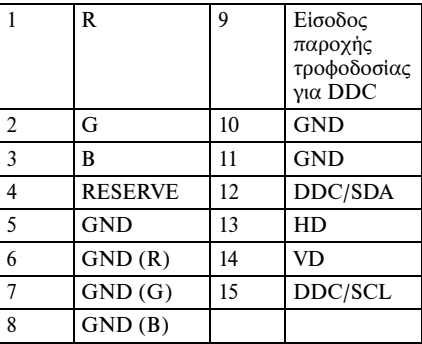

#### <span id="page-56-2"></span>**Σύνδεσμος RS-232C (D-sub 9 ακίδων, θηλυκό) (μόνο για το VPL-EW5/EX50/ EX5)**

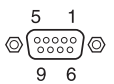

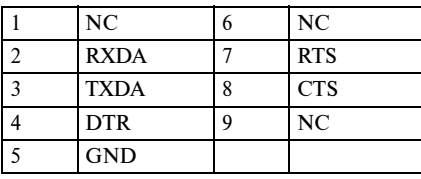

## <span id="page-57-0"></span>**Προαπομνημονευμένα σήματα**

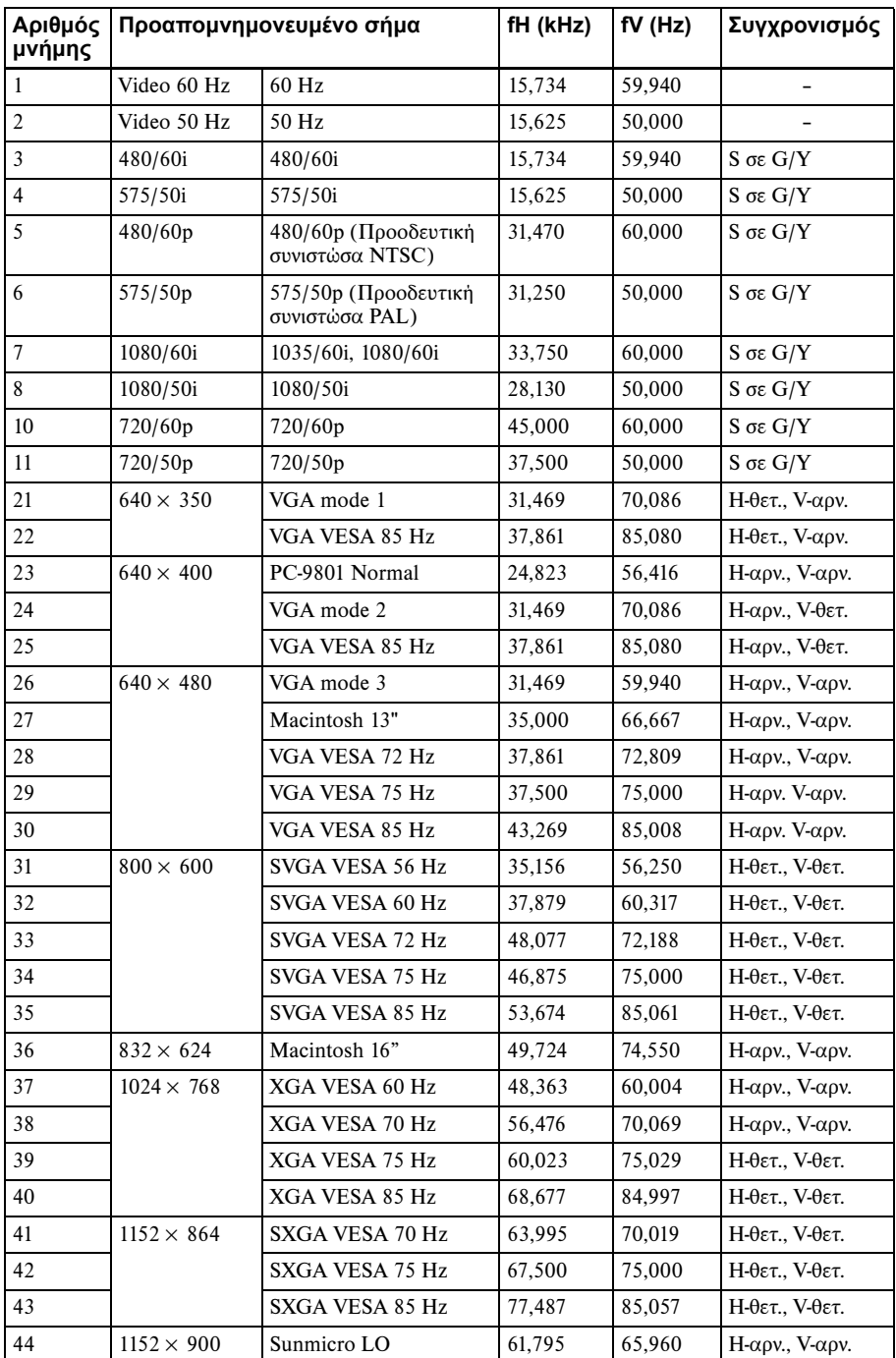

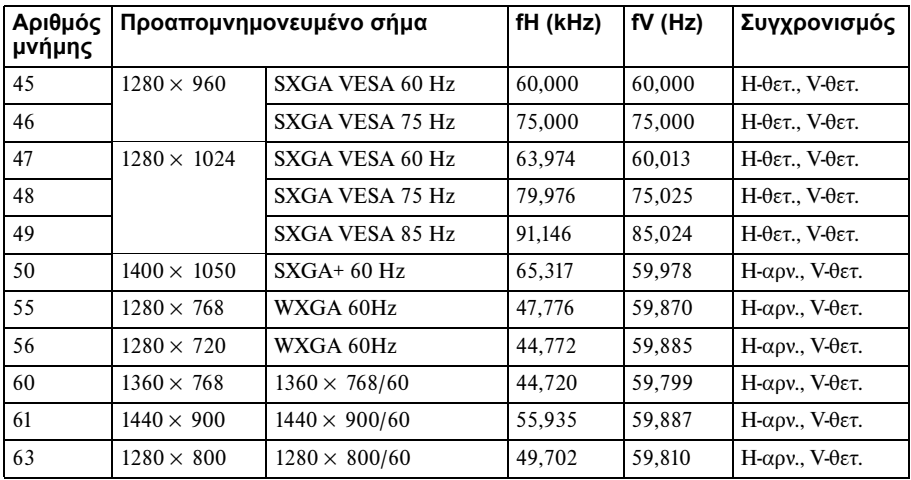

## **Σημειώσεις**

• Τα λαμβανόμενα ψηφιακά σήματα είναι προρυθμισμένα σήματα της Μνήμης με αριθμό 3 έως 11, 26, 32, 37, 45, 50, 55 και 56 (μόνο για το VPL-EW5).

• Όταν εισάγεται σήμα διαφορετικό από τα προαπομνημονευμένα που υποδεικνύονται παραπάνω, η εικόνα ενδέχεται να μην προβάλλεται σωστά.

- Όταν εισάγεται σήμα SXGA+, η εικόνα ενδέχεται να εκτείνεται πέρα από τα άκρα της οθόνης. Στην περίπτωση αυτή, εισάγετε ένα σήμα χωρίς μαύρο πλαίσιο γύρω από την εικόνα και αποσυνδέστε και επανασυνδέστε το καλώδιο ή επιλέξτε το σήμα εισόδου πιέζοντας το πλήκτρο INPUT.
- Εάν η ανάλυση του σήματος εισόδου είναι διαφορετική από την ανάλυση πίνακα, το σήμα εισόδου δεν προβάλλεται στη δική του ανάλυση και τα γράμματα ή οι γραμμές μπορεί να είναι άνισα.

# <span id="page-59-2"></span><span id="page-59-0"></span>**Διάγραμμα εγκατάστασης**

## <span id="page-59-1"></span>**Εγκατάσταση στο δάπεδο (Εμπρόσθια προβολή)**

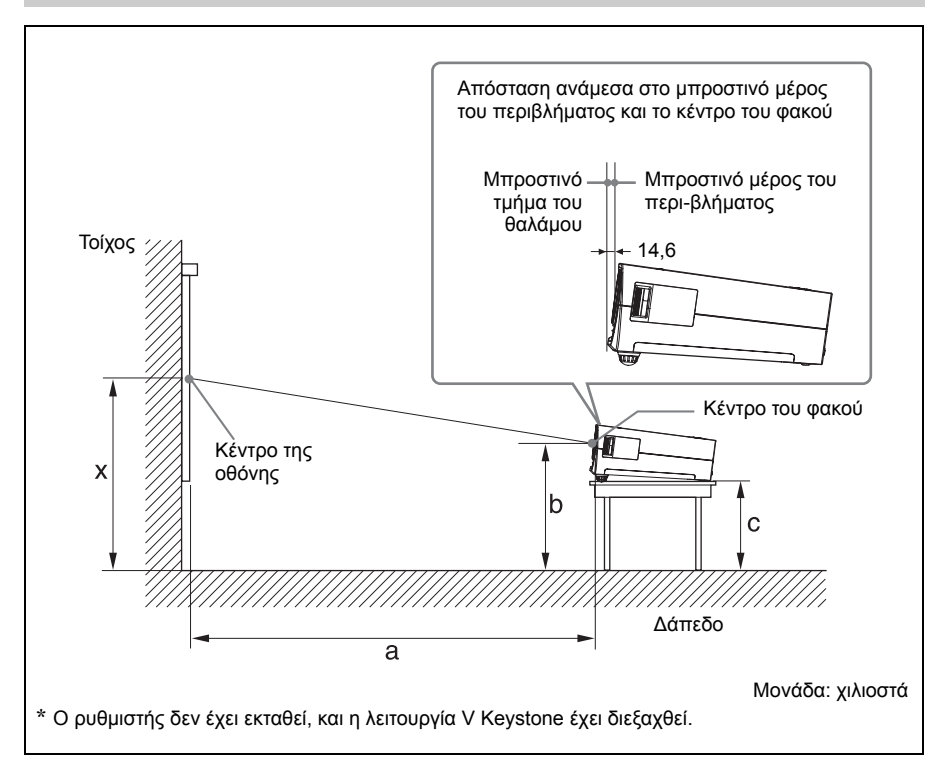

Η ενότητα αυτή περιγράφει τα παραδείγματα εγκατάστασης του βιντεοπροβολέα επάνω σε γραφείο κ.λπ.

Ανατρέξτε στον πίνακα στη [σελίδα 61](#page-60-0) όσον αφορά τις μετρήσεις για την εγκατάσταση.

Τα γράμματα του αλφαβήτου στην εικόνα υποδεικνύουν τις αποστάσεις που αναφέρονται παρακάτω.

- **a:** Απόσταση μεταξύ της οθόνης και του κέντρου του φακού
- **b:** Απόσταση μεταξύ της οθόνης και του κέντρου του φακού
- **c:** απόσταση ανάμεσα στο δάπεδο και το κάτω μέρος των ρυθμιστών του βιντεοπροβολέα
- **x:** απόσταση ανάμεσα στο δάπεδο και το κέντρο της οθόνης (ελεύθερη)

Μονάδα: χιλιοστά

<span id="page-60-0"></span>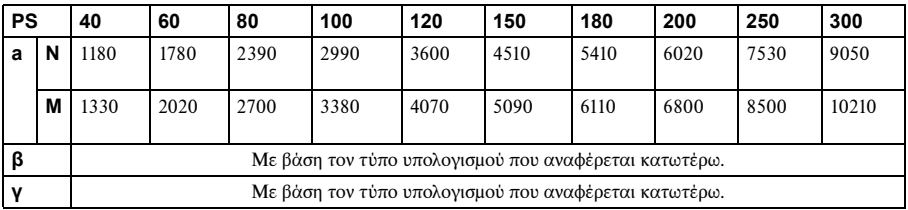

a (N) =  ${(PS \times 29,376) \times 1,03}$  – 31,7

a (M) =  ${(PS \times 35,202) \times 0,97}$  – 31,7

 $b = x - {P}{S} \times 5,055 + (a + 31,7) \times 0,1405 - 4,5$ 

 $b = x - \{PS \times 5.055 + (a + 31.7) \times 0.1405 - 4.5 + 90.5\}$ 

#### **VPL-EW5:**

(Όταν το "Aspect" στο μενού σήματος έχει ρυθμιστεί στο "Full 2")

Μονάδα: χιλιοστά

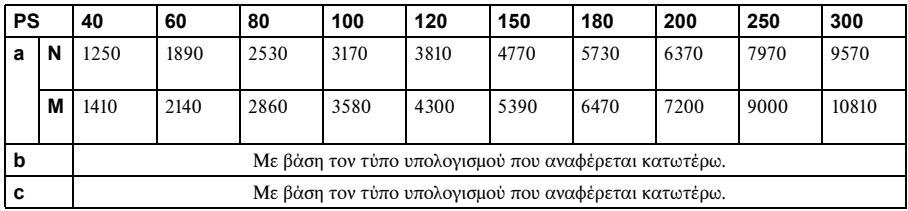

a (N) =  ${(PS \times 31,076) \times 1,03}$  – 31,7

a (M) =  ${(PS \times 37,252) \times 0,97}$  – 31,7

 $b = x - \{PS \times 4.465 + (a + 31.7) \times 0.1405 - 4.5\}$ 

 $c = x - [PS \times 4,465 + (a + 31,7) \times 0,1405 - 4,5 + 90.5]$ 

#### **Σημειώσεις για το VPL-EW5**

- Το προβαλλόμενο σήμα εικόνας είναι εκείνο όταν το "Aspect" στο μενού σήματος έχει ρυθμιστεί στο "Full 2". Όταν το "Aspect" στο μενού σήματος έχει ρυθμιστεί σε κάτι διαφορετικό από το "Full 2", ίσως εμφανιστούν μαύρες λωρίδες στο επάνω και κάτω μέρος ή δεξιά και αριστερά της οθόνης.
- Διάγραμμα εγκατάστασης | 61<br>Διάγραμμα εγκατάστασης<br>*Διάγραμμα εγκατάστασης*<br>Διάγραμμα εγκατάστασης | 61 • Όταν το "Aspect" στο μενού σήματος έχει ρυθμιστεί στο "4:3", το προβαλλόμενο μέγεθος εικόνας (διαγώνια) θα είναι περίπου το 88 % του μεγέθους "Full 2".
- Όταν το "Aspect" στο μενού σήματος έχει ρυθμιστεί στο "16:9", το προβαλλόμενο μέγεθος εικόνας (διαγώνια) θα είναι περίπου το 97 % του μεγέθους "Full 2".

Τα γράμματα του αλφαβήτου στους πίνακες και οι μέθοδοι υπολογισμού υποδεικνύουν τα ακόλουθα.

**PS:** προβαλλόμενο μέγεθος εικόνας μετρημένο διαγώνια (ίντσες)

- **a:** απόσταση μεταξύ της οθόνης και του κέντρου του φακού
- **b:** απόσταση μεταξύ της δαπέδου και του κέντρου του φακού
- **c:** απόσταση ανάμεσα στο δάπεδο και τους ρυθμιστές του βιντεοπροβολέα
- **x:** ελεύθερη απόσταση
- **N:** ελάχιστο
- **M:** μέγιστο

## <span id="page-61-0"></span>**Εγκατάσταση στην οροφή (Εμπρόσθια προβολή)**

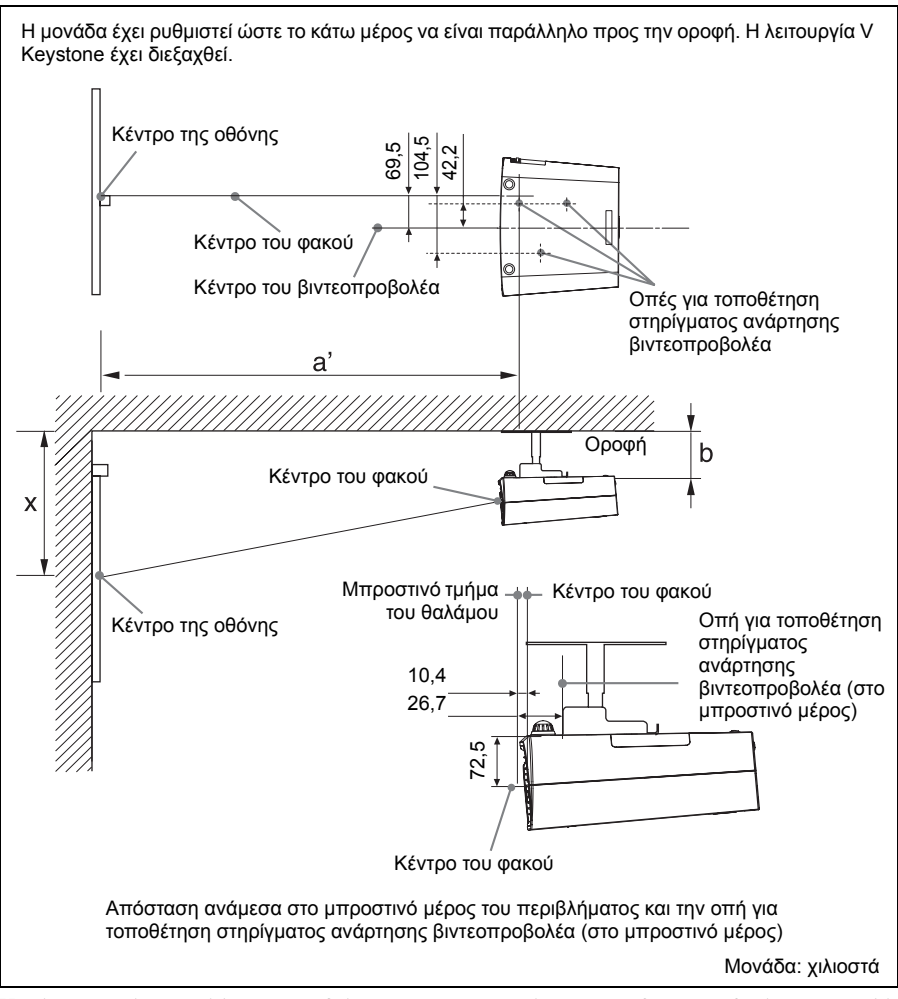

Η ενότητα αυτή περιγράφει τα παραδείγματα για την εγκατάσταση του βιντεοπροβολέα στην οροφή. Κατά την εγκατάσταση του βιντεοπροβολέα στην οροφή, χρησιμοποιείτε το συνιστώμενο από τη Sony στήριγμα ανάρτησης βιντεοπροβολέα.

Για την εγκατάσταση στην οροφή, απευθυνθείτε σε εξειδικευμένο τεχνικό της Sony. Ανατρέξτε στον πίνακα στη [σελίδα 63](#page-62-0) όσον αφορά τις μετρήσεις για την εγκατάσταση.

Τα γράμματα του αλφαβήτου στην εικόνα υποδεικνύουν τις αποστάσεις που αναφέρονται παρακάτω.

- **a':** απόσταση ανάμεσα στην οπή (στο μπροστινό μέρος) για την τοποθέτηση στηρίγματος ανάρτησης βιντεοπροβολέα στην επιφάνεια του κάτω μέρους της συγκεκριμένης συσκευής και στο κέντρο της οθόνης
- **b:** απόσταση ανάμεσα στην οπή (στο μπροστινό μέρος) για την τοποθέτηση στηρίγματος ανάρτησης βιντεοπροβολέα στην επιφάνεια του κάτω μέρους της συγκεκριμένης συσκευής και της οροφής
- **x:** απόσταση ανάμεσα στην οροφή και το κέντρο της οθόνης

Μονάδα: χιλιοστά

<span id="page-62-0"></span>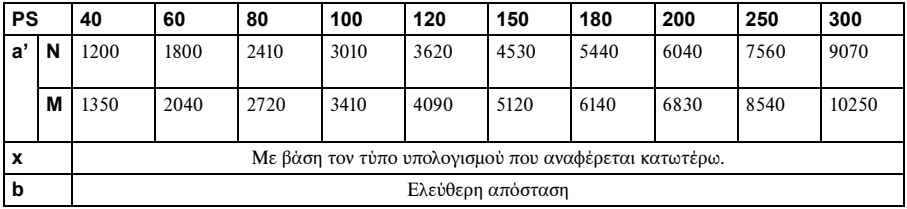

 $a'(N) = \{(PS \times 29, 415) \times 1, 03\} - 32, 0 + 16, 4$ 

 $a'(M) = \{(PS \times 35,283) \times 0,97\} - 32,0 + 16,4$ 

 $x = b + [PS \times 5,073 + (a'+32,0 - 16,4) \times 0,07344 - 2,3 + 72,5]$ 

#### **VPL-EW5:**

(Όταν το "Aspect" στο μενού σήματος έχει ρυθμιστεί στο "Full 2")

Μονάδα: χιλιοστά

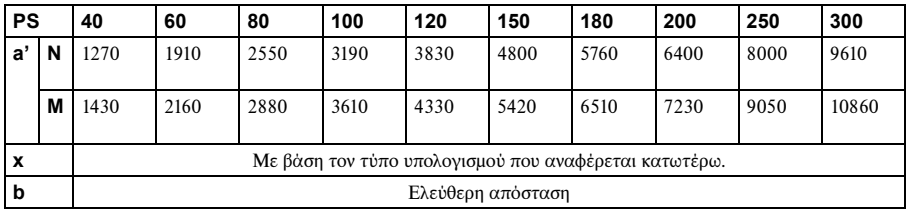

 $a'(N) = \{(PS \times 31,147) \times 1,03\} - 32,0 + 16,4$ 

 $a'(M) = \{(PS \times 37,367) \times 0.97\} - 32,0 + 16,4$ 

 $x = b + [PS \times 4.481 + (a^2 + 32.0 - 16.4) \times 0.07344 - 2.3 + 72.5]$ 

#### **Σημειώσεις για το VPL-EW5**

- Το προβαλλόμενο σήμα εικόνας είναι εκείνο όταν το "Aspect" στο μενού σήματος έχει ρυθμιστεί στο "Full 2". Όταν το "Aspect" στο μενού σήματος έχει ρυθμιστεί σε κάτι διαφορετικό από το "Full 2", ίσως εμφανιστούν μαύρες λωρίδες στο επάνω και κάτω μέρος ή δεξιά και αριστερά της οθόνης.
- Όταν το "Aspect" στο μενού σήματος έχει ρυθμιστεί στο "4:3", το προβαλλόμενο μέγεθος εικόνας (διαγώνια) θα είναι περίπου το 88 % του μεγέθους "Full 2".
- Όταν το "Aspect" στο μενού σήματος έχει ρυθμιστεί στο "16:9", το προβαλλόμενο μέγεθος εικόνας (διαγώνια) θα είναι περίπου το 97 % του μεγέθους "Full 2".

Τα γράμματα του αλφαβήτου στους πίνακες και οι μέθοδοι υπολογισμού υποδεικνύουν τα ακόλουθα.

**PS:** προβαλλόμενο μέγεθος εικόνας μετρημένο διαγώνια (ίντσες)

- ροβαλλόμενο μέγεθος εικόνας<br>poβαλλόμενο μέγεθος εικόνας<br>παρτού υποδεικνύουν τα<br>πά<br>παρτού υποδεικνύουν τα<br>πάγραμμα εγκατάστασης | 63<br>Διάγραμμα εγκατάστασης | 63 **a':** απόσταση ανάμεσα στην οπή (στο μπροστινό μέρος) για την τοποθέτηση στηρίγματος ανάρτησης βιντεοπροβολέα στην επιφάνεια του κάτω μέρους της συγκεκριμένης συσκευής και στο κέντρο της οθόνης
- **b:** απόσταση μεταξύ της επιφάνειας τοποθέτησης στηρίγματος ανάρτησης βιντεοπροβολέα στο κάτω μέρος της συγκεκριμένης συσκευής και της οροφής
- **x:** απόσταση ανάμεσα στο κέντρο της οθόνης και την οροφή
- **N:** ελάχιστο
- **Μ:** μέγιστο

# <span id="page-63-0"></span>**Διαστάσεις**

## **Μπροστινό μέρος**

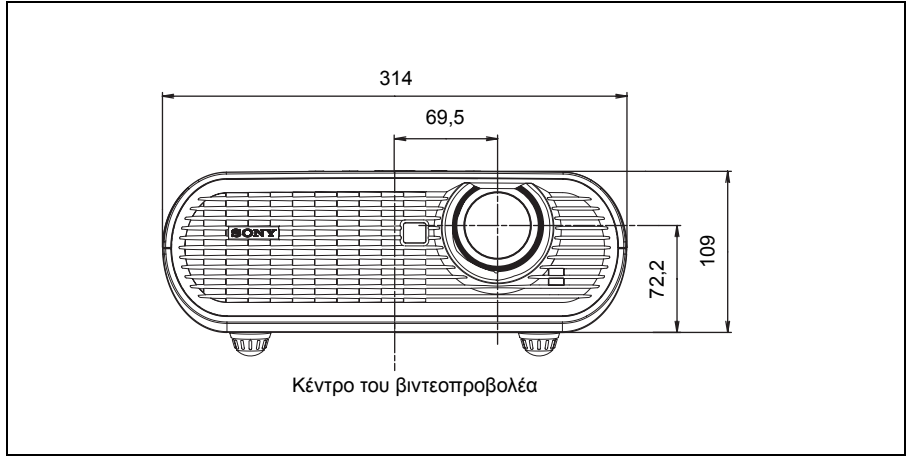

Μονάδα: χιλιοστά

## **Πλευρά**

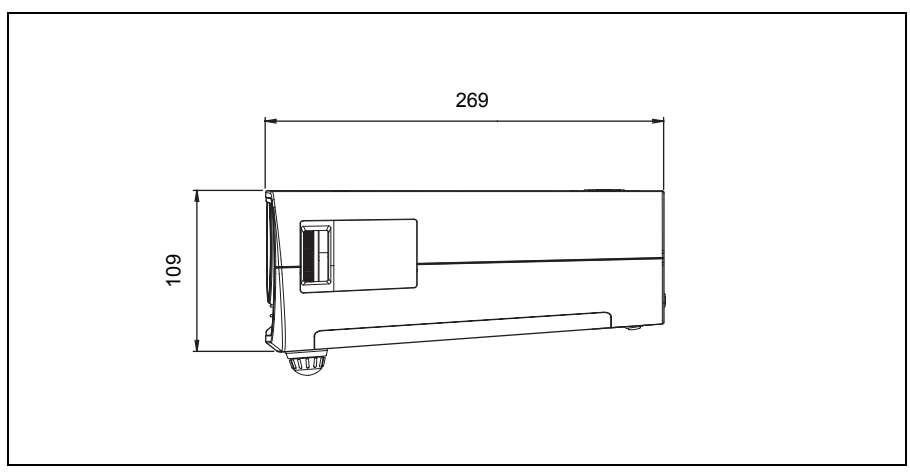

Μονάδα: χιλιοστά

## **Επάνω μέρος**

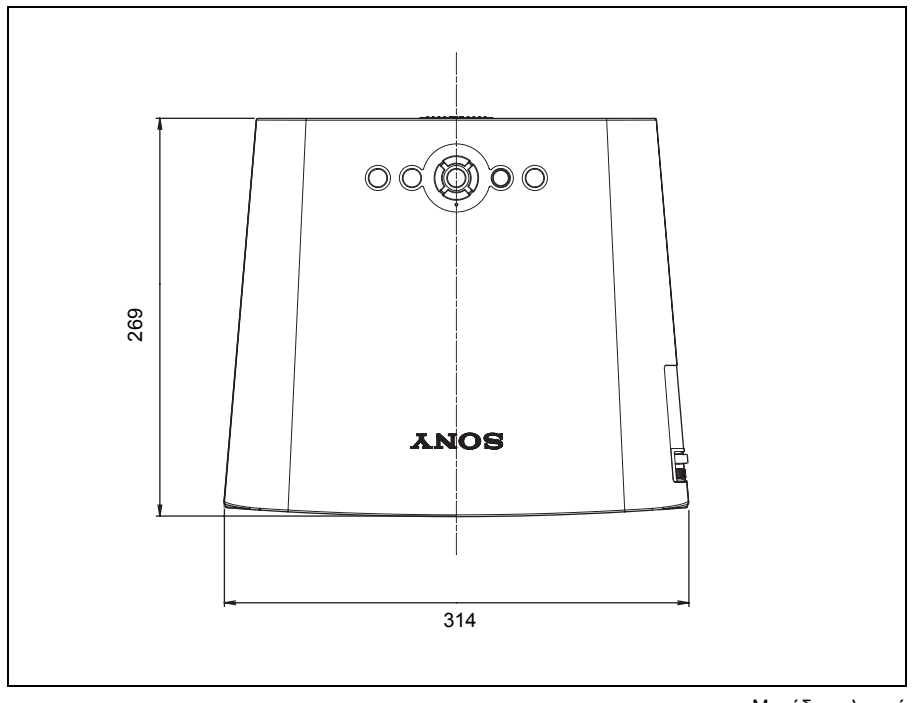

Μονάδα: χιλιοστά

# <span id="page-65-0"></span>**Ευρετήριο**

## **A**

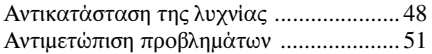

## **Γ**

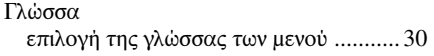

## **Δ**

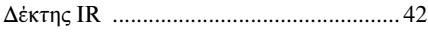

## **Ε**

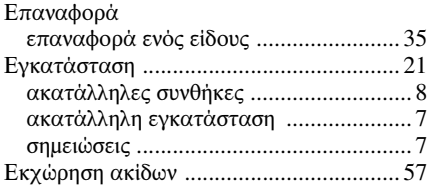

## **Θ**

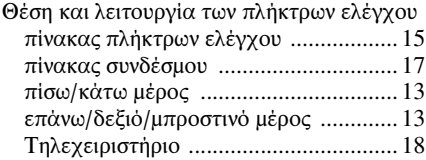

## **Κ**

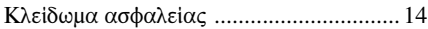

## **Λ**

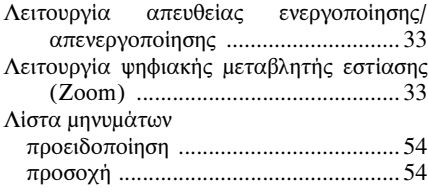

## **Μ**

ш

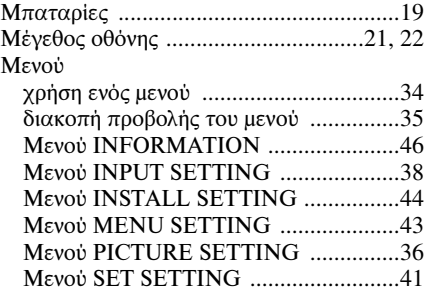

## **Π**

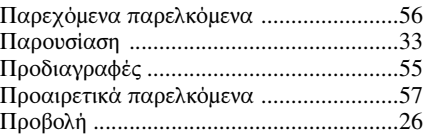

## **Ρ**

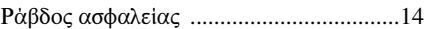

## **Σ**

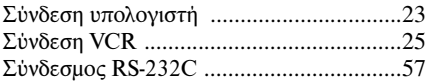

## **Τ**

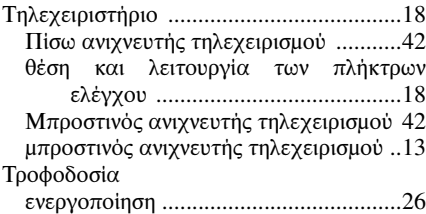

## **Φ**

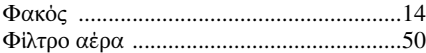

## **A**

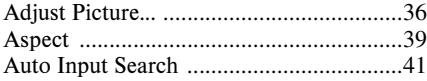

## $\overline{\mathbf{B}}$

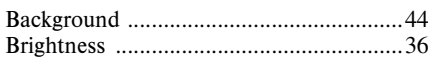

## $\mathbf c$

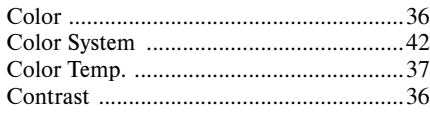

## D

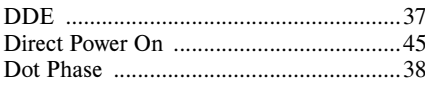

## $\bar{\mathsf{F}}$

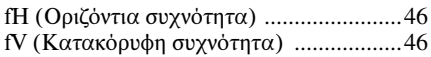

## G

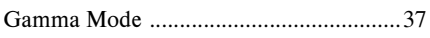

## $\mathbf H$

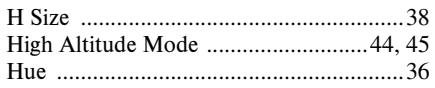

## $\mathbf{I}$

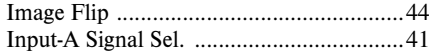

## $\bar{\mathbf{L}}$

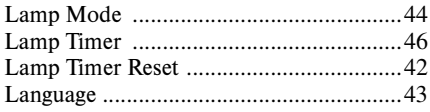

## $\mathsf{M}$

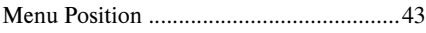

## $\mathsf{P}$

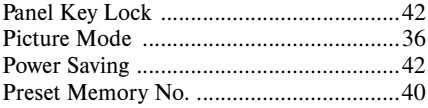

## S

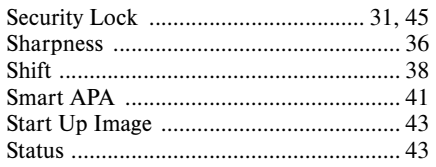

## $\mathbf{V}$

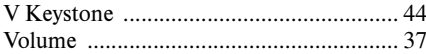

# ||| Aourà θέματα